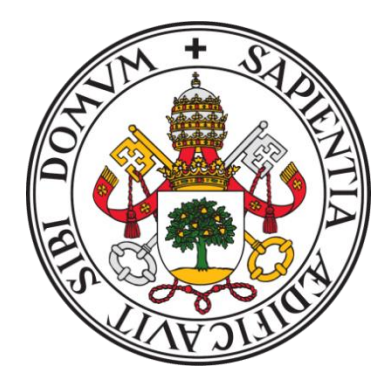

# UNIVERSIDAD DE VALLADOLID

# FACULTAD DE MEDICINA ESCUELA DE INGENIERÍAS INDUSTRIALES

# TRABAJO DE FIN DE GRADO

# GRADO EN INGENIERÍA BIOMÉDICA

# **Análisis de la marcha mediante técnicas de visión artificial. Aplicación a pacientes infantiles con patología neuro-ortopédica.**

Autor/a:

# **D.ª Paula Alonso Herrera**

Tutor/a:

# **D. Alberto Mansilla Gallo**

Valladolid, 18 de julio de 2023

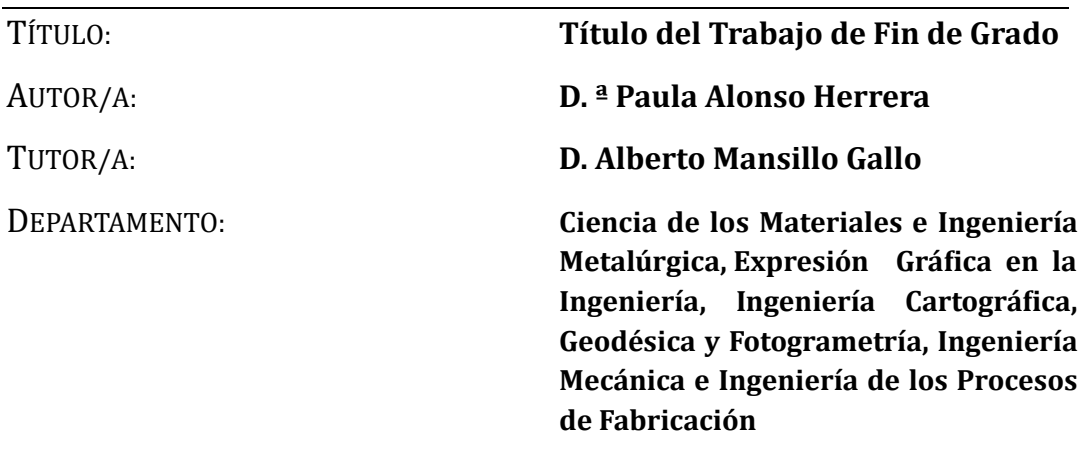

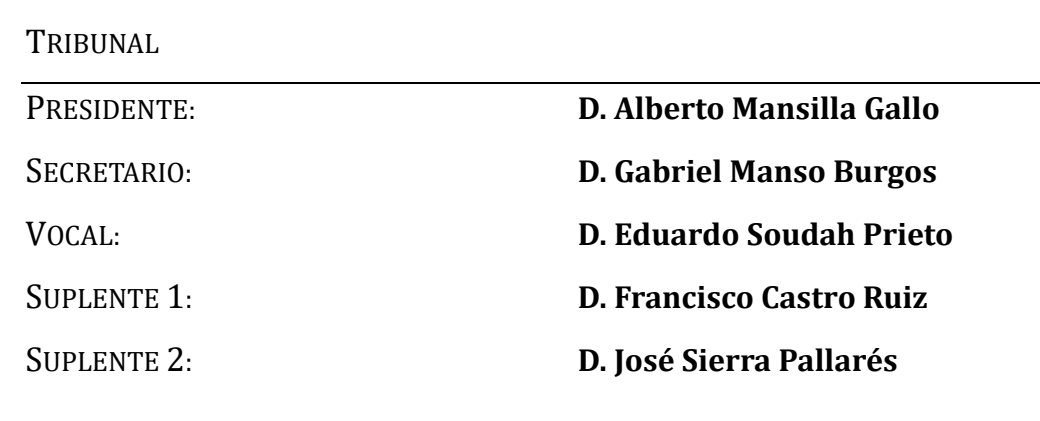

FECHA:

CALIFICACIÓN:

#### Resumen

Se pretende realizar un estudio biomecánico de la marcha a través de un sistema de visión artificial como VICON para analizar la marcha de un sujeto con secuelas de debilidad muscular tras padecer el síndrome de Guillain-Barré. Además, se utilizarán técnicas como la realización de ensayos de histéresis con las gomas de la ortesis del paciente y medición de la deformación de la goma mediante sensores a lo largo de la marcha. Finalmente, con los resultados de los ensayos y las gráficas comparativas de la marcha patológica con la normal, se tratará de extraer información que nos permita valorar al paciente.

#### Palabras clave

Ortesis de pie-tobillo VICON Marcadores esféricos Análisis de la marcha Enfermedades neuromusculares

#### Abstract

The aim of this project is to perform a biomechanical study of gait through a machine vision system such as VICON to analyse the gait of a person with sequels of muscle weakness after suffering from Guillain-Barré syndrome. Moreover techniques, such as performing hysteresis tests with the patient's orthosis elastic and measuring the deformation of the elastic by using sensors throughout the gait will be used. Finally, information that will allow to evaluate the patient is going to be extracted by analysing the results of the tests and the comparative graphs of the pathological gait with the normal one

#### Keywords

Ankle- Foot Orthosis **VICON** Spherical markers Gait analysis Neuromuscular diseases

# ÍNDICE

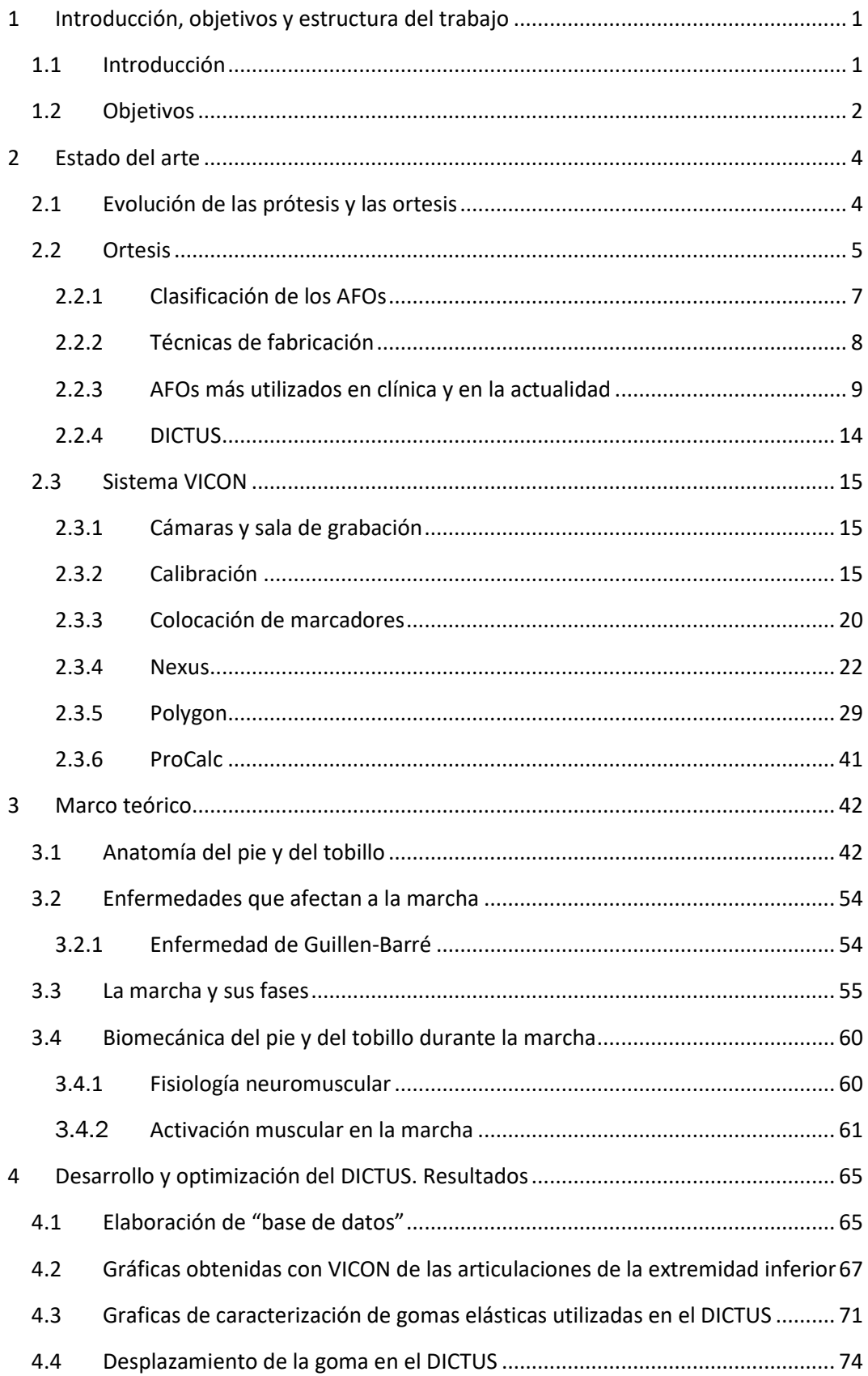

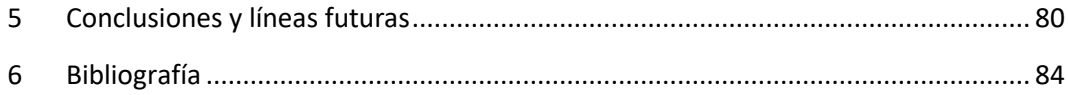

# ÍNDICE DE FIGURAS

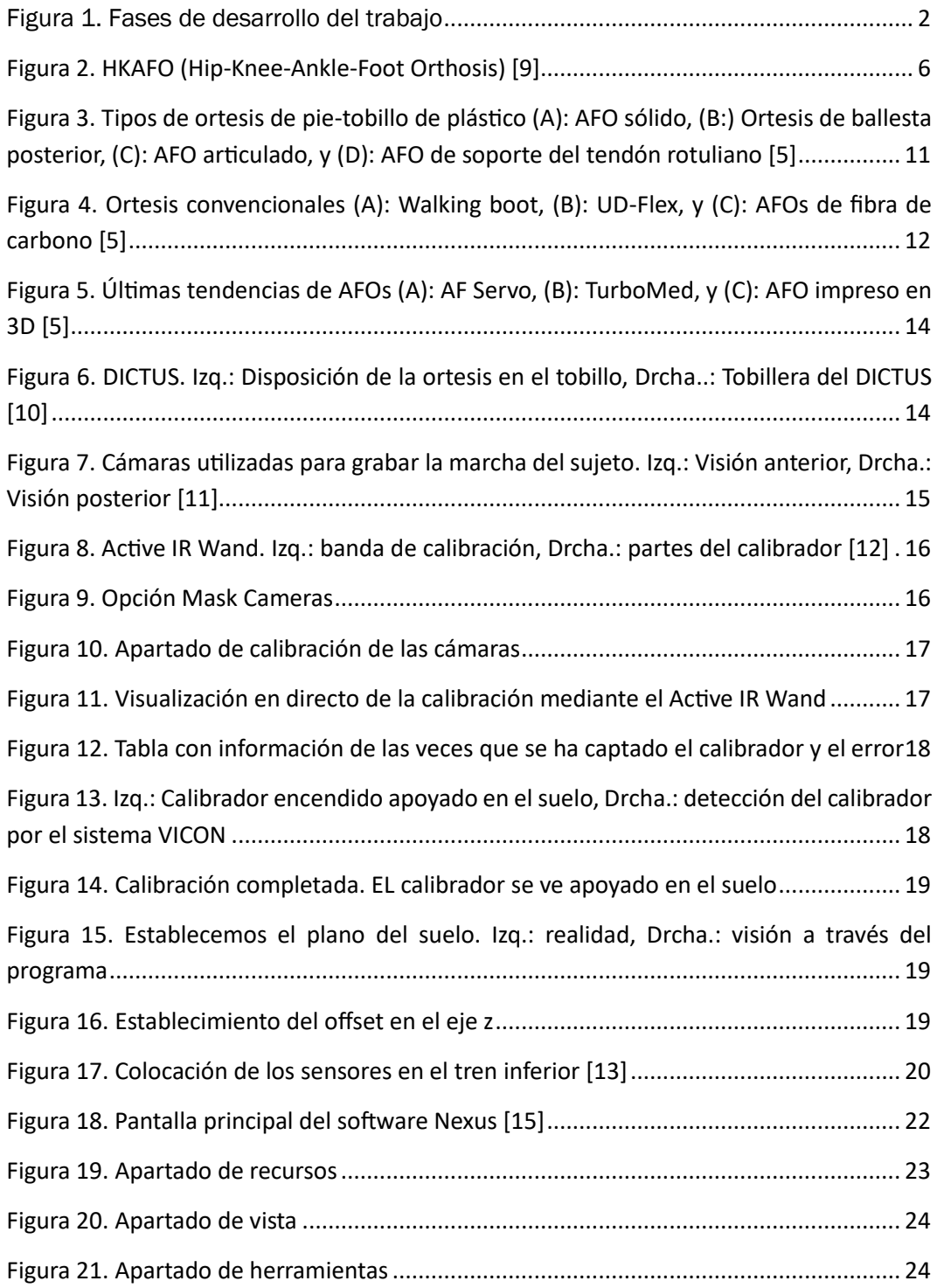

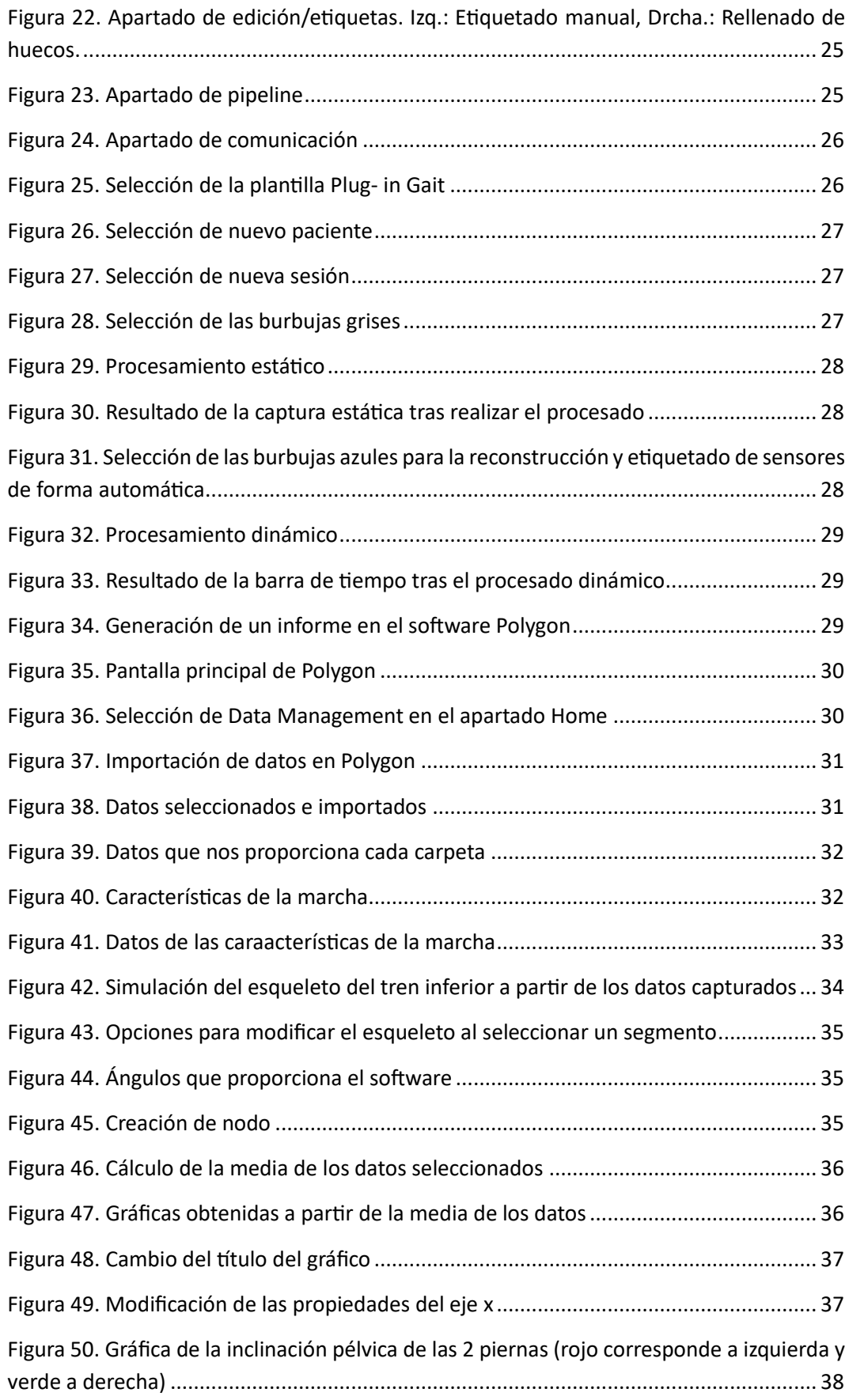

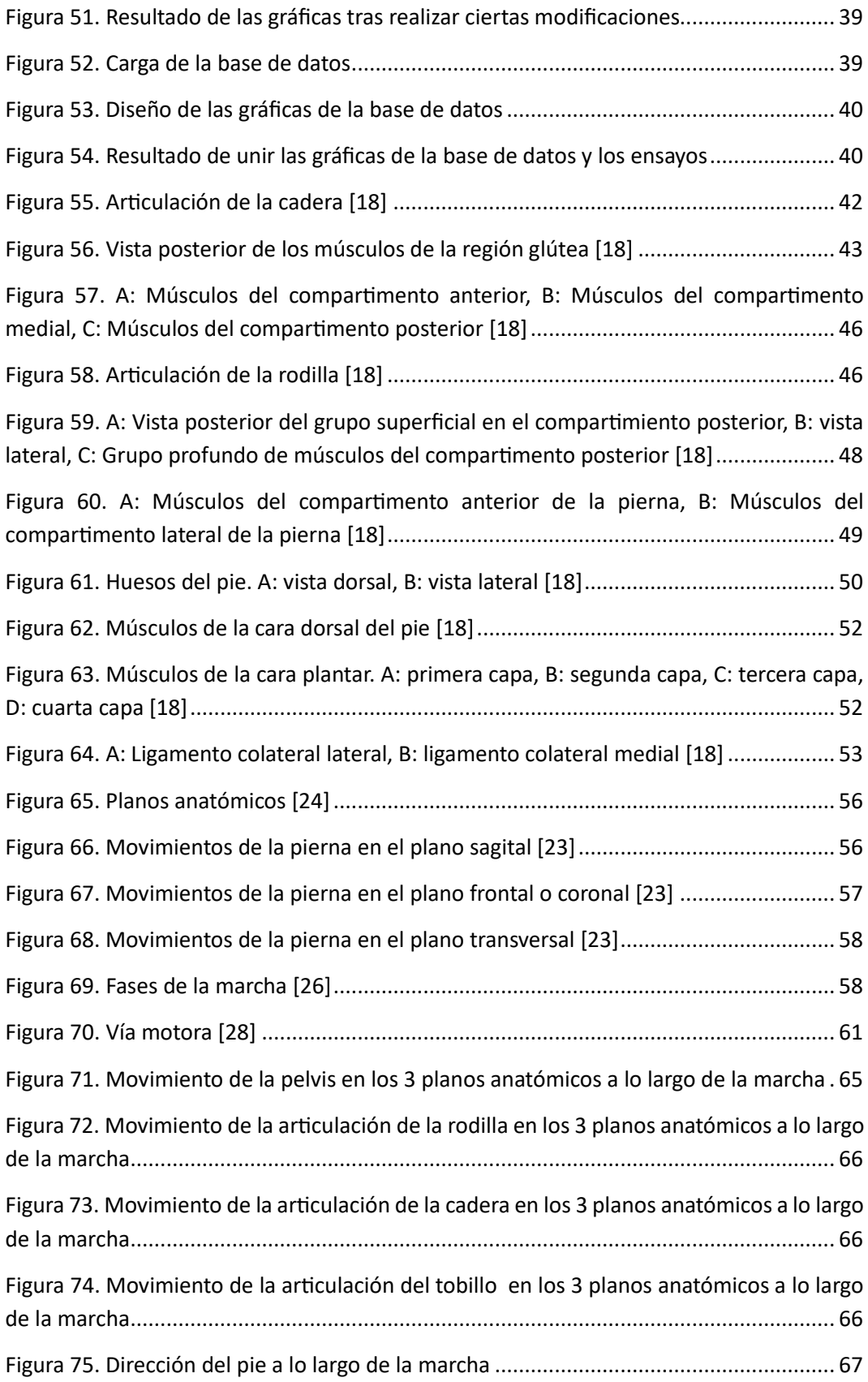

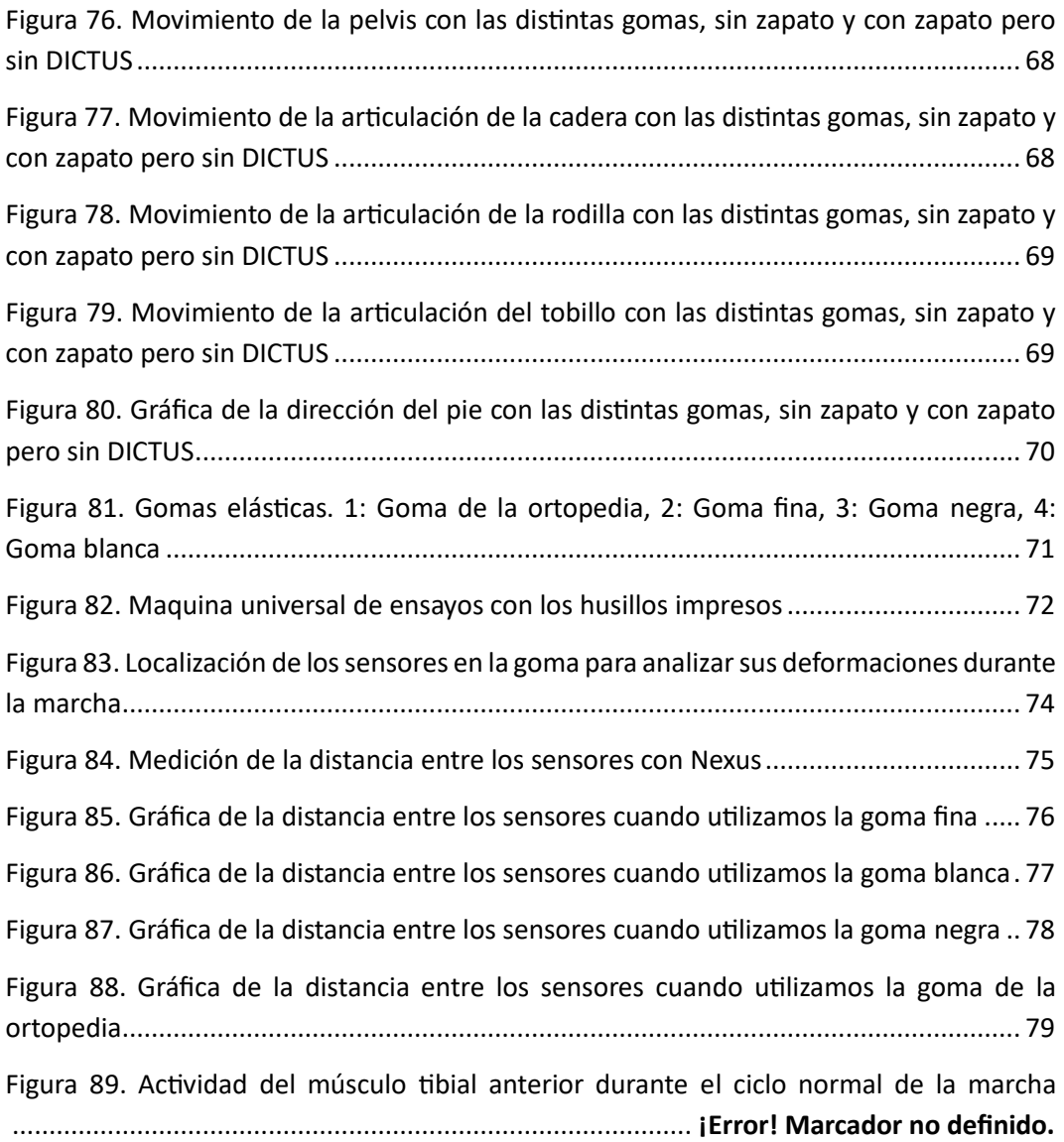

#### ÍNDICE DE TABLAS

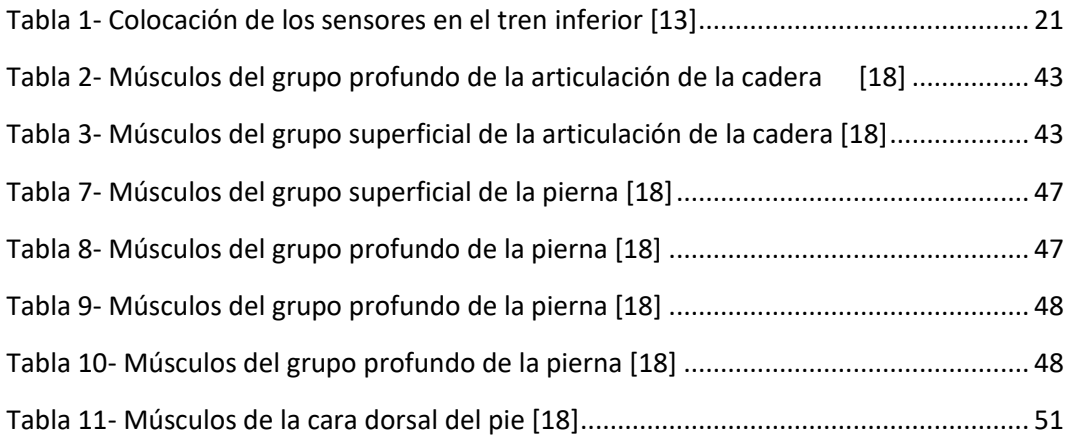

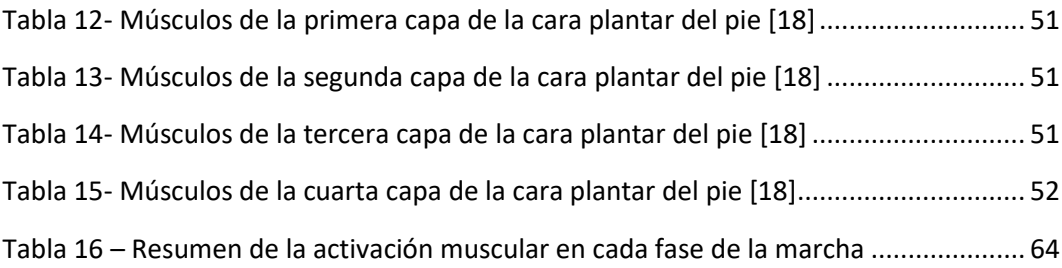

# ÍNDICE DE GRÁFICAS

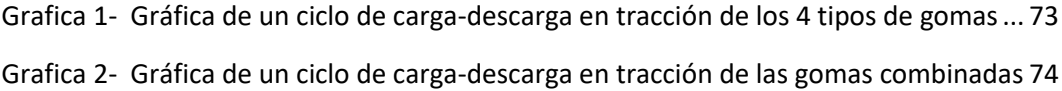

# <span id="page-12-0"></span>1 Introducción, objetivos y estructura del trabajo

# <span id="page-12-1"></span>1.1 Introducción

Actualmente 1 de cada 2000 personas sufren enfermedades neuromusculares (ENM), que son aquellas que producen un deterioro progresivo de los componentes de la unidad motora, es decir, de las células del asta anterior de la medula espinal, el nervio periférico, la unión neuromuscular o el músculo [1].

Dentro de estas enfermedades encontramos el síndrome de Guillain-Barré o polineuropatía desmielinizante idiopática aguda, que presenta una incidencia anual de entre 1/91000 y 1/55000[2]. Esta enfermedad poco común ocurre cuando el sistema nervioso periférico es atacado por el propio sistema inmunológico del individuo, dando lugar a entumecimiento, debilidad muscular y sensación de hormigueo, debido a los daños que se producen en las vainas de mielina.

A pesar de ser una enfermedad rara que afecta a poca población, la mayoría de personas que la padecen, acaban sobreviviendo aunque pueden tener secuelas como debilidad muscular [3].

Si la miastenia afecta a los músculos de la extremidad inferior, pueden aparecer problemas en la marcha. Una forma anormal de esta, es la marcha en steppage ,la cual ocurre por la debilidad de los músculos dorsiflexores del tobillo provocando la caída del antepié durante la fase de oscilación [4]

Para mejorar la marcha de los pacientes y evitar que se produzcan caídas debido al arrastre del pie durante la fase de oscilación, se utilizan ortesis pietobillo (AFOs), que alinean y estabilizan el conjunto pie-tobillo, manteniendo una postura correcta del conjunto que permita el contacto del talón en la fase de apoyo y que proporcione un espacio adecuado con el suelo para evitar caídas [5].

Teniendo esto en cuenta, se estudiará mediante la aplicación de distintas técnicas, la marcha anormal de un individuo que presenta debilidad muscular de los músculos dorsiflexores del tobillo, a causa del trastorno de Guillain-Barreé que sufrió hace unos años. Nos centraremos en el estudio del DICTUS, ortesis pie-tobillo, que lleva y que le permite moverse. Sin embargo, este dispositivo no corrige a la perfección la marcha ya que su diseño no está individualizado.

Para el análisis de la marcha utilizaremos uno de los mejores sistemas pasivos basados en vídeos que mediante el uso de marcadores recubiertos de material refractante y cámaras rodeadas de diodos que emiten luz infrarroja, que será reflejada en los marcadores y regresará hacia su lugar de origen, vamos a tener una representación de la parte inferior del cuerpo. Con todos los datos obtenidos tras el procesado, podremos generar gráficas y comparar la marcha anormal de nuestro sujeto con la marcha normal [6].

Además, también podremos jugar con estos marcadores para conocer el desplazamiento del componente elástico del DICTUS, que es el que ejerce la tensión adecuada en cada instante para que el antepié se eleve, simulando la acción de los músculos dorsiflexores.

Asimismo, realizaremos ensayos de histéresis con el elástico de la ortesis para evaluar su comportamiento mecánico.

Finalmente, con todos los datos de cada una de las tres pruebas anteriores trataremos de analizar la marcha patológica de nuestro sujeto y determinar posibles mejoras.

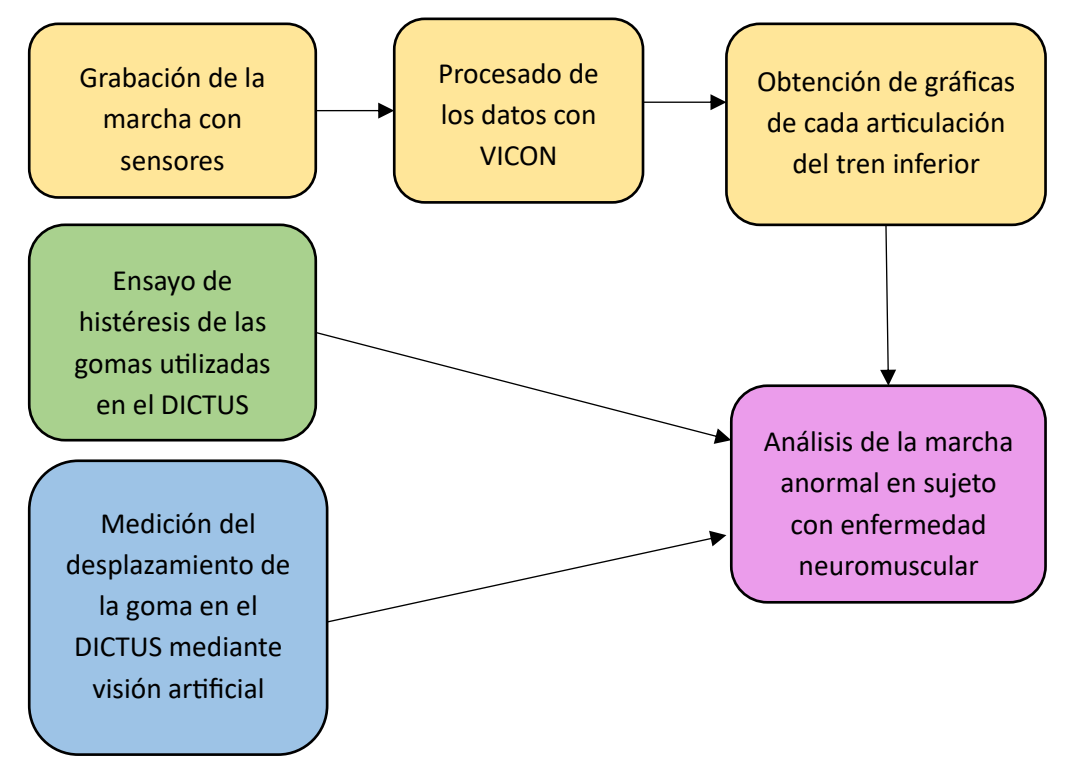

*Figura 1. Fases de desarrollo del trabajo*

# <span id="page-13-0"></span>1.2 Objetivos

Los objetivos planteados en el trabajo son los siguientes:

- Aprendizaje del funcionamiento del programa VICON necesario para realizar el análisis de la marcha y obtener los ángulos de las diferentes articulaciones del tren inferior.
- Caracterización de las diferentes gomas utilizadas en el DICTUS mediante ensayos de histéresis.
- Medición del desplazamiento de la goma del DICTUS en cada instante de la marcha mediante la utilización de sensores.

- Recopilación e integración de los resultados de las prácticas anteriores para realizar el análisis de la marcha del paciente de estudio.

# <span id="page-15-0"></span>2 Estado del arte

# <span id="page-15-1"></span>2.1 Evolución de las prótesis y las ortesis

# Historia Antigua- 3000a.C hasta 500 d.C [5]

En el siglo XX la expedición egipcia Hearst de la Universidad de California descubrió que, durante la Época Antigua de Egipto, hace 5000 años, ya se utilizaban férulas y ortesis para extremidades fracturadas. Estas férulas estuvieron expuestas en el museo del Cairo, pero más tarde el Dr. Reisner las examinó y observó, que estaban unidas a un miembro de una niña de 14 años para proporcionar soporte a una fractura de fémur. Esta ortesis estaba formada por tablillas de madera y un vendaje de lino.

Los hallazgos en 2015 por Bier y su equipo confirmaron que en el Antigua Egipcio ya se utilizaban prótesis. Hicieron análisis radiológicos en 2 momias del Instituto de Albania de Historia y Arte. En 1989 estas fueron investigadas y se descubrió que una de las momias (Ankhefenmut) tenía un dedo protésico. Al principio por los análisis radiológicos se pensó que era de cerámica, pero más tarde se descubrió que la parte de inserción con el hueso era de este material y el resto de madera recubierta por resina.

No se sabía muy bien la funcionalidad de la prótesis, por ello, se estudiaron otras dos momias del museo británico. Una de ellas presentaba un dedo de lino recubierto de yeso pintado. Este tenía signos de desgaste en el recubrimiento, lo que nos indica su uso diario y no solo estético.

El otro dedo protésico de la momia egipcia fue encontrado en 1998. A diferencia del otro, este estaba unido a su propietario. Constaba de tres piezas de madera unidas por 7 lazos de cuero.

Finalmente, Bier et al. compararon los dedos protésicos de las momias y llegaron a la conclusión de que la prótesis de dedo de la momia de Albania era simplemente decoración, ya que este era demasiado frágil como para ser utilizado diariamente.

Durante la era grecorromana (1000 a.C- 476 d.C), las prácticas médicas supusieron una gran influencia para la medicina moderna, el máximo representante de esta prácticas fue el conocido Hipócrates. Este utilizaba férulas formadas por dos anillos de cuero: uno en la rodilla y otro en el tobillo. Además, ambos estaban unidos por varillas de madera localizadas lateralmente.

Tras este periodo, comenzó la Edad Media. Damos paso a esta época tras la caída del imperio romano en el año 476 hasta el año 1553. Durante estos años no acontecieron muchos avances, hasta que llegó el renacimiento. En este periodo eran muy frecuentes las guerras, y como consecuencia de ello, las fracturas de huesos eran algo muy común. Para tratarlo, se utilizaban escayolas o férulas.

La medicina se centró en fabricar armaduras entablilladas. Estas eran una especie de férulas metálicas unidas a un respaldo de cuero. Esta idea sirvió de base para el diseño de las ortesis actuales.

#### Historia moderna- 1051 d.C hasta el presente

El renacimiento sirvió como transición entre la edad media y la edad moderna (1500-1800). Durante esta época destacó Ambroise Pare, cirujano que introdujo la amputación y creo prótesis que incluían detalles como arneses ajustables. Su objetivo era la creación de prótesis para aquellos soldados que perdían un miembro durante la guerra. Gracias a sus conocimientos anatómicos diseñó distintas extremidades artificiales, donde destaca una mano mecánica hecha de hierro que presentaba cierres y muelles. También inventó un corsé metálico de hierro y recubierto por cuero, para ayudar a las personas con escoliosis. Otra de sus grandes creaciones fue una ortesis de pie, ya que había muchos niños que sufrían de pie equino varo.

En 1876, Hugh Owen Thomas inventó la férula de Thomson. Su objetivo era inmovilizar la extremidad inferior y tratar deformidades.

Tras la época del renacimiento no hubo muchos avances en cuanto a la estructura de las ortesis y prótesis, pero sí en los metales utilizados, debido a la industrialización.

En los años sesenta, Yates y Lehneis escribieron un artículo sobre la sustitución de las ortesis metálicas por plástico termoformado. Tras muchas investigaciones y comparaciones, se observó que el plástico era mucho mejor, ya que era higiénico, se adaptaba mejor y era muy ligero. Por ello, se ha convertido en uno de los materiales más utilizados en este campo. En 1996, se empezaron a hacer pruebas con un nuevo material, la fibra de carbono, que tenía una alta relación resistencia-peso. Era tan resistente como el metal y tenía el peso del plástico. Este se ha convertido en uno de los materiales más utilizados junto con el plástico.

Con el paso de los años, se han ido mejorando algunos detalles de la ortesis para que sean más cómodas y estéticas. Las correas de cuero fueron sustituidas por velcro, los corses o férulas de acero por materiales más ligeros como la fibra de carbono o el aluminio. En cuanto al tren inferior, los zapatos pesados fueron sustituidos por propileno y fibra de carbono.

## <span id="page-16-0"></span>2.2 Ortesis

Actualmente en el mercado podemos encontrar prótesis y ortesis, dos cosas totalmente diferentes. En nuestro estudio, nos centraremos en las ortesis,

dispositivos artificiales de asistencia externa cuya función es mejorar la funcionalidad de aquellas extremidades que presentan deficiencias y ayudar al paciente a la hora de realizar movimientos [7].

En 1992 la Organización Internacional de Normalización (ISO) estableció distintas nomenclaturas, dependiendo de la parte del cuerpo a la que estuviera unida la ortesis [8].

- FO (Foot Orthosis): cualquier ortesis que tenga relación con el pie, como las plantillas o soportes para el arco plantar. Se suelen colocar en el interior del calzado y entre sus funciones destacan corregir cualquier función anormal, reducir el dolor y mejorar la estabilidad del pie durante la marcha [7].
- AFO (Ankle-Foot Orthosis): se extiende desde la parte inferior de la rodilla hasta el pie. Su uso ayuda a controlar el movimiento y la alineación del tobillo, y compensa la debilidad muscular del pie [7].
- KO (Knee Orthosis): todas las ortesis que cubren la rodilla, denominadas también rodilleras. Se utilizan para ayudar en la alineación de la rodilla, mejorar la estabilidad durante los movimientos de flexión/extensión, reducir el dolor en caso de enfermedad y también son populares entre los deportistas para mejorar la posición y reducir la presión ejercida a la articulación [7].
- KAFO (Knee-Ankle-Foot Orthosis): se extiende desde el muslo hasta el pie. Va a alinear la rodilla, el tobillo y el pie para compensar la debilidad muscular durante la marcha [7].
- HKAFO (Hip-Knee-Ankle-Foot Orthosis): combinación de dos KAFOS, que se unen por una banda pélvica a la cadera. Va a permitir el bloqueo de la rodilla y de la cadera, para minimizar el riesgo de que esta última pueda dislocarse [7].

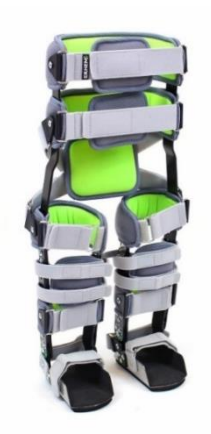

*Figura 2. HKAFO (Hip-Knee-Ankle-Foot Orthosis) [9]*

Nuestro sujeto de estudio presenta un DICTUS, una ortesis de pie-tobillo. Por ello, a continuación, hablaremos más en profundidad sobre los AFOs y las categorías principales en las que se pueden dividir.

## <span id="page-18-0"></span>2.2.1 Clasificación de los AFOs

Como ya hemos comentado anteriormente, una ortesis de pie-tobillo ayuda a aquellas personas que presentan debilidad en los músculos dorsiflexores o flexores plantares, estabilizando el pie y el tobillo durante la fase de oscilación de la marcha, y evitando que este sea arrastrado o toque el suelo.

Estos dispositivos tienen forma de L, el segmento vertical está detrás del gemelo y el horizontal bajo el pie [5][7].

Los AFOs se pueden dividir en dos tipos: [7]

- AFOs articulados: presentan una articulación a nivel del tobillo, donde se unen las dos partes de la ortesis que permiten al tobillo realizar movimientos hacia arriba y hacia abajo durante la marcha. La mayor ventaja que presentan es su gran flexibilidad a la hora de realizar los movimientos en el plano sagital, aportando más estabilidad. Sin embargo, a veces pueden ser muy voluminosos y promover exceso de sudoración en las zonas tapadas.
- AFOs no articulados: estructura rígida que no permite el movimiento del pie y del tobillo. Se suelen fabricar con termoplásticos, siendo una ortesis bastante ligera. Sin embargo, al no permitir la movilidad del tobillo se puede ver una marcha poco natural y una menor estabilidad.

Los podemos clasificar también en función de la energía que proporcionan:[8]

- Ortesis pie-tobillo pasivas (PAFOs): aquellas que solo presentan elementos mecánicos para controlar el movimiento del tobillo. Dentro de esta categoría se encuentran las ortesis pie- tobillo dinámicas (DAFOs).

Se pueden dividir en PAFOs articulados y no articulados.

- Ortesis pie-tobillo pasivas no articuladas (PNAAFOs): dispositivos de una pieza que van a sujetar el pie y el tobillo. Su función principal es limitar el movimiento de la articulación del tobillo
- Ortesis pie-tobillo pasivas articuladas PAAFOs: presentan una junta articulada que permite el movimiento de la articulación, y una carcasa que puede ser de compuesto de carbono o termoplástico.

Ambos subtipos de PAFOs van a conseguir que los pacientes tengan una marcha que se acerque a la normalidad y mejorar la biomecánica del pie.

- Ortesis pie-tobillo semiactivas (SAFOs): a diferencia de los anteriores, pueden interactuar con el entorno durante la marcha. Están formados por sistemas de control eléctrico, actuadores, sistemas de propulsión, elementos de control de rigidez y trenes de potencia.

Facilitan la marcha, ya que modifican la rigidez del tobillo y pueden almacenar energía en elementos lineales para cuando sea necesario liberarla.

- Ortesis pie-tobillo activas (AAFOs): proporcionan el par de dorsiflexión y flexión plantar a partir de músculos neumáticos, accionamientos eléctricos y métodos hidráulicos. Además, este tipo de ortesis puede transmitir el torque al tobillo al utilizar energía externa, mientras que la ortesis se puede ajustar con un ordenador para que la marcha de los pacientes se vea más natural.

## <span id="page-19-0"></span>2.2.2 Técnicas de fabricación

Antiguamente las ortesis se fabricaban con madera y cuero, pero con la llegada de la revolución aparecieron nuevas máquinas y tecnologías. A lo largo del tiempo nuevas técnicas de fabricación han ido abriéndose paso y el campo de las ortesis ha evolucionado notablemente, con modelos cada vez más funcionales.

Actualmente, los compuestos de carbono y los plásticos se han convertido en uno de los materiales más utilizados para el diseño de ortesis mediante impresión 3D.

Los AFOs pueden fabricarse principalmente con alguna de estas técnicas: [7]

1. Termoconformado de láminas de propileno sobre un molde de yeso

Para crear el molde con la forma de la pierna de nuestro paciente colocamos la pierna en la posición correcta (rodilla y tobillo a 90º), ponemos una malla sobe la piel para evitar posibles irritaciones y marcamos con un rotulador puntos como las cabezas de los metatarsos, el tobillo y la cabeza del peroné. Tras esto recubrimos la extremidad con una venda de escayola. Después de unos minutos esta habrá endurecido y podremos separarla de la extremidad del paciente realizando un corte. Sobre este modelo realizaremos modificaciones si son necesarias, como el engrosamiento con escayola en las prominencias óseas.

La ortesis se fabricará mediante termoformado. Para ello, se suele utilizar termoplásticos como el polipropileno, ya que se ablanda al calentarse y es más fácil moldearlo para formar la ortesis.

En esta técnica hay 4 factores muy importantes para que el resultado sea exitoso:

- La temperatura de calentamiento dependerá del tipo de plástico que utilicemos.
- La duración del calentamiento dependerá del espesor de la lámina. Se recomienda un espesor de 3-5 mm
- Homogeneidad de la temperatura
- Revestimiento con teflón para evitar que el polímero se pegue en la bandeja del horno
- 2. Laminado de láminas de fibra de carbono preimpregnada utilizando como superficie de referencia una base de yeso

La fibra de carbón preimpregnada es utilizada comúnmente para la fabricación de AFOs debido a propiedades como el costo y el rendimiento. Este material se procesa fácilmente, reduciendo así el costo de fabricación y el uso de energía. Además, estas fibras preimpregnadas tiene propiedades como resistencia a la tracción, buena fatiga y rigidez.

Cuando hablamos de fibra preimpregnada nos referimos a la fibra reforzada de los materiales preimpregnada con una matriz de resina o polímero.

3. Impresión 3D

En el campo de la ortopedia, la fabricación aditiva es la técnica más novedosas. Consiste en crear un modelo digital a partir de softwares de modelado 3D como CAD/CAM, para posteriormente imprimir el prototipado capa por capa en impresoras 3D.

Para la fabricación de ortesis se utilizan filamentos de polipropileno y acrilonitrilo butadieno estireno (ABS).

#### <span id="page-20-0"></span>2.2.3 AFOs más utilizados en clínica y en la actualidad

Algunos de los AFOs más utilizados en clínica: [5]

1. AFOs de plástico

Estas ortesis fabricadas principalmente de termoplásticos mediante termoformado se adaptan perfectamente a la pierna del paciente. Asimismo, son las más utilizadas debido a la gran cantidad de ventajas que presentan como bajo coste y su fácil desorción.

Están constituidas por una estructura de vástago, una placa para el pie y una correa de velcro con bisagras en el tobillo.

Se pueden clasificar dependiendo de si hay o no bisagras:

- AFO sólido: limita completamente el movimiento del tobillo. Indicada para pacientes con pie caído, flexión plantar o dorsiflexión débil, lesiones de ligamentos en el tobillo e inestabilidad de la rodilla.
- Ortesis de ballesta posterior (Posterior leaf spring orthesis): similar a la ortesis anterior, pero con una línea de corte en la parte posterior del tobillo y unas ondulaciones en forma de hoja para fortalecer la parte del tobillo con mayor cantidad de movimiento y cargas repetidas. Estos pliegues permiten una ligera dorsiflexión en la fase de apoyo medio y final, ya que actúan como un muelle.

Utilizadas por personas que presentan debilidad motora en el músculo dorsiflexor del tobillo. Además, debido a su mayor elasticidad también las pueden utilizar aquellos usuarios con calambres o que son más activos.

- AFO articulado: utilizado cuando se permite el movimiento del tobillo, pero es necesario restringirlo en alguna zona.

Está formado por bisagras que conectan el armazón del pie y de la pierna. La bisagra permite cierto grado de dorsiflexión, aumentando esta flexión en la fase final de apoyo y la flexión plantar durante la fase de oscilación.

Las bisagras más utilizadas son la articulación de superposición, Oklahoma y articulación de Gillete.

Se utiliza en niños con diplejía espástica, pacientes con hemiplejia espástica, en presencia de hipotonía o hipertonía, debilidad en el plano sagital y/o frontal y flexión plantar excesiva. Debe aplicarse solo en aquellos pacientes con suficiente control de la rodilla.

- AFO de soporte del tendón rotuliano: tiene una carcasa en la parte anterior que soporta el peso del tendón rotuliano, reduciendo la carga y por tanto el dolor en el talón, tobillo y planta del pie.

Se utiliza en aquellos casos donde queremos reducir la presión sobre el pie como cuando se realizan injertos de piel plantar o cuando hay fracturas y úlceras.

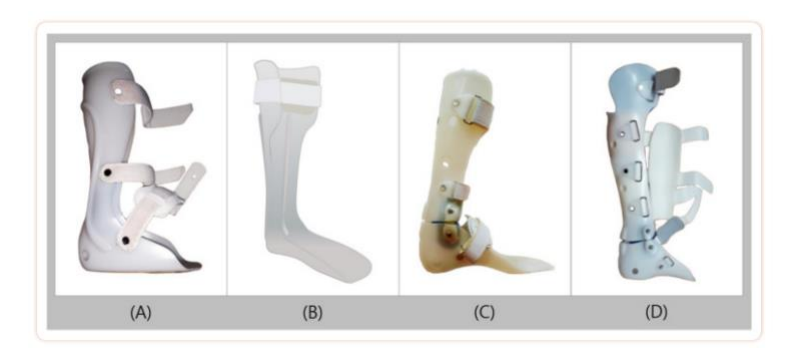

*Figura 3. Tipos de ortesis de pie-tobillo de plástico (A): AFO sólido, (B:) Ortesis de ballesta posterior, (C): AFO articulado, y (D): AFO de soporte del tendón rotuliano [5].*

## 2. Walking Boot

Su funcionamiento es muy similar al de una escayola, ya que inmoviliza los movimientos de la articulación del tobillo y fija a 90º la unión entre el pie y la pantorrilla. Hay un contacto total con el pie, tobillo y la parte posterior y anterior de la pantorrilla.

Presenta palas neumáticas inflables permitiendo un contacto estable entre la ortesis y el pie. Además, tiene un fondo de balancín que proporciona un movimiento más natural al inicio de la fase de oscilación. También se puede añadir un ajustador de ángulo para permitir distintos movimientos del tobillo dentro de un rango establecido.

Se utiliza sobre todo para lesiones agudas, soporte postoperatorias y en caso de fractura de huesos.

## 3. UD-Flex

Es una ortesis que difiere del resto, ya que ha sido diseñada con el talón totalmente al descubierto. La parte delantera tiene forma de U y es flexible permitiendo doblar el tobillo. Por otro lado, al llevar el talón sin cubrir las personas van a recibir información sobre la reacción del suelo y van a poder utilizar su sensibilidad propioceptiva para reconocer el patrón de su marcha y andar con más naturalidad.

Además, los usuarios que llevan UD-Flex, no tienen que comprarse zapatos de una talla más grande, como pasaba con otras ortesis, gracias a la apertura de la parte posterior.

Presenta un ángulo de dorsiflexión constante de 5º y su fabricación se hace de forma personalizada.

Es utilizada por pacientes con pie caído debido a una deformidad leve, accidentes cerebrovasculares y lesiones del nervio espinal, y también es recomendada para aliviar el dolor y prevenir deformaciones tras una reconstrucción del tendón.

## 4. AFOs de fibra de carbono

La fibra de carbono se considera mejor que el plástico para la fabricación de ortesis debido a sus grandes propiedades como la resistencia a altas temperaturas, bajo peso, gran rigidez y alta resistencia a la tracción. Sin embargo, no se suele utilizar debido a su alto coste.

En comparación con los AFOs de plástico, los de fibra de carbono mejoran el momento de la flexión plantar del tobillo, la eficiencia energética y la capacidad para caminar, debido al aumento de la potencia del músculo flexor plantar.

Se suele utilizar en personas con pie caído, deficiencia de propiocepción de las extremidades, enfermedad de Charcot-Marie-Tooth y poliomielitis sin espasticidad evidente.

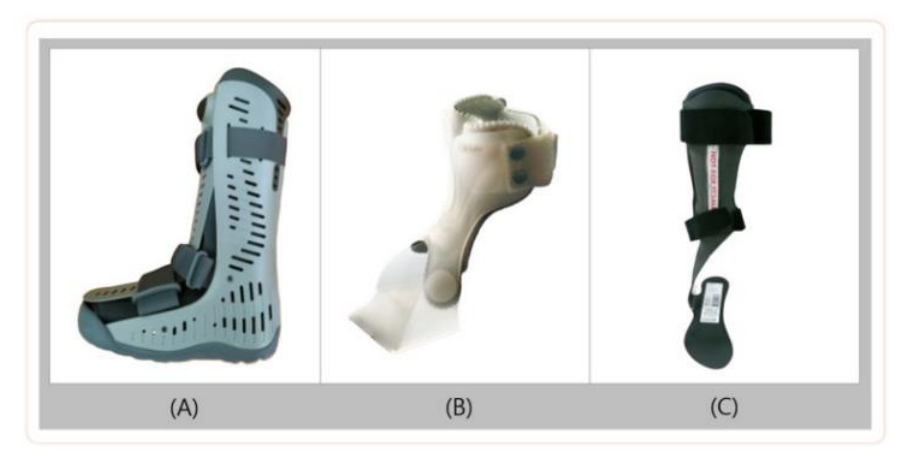

<span id="page-23-0"></span>*Figura 4. Ortesis convencionales (A): Walking boot, (B): UD-Flex, y (C): AFOs de fibra de carbono [5].*

En cuanto a las tendencias recientes, podemos destacar los siguientes AFOs:

## 1- AF Servo

Está fabricada con tejido en la parte anterior y plástico en la posterior. Además, gracias al sistema BOA, que es un método de cierre, la ortesis se adapta muy bien a la pierna, con un ajuste sencillo e intuitivo.

Fue introducida en el mercado Europeo en 2014.

Indicada para pacientes con pie caído leve debido a la enfermedad de Charcot-Marie-Tooth, apoplejía, síndrome de Guillén-Barré, esclerosis múltiple, parálisis cerebral y neuropatía motora.

## 2- TurboMed

Es un AFO dinámico que se puede añadir al exterior de cualquier tipo de zapato.

Gracias al diseño mecánico que presenta, podemos recuperar la dorsiflexión, ya que TurboMed restaura la energía elástica en función de la marcha.

Algunas de las ventajas que presenta es que no hay distinción entre izquierda y derecha, hay gran disponibilidad de tallas y se puede quitar de los zapatos sin que haya contacto con la piel y sin realizar presión sobre heridas o protuberancias óseas.

Adecuado para pacientes con los músculos dorsiflexores debilitados, pie caído, hemiplejia o parálisis del nervio peroneo, parálisis cerebral y esclerosis múltiple.

3- AFO 3D

Ortesis producida mediante fabricación aditiva. Se puede utilizar un software para hacer ajustes finos, permitiendo así realizar una ortesis personalizada e individualizada.

Las ventajas que presenta esta nueva técnica de fabricación son su rápida capacidad de producción, libertad a la hora de elegir el diseño y el bajo precio. Además, presenta bajo peso y gran durabilidad al estar diseñada con un polímero a base de nailon que presenta alto nivel de rigidez y resistencia al impacto, o poliuretano termoplástico, un filamento muy flexible.

Indicado para personas que tienen pie caído, enfermedad de Charcot-Marie-Tooth y fascitis plantar causada por esclerosis múltiple, ictus o parálisis cerebral.

#### 4- Kenaf composites

Es un compuesto formado a partir de fibras naturales que presentan las propiedades mecánicas requeridas para fabricar AFOs. Presentan la característica de absorber aceites y líquidos, ayudando a reducir la irritabilidad de la piel.

Es imposible usarlo solo, ya que es insuficiente para soportar la fuerza mínima aplicada a la ortesis. Lo ideal sería combinarlo con resina.

Actualmente hay poca investigación, pero se prevé que un futura pueda llegar a sustituir los compuestos de fibra de carbono y los plásticos

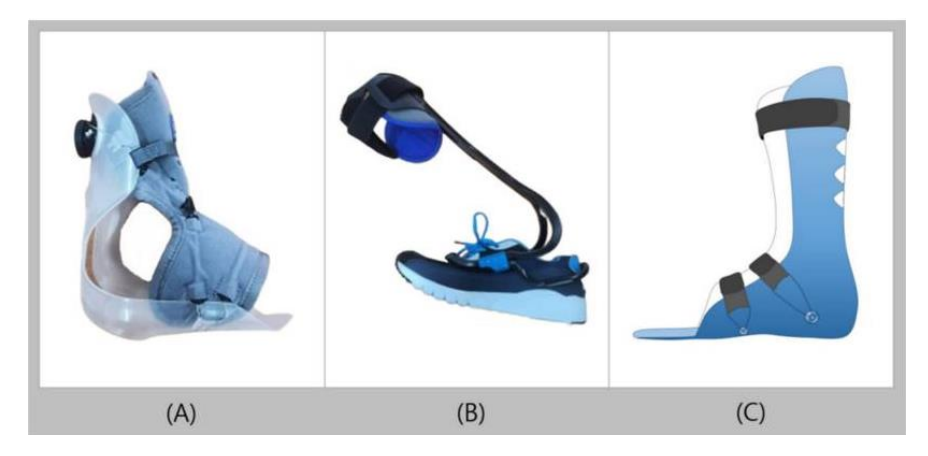

*Figura 5. Últimas tendencias de AFOs (A): AF Servo, (B): TurboMed, y (C): AFO impreso en 3D [5].*

## <span id="page-25-0"></span>2.2.4 DICTUS

El DICTUS es una ortesis que ayuda a elevar el antepié durante la fase de despegue, evitando el contacto con el suelo u obstáculos de este.

Consiste en una tobillera de cuero que presenta un gancho, del que cuelga una goma. Además, hay 2 ganchos que se colocan en la lengüeta del zapato. La goma estará enganchada a ambos ganchos, como muestra la siguiente imagen.

Este tipo de ortesis está indicado para pacientes con pie equino, esclerosis múltiples, indicaciones de carácter neurológico, apoplejías y accidentes vasculares entre otras [10].

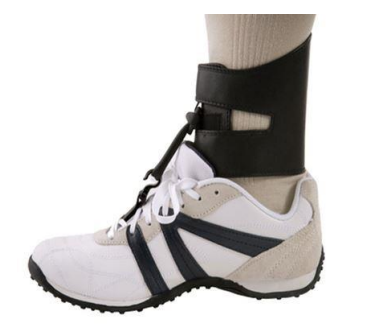

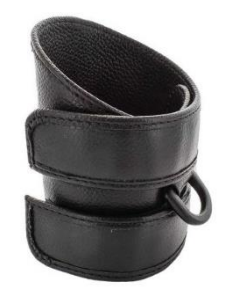

*Figura 6. DICTUS. Izq.: Disposición de la ortesis en el tobillo, Drcha.: Tobillera del DICTUS [10].*

# <span id="page-26-0"></span>2.3 Sistema VICON

## <span id="page-26-1"></span>2.3.1 Cámaras y sala de grabación

El análisis de la marcha se realiza en una sala de 2,4m de ancho y 4m de largo. Aunque una pequeña parte de la sala hace la función de vestuario.

Además, las cámaras no captan toda la sala, sino solo una región de aproximadamente 2,64m de longitud, que es por donde van a caminar los individuos.

A parte de las cámaras que están instaladas en el techo, hay 2 adicionales unidas a trípodes, que van a grabar la marcha lateral y frontalmente. Estas grabaciones son de gran ayuda para poder comparar la realidad con el modelo de esqueleto que nos proporciona Polygon, siendo este una representación en 3D del tren inferior de los datos obtenidos.

Para capturar el movimiento consta de 6 cámaras Vero1.3 de 1.3(1280x1024) Megapíxeles con lente variofocal de 6-12 mm y estroboscopio IR. Además, para conectar las cámaras se utiliza un cable de conexión de aproximadamente 30m.

Su tamaño es de 83mmx80mmx135mm y pesan 0.57kg cada una.

El consumo máximo de energía por cámara es de 12 W y tienen una frecuencia máxima de imagen de 250@1.3 MP [11].

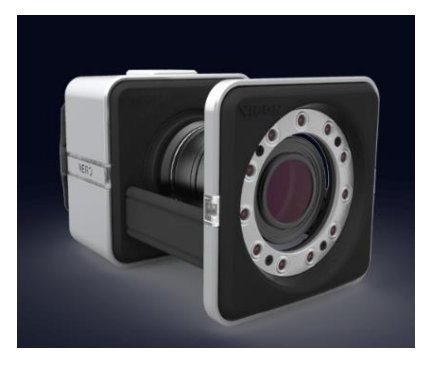

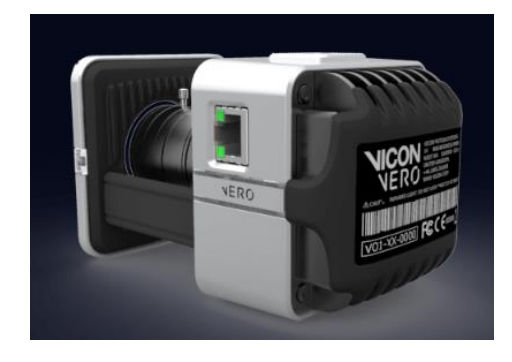

*Figura 7. Cámaras utilizadas para grabar la marcha del sujeto. Izq.: Visión anterior, Drcha.: Visión posterior [11].*

## <span id="page-26-2"></span>2.3.2 Calibración

Antes de empezar con el análisis de la marcha, es necesario calibrar las cámaras. Para ello, lo primero es conectarlas y esperar aproximadamente 20 min, para que se adapten a la luminosidad de la sala.

Tras este tiempo, procedemos a calibrar las cámaras con un dispositivo específico, Vicon Active IR Wand.

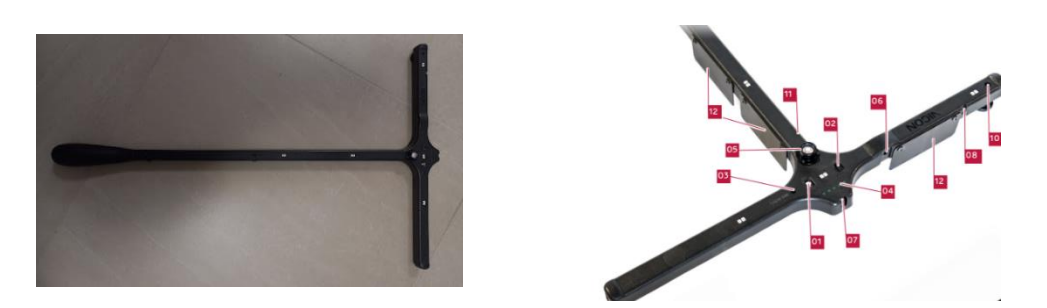

*Figura 8. Active IR Wand. Izq.: banda de calibración, Drcha.: partes del calibrador [12].*

Este dispositivo electrónico que contiene 5 pares de LEDs nos va a permitir calibrar cámaras de vídeo ópticas y de referencia.

Como podemos ver en la imagen de la derecha presenta múltiples controles e indicadores:[12]

- 1. Botón de encendido y apagado
- 2. Interruptor del modo de LED (estroboscópico o continuo). En nuestro caso está en modo continuo.
- 3. Ajuste de la intensidad
- 4. Indicador de batería
- 5. Burbuja de nivel
- 6. Conexión para cargar la batería
- 7. Sensor estroboscópico
- 8. Interruptor del modo NIR
- 10. Tornillos de nivel
- 11. Soporte para el trípode

Seleccionamos el icono de System Preparation que se encuentra en la zona superior derecha de la pantalla, en el apartado de herramientas. Una vez dentro, encontraremos distintas opciones que iremos utilizando:

- Primero, aplicamos la opción Mask Cameras. Con esto, vamos a enmascarar manchas, como reflejos del suelo o de los objetos que se encuentran en la sala y que no son marcadores. Como resultado, la calibración se vuelve más sólida y mejora la calidad de reconstrucción.

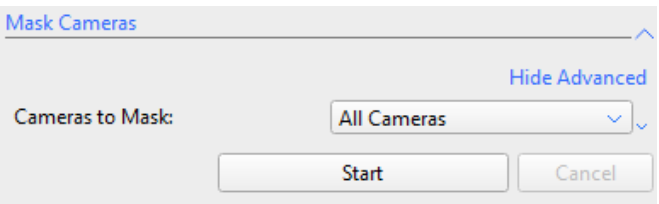

*Figura 9. Opción Mask Cameras.*

Seguido a esto utilizamos Calibrate Cameras. Es importante el parámetro de *refinement frames*, ya que es el número de veces que cada cámara debe ver el dispositivo de calibración. Se establece de forma predeterminada un valor de 1500 que nos permite cubrir todo el volumen de captura de la sala.

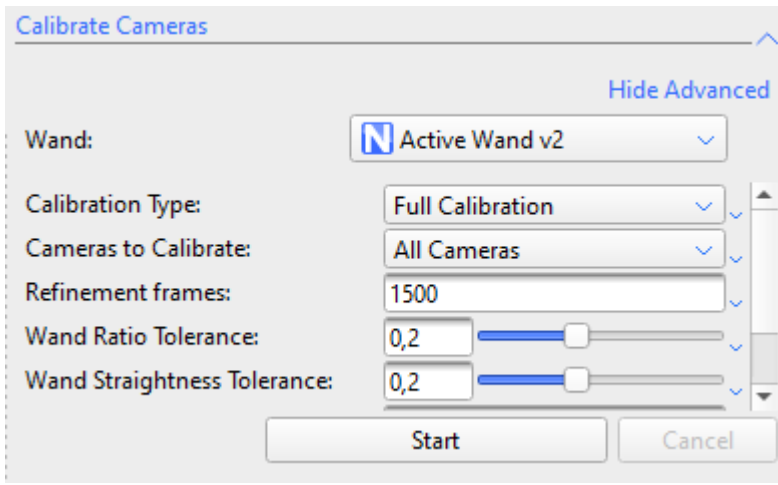

*Figura 10. Apartado de calibración de las cámaras.*

Una vez finalizado la calibración con el dispositivo, podemos ver una tabla que nos muestra para cada cámara la cantidad de veces que han detectado el calibrador y el error, que debe ser menor que 1.

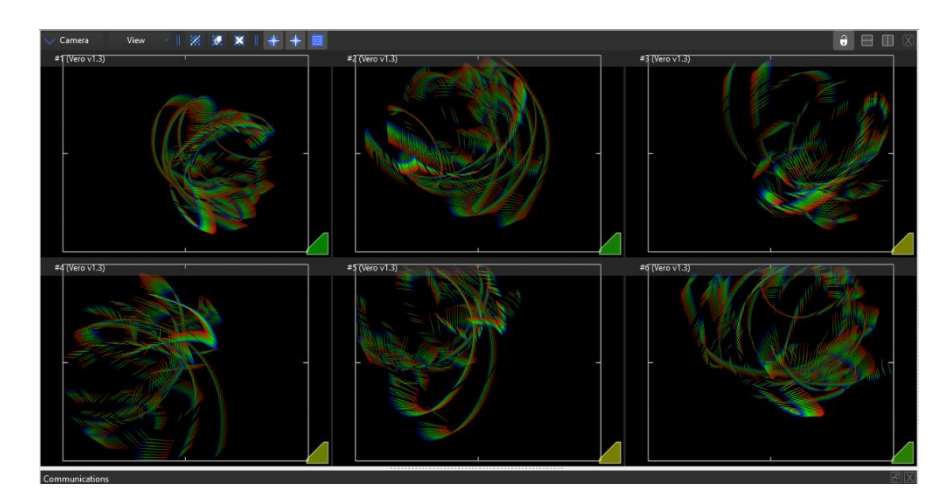

*Figura 11. Visualización en directo de la calibración mediante el Active IR Wand.*

| <b>Camera Calibration Feedback</b> |                   |                    |             |
|------------------------------------|-------------------|--------------------|-------------|
| 0%                                 |                   |                    |             |
| ▲<br>Camera                        | <b>Wand Count</b> | <b>World Error</b> | Image Error |
| #1 (Vero v1.3) 1474                |                   | 0.1884             | 0.0799285   |
| #2 (Vero v1.3) 1380                |                   | 0.103046           | 0.0615047   |
| #3 (Vero v1.3) 774                 |                   | 0.12043            | 0.0647988   |
| #4 (Vero v1.3) 854                 |                   | 0.100995           | 0.0600912   |
| #5 (Vero v1.3) 775                 |                   | 0.126522           | 0.0669759   |
| #6 (Vero v1.3) 1251                |                   | 0.106687           | 0.0650378   |
|                                    |                   |                    |             |

*Figura 12. Tabla con información de las veces que se ha captado el calibrador y el error.*

- Tras realizar la calibración dinámica, apoyamos nuestro dispositivo de calibración en el suelo.

Las cámaras no saben cuál es el origen de la sala, y vemos como nuestro calibrador a pesar de estar apoyado en el suelo, aparece flotando.

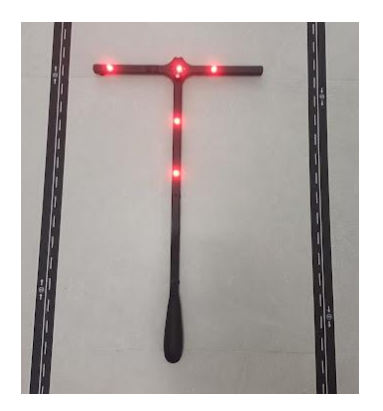

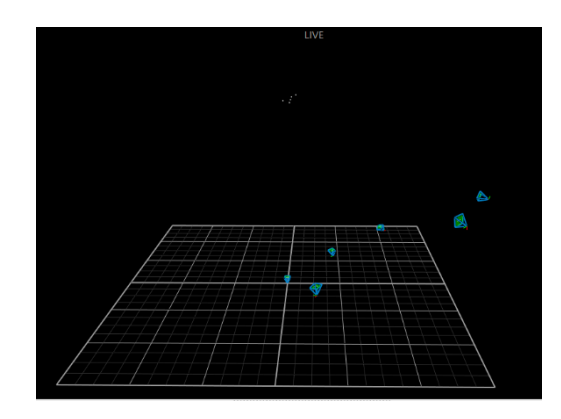

*Figura 13. Izq.: Calibrador encendido apoyado en el suelo, Drcha.: detección del calibrador por el sistema VICON.*

Como solución a lo anterior utilizamos Set Volumen Origin. Ahora nuestro calibrador ya está alineado con el suelo.

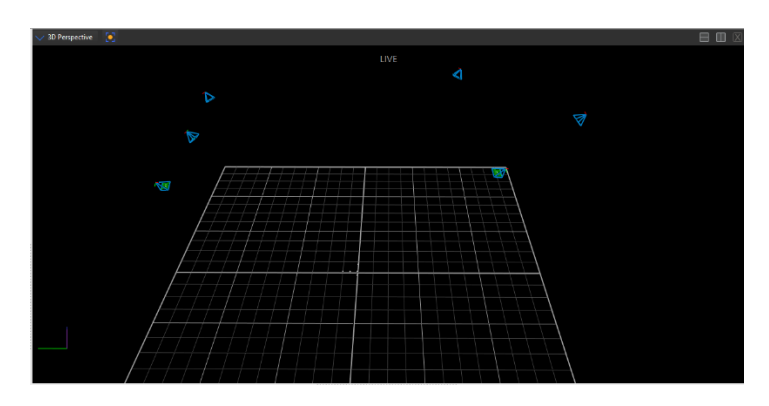

*Figura 14. Calibración completada. El calibrador se ve apoyado en el suelo.*

- Finalmente, colocamos cuatro sensores en el suelo formando un cuadrado y utilizamos la opción de Set Floor Plane, para establecer el plano del suelo y terminar la calibración.

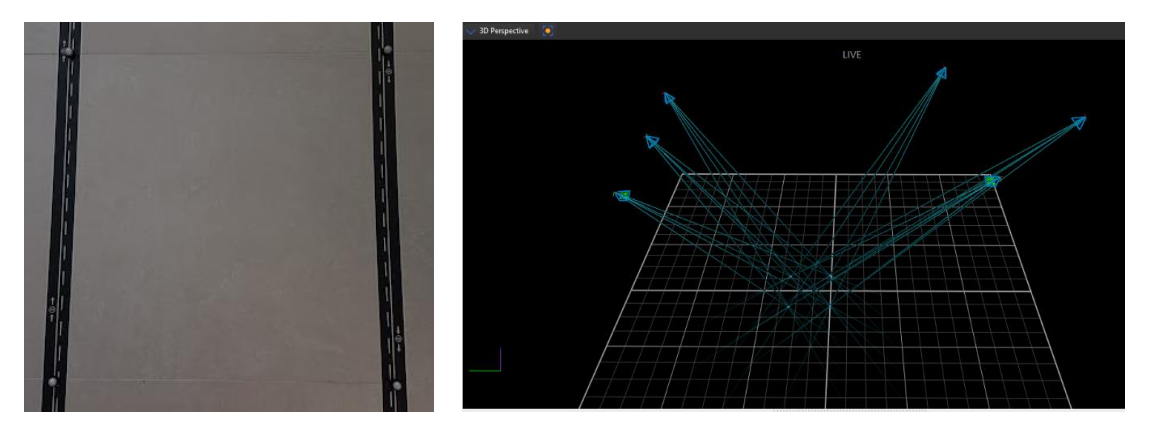

*Figura 15. Establecemos el plano del suelo. Izq.: realidad, Drcha.: visión a través del programa.*

Es muy importante el parámetro *offset*. Hay que tener en cuenta que nuestros sensores tienen una pequeña base, por ello pondremos en el eje z un offset de -15mm contando 14mm de diámetro y 1mm de base.

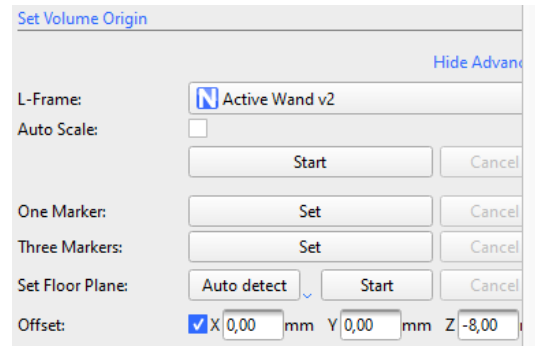

*Figura 16. Establecimiento del offset en el eje z.*

#### <span id="page-31-0"></span>2.3.3 Colocación de marcadores

Vamos a utilizar un total de 16 sensores que distribuiremos por el tren inferior. Estos son unas esferas de 14mm con una base de 1mm. En la parte interior colocaremos una cinta de doble cara para facilitar su colocación.

Las cámaras captan los infrarrojos que emiten los sensores y esto es transferido al ordenador.

Para la colocación de los marcadores la persona tiene que acudir con ropa ajustada, como leggins, para que la posición de estos sea similar a si no llevara ropa. Además, las pruebas se realizarán con calcetines.

Antes de la colocación de los sensores hay que tomar los datos de las medidas antropométricas. Preguntaremos el peso y la altura, con una cinta métrica mediremos la longitud de ambas piernas y con un pie de rey mediremos la anchura de las rodillas y los tobillos.

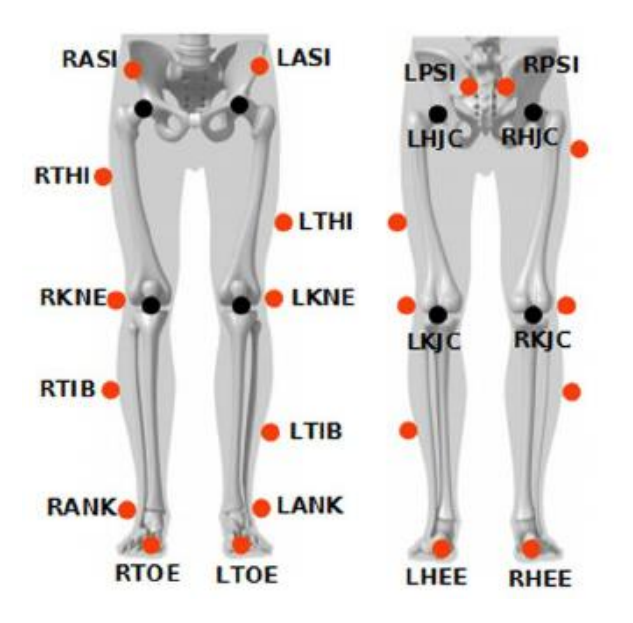

*Figura 17. Colocación de los sensores en el tren inferior [13].*

Según el modelo de Plug-in-Gait de la parte inferior del cuerpo, que es la implementación de VICON del modelo de marcha convencional basado en el de Newington-Helen Hayes, se deben colocar 16 sensores a lo largo de las extremidades inferiores.

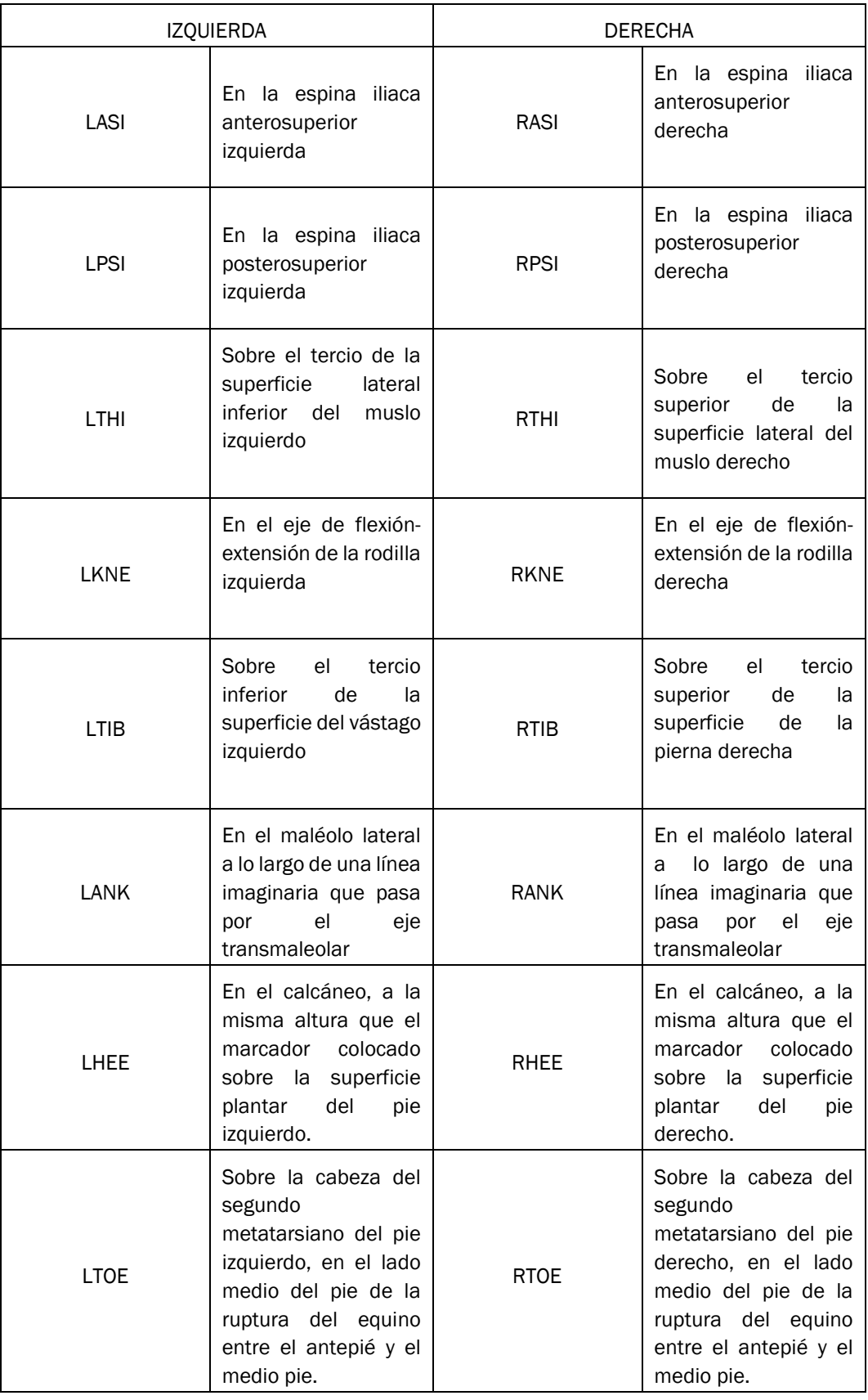

<span id="page-32-0"></span>*Tabla 1- Colocación de los sensores en el tren inferior [13].*

Los marcadores de los muslos se usan para calcular la orientación del eje de flexión de la rodilla. Debemos colocarlos en un punto medio, ni muy adelante ni muy hacia atrás, ya que la posición es esencial para el alineamiento de los ejes. Los de la tibia se usan para determinar la alineación del eje de flexión del tobillo.

Ambos marcadores los colocamos de forma distinta en las piernas, con un desnivel de un tercio, porque ayuda a que el programa identifique cual es la pierna derecha y cual la izquierda. En nuestro caso esto no fue necesario, ya que etiquetamos los marcadores de forma manual.[13]

La precisión de la colocación de los marcadores es muy importante en el contexto del análisis de la marcha, para obtener unos resultados precisos.[14]

<span id="page-33-0"></span>2.3.4 Nexus

Es una interfaz de usuario que nos da acceso a todas las herramientas necesarias para capturar el movimiento del sujeto con sensores y procesarlo [15].

En la pantalla inicial vemos cuatro apartados principales:

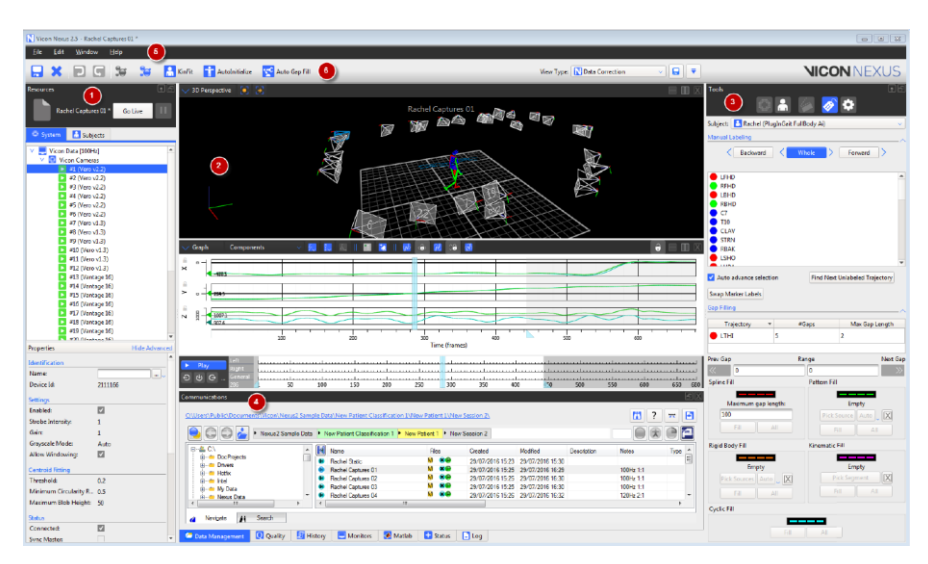

*Figura 18. Pantalla principal del software Nexus [15].*

## <span id="page-33-1"></span>1- Recursos

En este apartada podemos administrar la conexión del sistema y trabajar fuera de línea o con los datos a tiempo real, donde seremos capaces de ver como la persona con los sensores se mueve por la sala de las cámaras.

También veremos las cámaras que tenemos y podremos seleccionar una para ver su campo de visión o seleccionar todas.

Por último, encontramos dos pestañas. La de sistema, donde se configuran los componentes del sistema VICON y la de sujeto, donde lograremos cargar y administrar los archivos de la captura de movimiento.

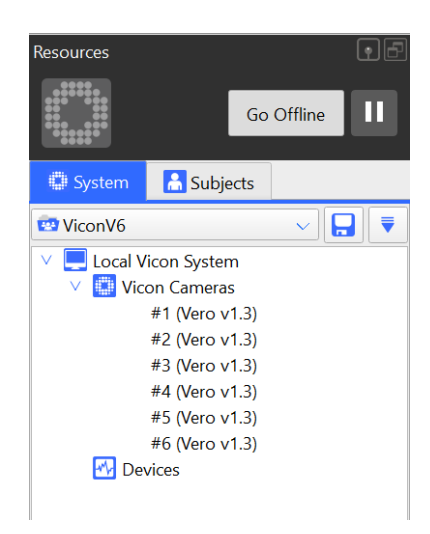

*Figura 19. Apartado de recursos.*

<span id="page-34-0"></span>2- Vista

Es la zona donde se observa la sala cubierta por las cámaras. En la parte superior izquierda tenemos diferentes formas de visión como perspectiva 3D, vista ortogonal, cámara, gráfico y vista del sujeto en 3D. En la parte superior derecha hay varios botones para especificar el número y disposición de vistas que son mostradas.

En la parte inferior está la barra del tiempo. Una vez que procesamos los datos aparecerán marcados los apoyos en forma de rombos, dividiendo la captura en ciclos. Nosotros tendremos que marcar manualmente los despegues, que aparecen como una flecha. Esta parte es muy importante porque luego los ciclos, los apoyos y despegues serán utilizados para calcular las características de la marcha.

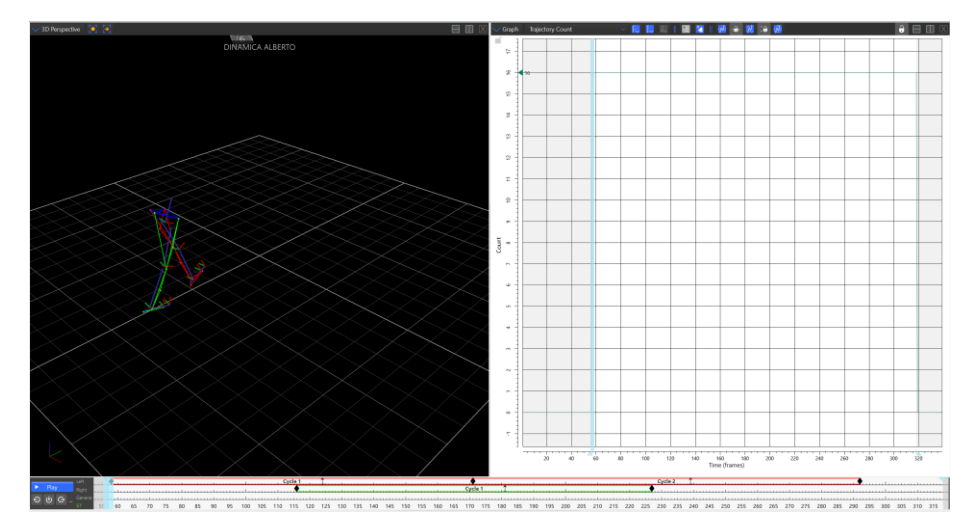

*Figura 20. Apartado de vista.*

<span id="page-35-0"></span>3- Herramientas

Dentro de esta sección podemos seleccionar 5 apartados distintos

- Preparación del sistema: preparar nuestro sistema para la captura de movimiento. En este apartado se lleva a cabo la calibración
- Preparación del sujeto
- Captura: a través de este apartado vamos a realizar las capturas estáticas y dinámicas. Para ello, solo hay que dar a start y cuando queramos finalizar, a stop.

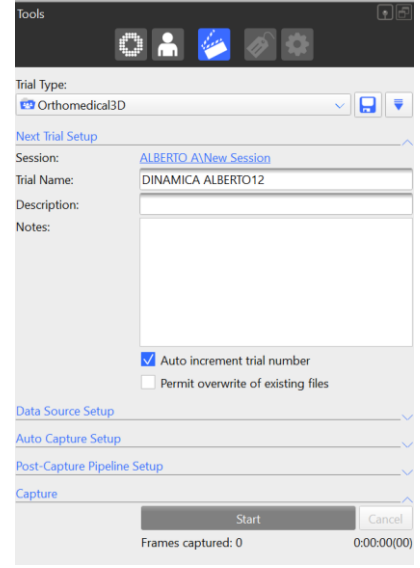

<span id="page-35-1"></span> *Figura 21. Apartado de herramientas.*

Edición/etiquetas: una vez que tenemos los sensores capturados, con este apartado etiquetaremos cada uno de ellos para finalmente obtener el esqueleto de la extremidad inferior. También podemos
rellenar huecos para que no haya discontinuidades, aunque esto se suele realizar de forma automática desde la sección de pipeline.

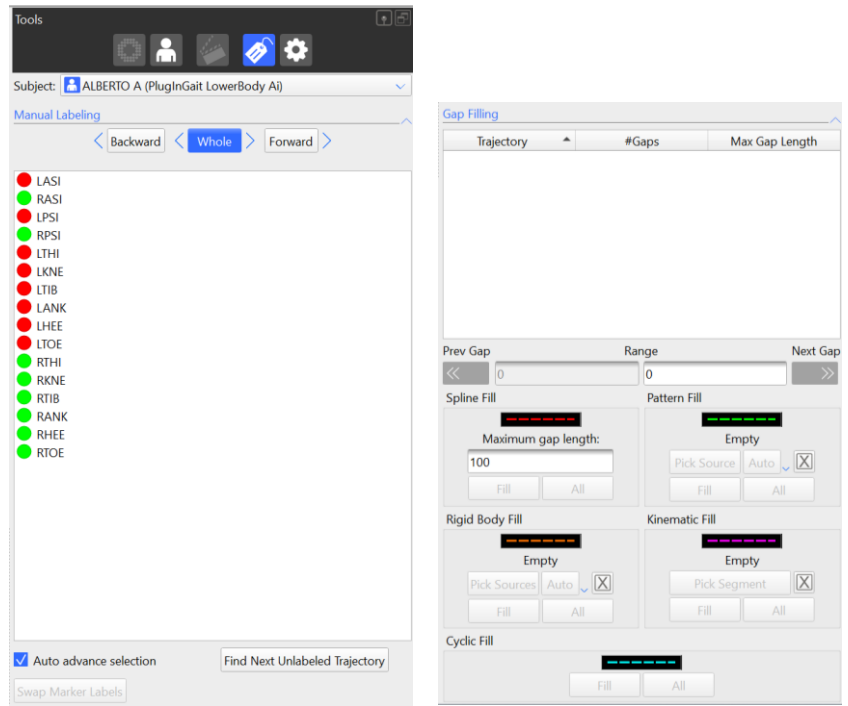

*Figura 22. Apartado de edición/etiquetas. Izq.: Etiquetado manual, Drcha.: Rellenado de huecos.*

Pipeline: crear y gestionar las operaciones de procesado

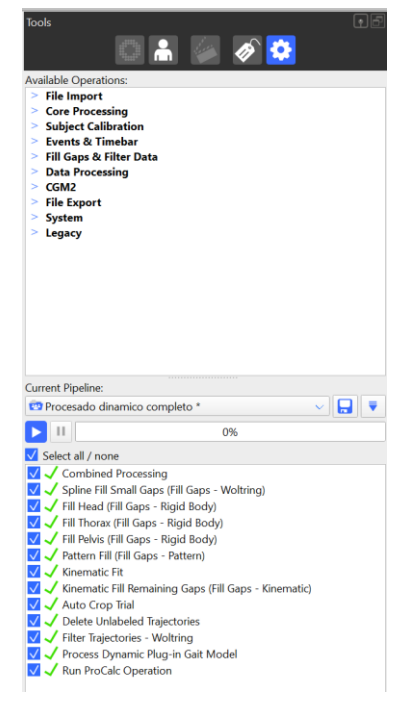

*Figura 23. Apartado de pipeline.*

4- Comunicación

En este apartado encontramos todos los datos y las bases de datos a las que podemos acceder.

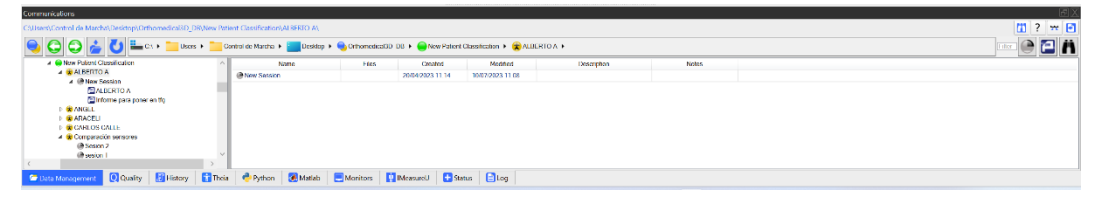

*Figura 24. Apartado de comunicación.*

# Utilización del programa

Lo primero es crear un nodo de nuevo sujeto. Para ello, seleccionamos el apartado de sujeto en la sección de recursos y apretamos el botón del medio, donde aparecerán distintos modelos y plantillas de plug-in Gait. En nuestro caso seleccionaremos la de *PlugInGait LowerBody Ai*.

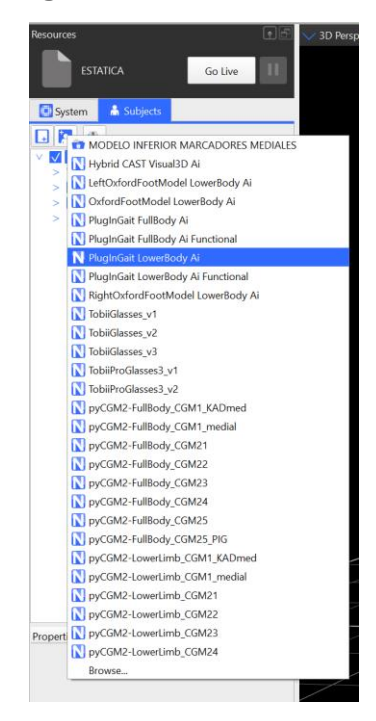

*Figura 25. Selección de la plantilla Plug- in Gait.*

Antes de empezar a realizar las capturas, iremos a la sección de comunicación y seleccionaremos el botón amarillo de nuevo paciente. Una vez creado entramos dentro y creamos una nueva sesión dando al botón gris

| Communications                                                                             |                                            |             |              |                |
|--------------------------------------------------------------------------------------------|--------------------------------------------|-------------|--------------|----------------|
| CAUsers\Control de Marcha\Desictop\Orthomedical3D DE\New Patient Classification\           |                                            |             |              | $m$ ?<br>Let F |
| OOC BULCI PUSS FUCHION Marina P Destito P Communication DB P C New Patent Classification P |                                            |             |              | m              |
| <b>C New Patient Classification</b>                                                        | Name                                       | Description | <b>Notes</b> |                |
| <b>4 MISERTO A</b>                                                                         | <b>COULTE</b>                              |             |              |                |
| A III New Session<br><b>EMBERTO A</b>                                                      | <b>BOTHENE</b>                             |             |              |                |
| Informe para poner en tho                                                                  | UICIA LOPEZ                                |             |              |                |
| <b>DISPANCEL</b>                                                                           | <b>GENARINA</b>                            |             |              |                |
| <b>I</b> GIARACELLI<br><b>E CARLOS CALLE</b>                                               | <sup>60</sup> New Pullers                  |             |              |                |
| 4 Comparación sensores                                                                     | <b>ONCO</b>                                |             |              |                |
| @Sesion 2                                                                                  | <b>COPAULA</b>                             |             |              |                |
| @ sesion 1                                                                                 | Фраре                                      |             |              |                |
| <b>Contract Contract Contract Contract</b>                                                 | <b>Contract Contract Contract Contract</b> | _________   |              | $\vee$         |

*Figura 26. Selección de nuevo paciente.*

| <b>Communications</b>                                                                                                    |                                                                                                    |       |                 |               |             |       |    |
|----------------------------------------------------------------------------------------------------|----------------------------------------------------------------------------------------------------|-------|-----------------|---------------|-------------|-------|----|
| CAUsers\Control de Marcha\Desktop\Orthomedical3D_D3\New Patient Classification\ALBERTO A\                                                                                                    |                                                                                                    |       |                 |               |             |       | 开日 |
| C C L C L C USE F CONSIDER PROTOCOLOGY CONTINUES AND DESCRIPTION A CONTINUES ON A RELEASE OF CONTINUES AND CONTINUES OF CONTINUES OF CHARGE OF CHARGE OF CHARGE OF CHARGE OF CHARGE OF CHARGE OF CHARGE OF CHARGE OF CHARGE OF       |                                                                                                    |       |                 |               |             |       |    |
| A New Patient Classification                                                                                                    | Name                                                                                                    | Film. | Croated         | Modified      | Dascription | Notes |    |
| <b>4 CALBERTO A</b>                                                                                                    | @SESION1                                                                                                    |       | 2010/2023 11:14 | 1000720231151 |             |       |    |
| A III SESION 1                                                                                                    |                                                                                                    |       |                 |               |             |       |    |
| <b>EN BERTO A</b>                                                                                                    |                                                                                                    |       |                 |               |             |       |    |
| Informa para poner en tig                                                                                                    |                                                                                                    |       |                 |               |             |       |    |
| <b>BRANGEL</b>                                                                                                    |                                                                                                    |       |                 |               |             |       |    |
| <b>BARACELL</b>                                                                                                    |                                                                                                    |       |                 |               |             |       |    |
| <b>E CARLOS CALLE</b>                                                                                                    |                                                                                                    |       |                 |               |             |       |    |
| 4 Comparación sensores                                                                                                    |                                                                                                    |       |                 |               |             |       |    |
| Gill Sesion 2                                                                                                    |                                                                                                    |       |                 |               |             |       |    |
| @sesion 1                                                                                                    |                                                                                                    |       |                 |               |             |       |    |
|                                                                                                    |                                                                                                    |       |                 |               |             |       |    |
| <b>Contact Contact Contact Contact Contact Contact Contact Contact Contact Contact Contact Contact Contact Contact Contact Contact Contact Contact Contact Contact Contact Contact Contact Contact Contact Contact Contact Conta</b> | produce and an interesting and the product of the contract of the contract of the contract of the contract of the contract of the contract of the contract of the contract of the contract of the contract of the contract of |       |                 |               |             |       |    |

*Figura 27. Selección de nueva sesión.*

Una vez que el sujeto tiene todos los sensores, este entrará en la sala que ya ha sido calibrada.

Debe situarse en el medio de la sala y poner los brazos en forma de cruz, para la realización de la captura estática. Después, seleccionaremos las burbujas grises de la parte superior de la pantalla, que nos mostrará los sensores y etiquetaremos cada uno de ellos, obteniendo el esqueleto de la persona.

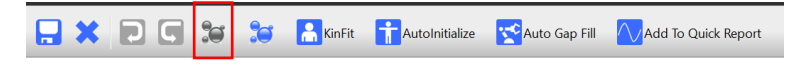

*Figura 28. Selección de las burbujas grises.*

Antes de pasar con las capturas dinámicas, hay que procesar la captura estática. Para lo cual, seleccionamos el apartado de pipeline, el procesado estático y finalmente apretamos el botón de play.

Con esta acción vamos a eliminar trayectorias no etiquetadas, procesaremos el modelo estático de PlugIn Gait y procesaremos también la calibración estática del sujeto.

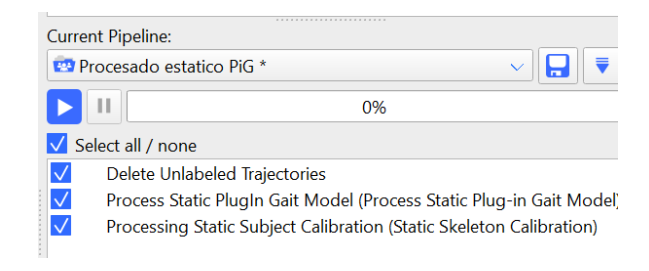

*Figura 29. Procesamiento estático.*

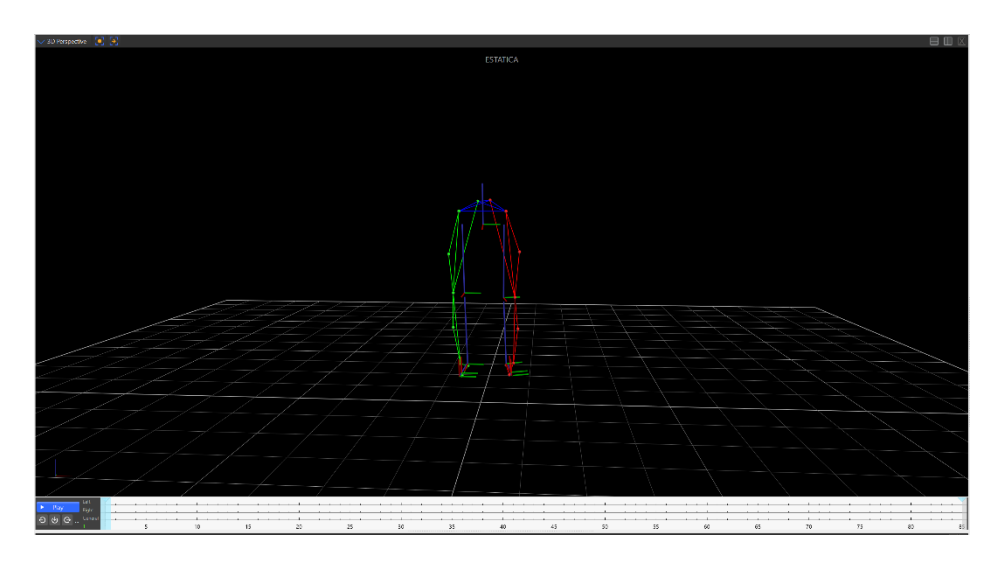

*Figura 30. Resultado de la captura estática tras realizar el procesado.*

El siguiente paso es realizar las capturas dinámicas, que se hacen de la misma forma que las estáticas, pero son de mayor duración. En total realizaremos unas 9 capturas, ya que, a pesar de necesitar solo 4/5 pruebas, es mejor disponer de más por si hay algún error.

Una vez finalizadas las capturas, seleccionamos las burbujas azules de la parte superior de la pantalla, que realiza la reconstrucción y etiquetado de los sensores.

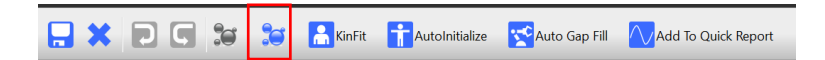

*Figura 31. Selección de las burbujas azules para la reconstrucción y etiquetado de sensores de forma automática.*

Después, llevamos a cabo el procesado dinámico donde se aplicarán algunas opciones como el rellenado de huecos, recorte de la prueba, eliminación de trayectorias no seleccionadas, procesado dinámico del modelo de PlugIn Gait y realización de las operaciones de ProCalc. Esta última función se programa en el software ProCalc, que detectará de forma automática cuando el talón contacta con el suelo, apareciendo en la barra de tiempo un rombo. Finalmente, iremos avanzando fotograma a fotograma para observar cuando el antepié se despega del suelo y establecer un despegue, que aparecerá como una flecha.

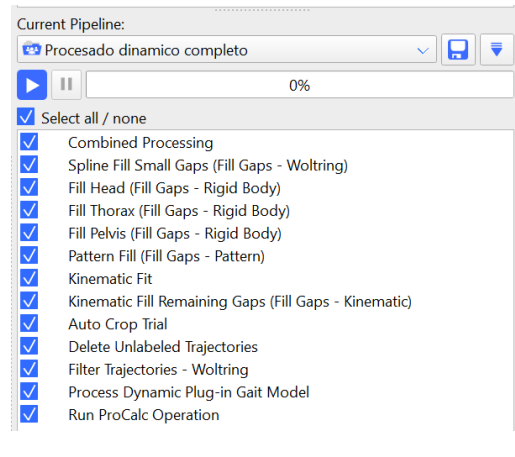

*Figura 32. Procesamiento dinámico.*

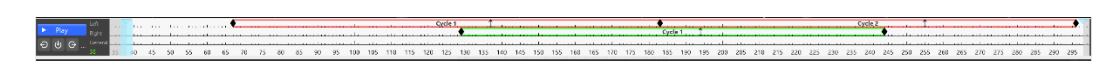

*Figura 33. Resultado de la barra de tiempo tras el procesado dinámico.*

Este proceso se repetirá con todas las pruebas dinámicas y cuando hayamos realizado todas y seleccionado las mejores, generaremos un informe que nos llevará al programa Polygon.

| CAUsers\Control de Marcha\Deskton\Orthomedical3D_DB\New Patient Classification\ALBERIO AVIew Session\ |                                                                                                    |              |                              |                         |                            |             |        |                |               |                 | m<br>◟Р |
|----------------------------------------------------------------------------------------------------|----------------------------------------------------------------------------------------------------|--------------|------------------------------|-------------------------|----------------------------|-------------|--------|----------------|---------------|-----------------|---------|
| $E = C \Lambda + \frac{1}{2}$                                                                         | Users > Control de Marcha + 2 Desktop + C OthomedicalDD DB + C New Patient Classification + C ALBERTO A + C New Session + |              |                              |                         |                            |             |        |                |               |                 | ЮA      |
| 4 <b>@ New Patient Classification</b>                                                                 | Name                                                                                                    | <b>Files</b> | Created                      | Modified                | <b>Qualify</b>             | Description | Notes. | FP1            | <b>H12</b>    | Classification  |         |
| <b>A CONSERVA</b><br>4 In Now Session                                                                 | <b>ELALBERTO A</b>                                                                                                    | ø            | 24/04/2023 10:54             | 02/05/2023 12:47        |                            |             |        |                |               | Cood Left       |         |
| <b>ДАНЕКЮА</b>                                                                                        | el Informe para poner en tig                                                                                              | A            | 02/05/2023 11:03             | 08/05/2023 10:27        |                            |             |        |                |               | Cood Left       |         |
| El Informe para poner en tfo                                                                          | <b>ON BERTO A</b>                                                                                                    |              | 20/04/2023 11:41             | 2004/2023 13:21         |                            |             |        |                |               | Good Left       |         |
| <b>CO ANGEL</b><br><b>CARACELL</b>                                                                    | <b>MESTATICA</b>                                                                                                    | жÐ           | 2004/2023 11:57              | 20/04/2023 11:59        | $0 - 0 - 100$              |             |        | Auto           | Auto          | Good Lott       |         |
| CARLOS CALLE                                                                                          | <b>BEDINAMICA ALBERTO</b>                                                                                                 | жÐ           | 2044/2023 12:08              | 24/04/2023 10:34        | 0 0 100 R                  |             |        | Auto           | Auto 1        | Good Lott       |         |
| 4 @ Comparadón sensores<br>@Sceipn 2                                                                  | <b>BEDINAMICA ALBERTO01</b>                                                                                               | ×Р           | 20/04/2023 12:08             | 24/04/2023 10:48        | $0$ 0 100 ok               |             |        | Auto           |               | Auto Good Left  |         |
| @seson 1                                                                                              | <b>BEDINAMICA ALBERTO02</b>                                                                                               | жR           | 20/04/2023 12:08             | 24/04/2023 10:40        | D D 100 ok                 |             |        | Auto           |               | Auto Good Left  |         |
|                                                                                                    | <b>BLOWLERING ALOFTENING</b>                                                                                              | an.          | <b>AN IN A PERSON AIR AN</b> | <b>CARD EMPTOR AREA</b> | <b>STORY STORY COMPANY</b> |             |        | <b>Taxable</b> | <b>County</b> | <b>Accessor</b> |         |

*Figura 34. Generación de un informe en el software Polygon.*

### 2.3.5 Polygon

Polygon es un software con el que se pueden crear, editar y exportar informes, con el fin de analizar la marcha del paciente [16].

Tiene múltiples fines como estudios biomecánicos de deportes, ergonomía, rehabilitación, etc.

Cuando creamos un informe desde Nexus, el programa nos redirige hacia el software Polygon y nos preguntan si queremos basar o no nuestro escrito en una plantilla de Polygon. Nosotros siempre elegiremos la segunda opción.

BIUA

Lo primero que vemos es una pantalla blanca con distintos controles:

*Figura 35. Pantalla principal de Polygon.*

- La barra de herramientas (Tool Bar) está en la zona superior y tiene varios apartados como Home, Report, Data y Presentation. Esto nos dará acceso a realizar la mayoría de las tareas.
- La barra de datos (Data Bar) se encuentra a la izquierda. Esta se divide en dos zonas una donde veremos la lista con los distintas carpetas y más abajo, los datos que contienen las carpetas.
- La barra de tiempo (Time Bar) está en la parte inferior de la pantalla. Contiene una serie de botones que controlan la reproducción de la marcha, y una regla y dos barras de contexto, donde aparecerán los eventos como los despegues, apoyos y unos rectángulos conocidos como rangos de normalización.
- Loa atributos aparecen en la zona de la derecha.

Para poder empezar a trabajar tenemos que añadir las capturas que hemos procesado en Nexus. Para ello, vamos al apartado de Home y seleccionamos Data management.

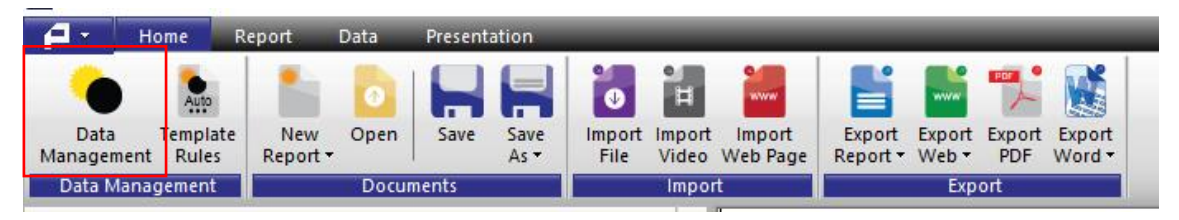

*Figura 36. Selección de Data Management en el apartado Home.*

| Data Management                                                                                                    |                              |              |                  |                  | $\Box$                         | $\times$       |  |  |  |  |  |
|----------------------------------------------------------------------------------------------------|------------------------------|--------------|------------------|------------------|--------------------------------|----------------|--|--|--|--|--|
| ē<br>$\Box$<br>۰                                                                                                    |                              |              |                  |                  | А<br>o,                        | $\overline{?}$ |  |  |  |  |  |
| Æ<br>Users ▶ Control de Marcha ▶ La Desktop ▶ Corthomedical3D_DB ▶ CoNew Patient Classification ▶ CoNERTO A ▶ CONTROL OF Tilter<br>₩ CA + |                              |              |                  |                  |                                |                |  |  |  |  |  |
| $\triangle$ $\triangle$ CA<br>$\land$                                                                                                    | Name                         | <b>Files</b> | Created          | Modified         | Quality                        | D.             |  |  |  |  |  |
| <b>SWinREAgent</b>                                                                                                    | <b>ELALBERTO A</b>           | P            | 24/04/2023 10:54 | 25/04/2023 9:55  |                                |                |  |  |  |  |  |
| $\triangleright$ $\blacksquare$ Intel<br>PerfLoas                                                                                         | Informe para poner en tfo    |              | 02/05/2023 11:03 | 02/05/2023 11:03 |                                |                |  |  |  |  |  |
| Program Files                                                                                                    | ALBERTO A                    |              | 20/04/2023 11:41 | 20/04/2023 13:21 |                                |                |  |  |  |  |  |
| $\triangleright$ Program Files (x86)                                                                                                    |                              |              |                  |                  |                                |                |  |  |  |  |  |
| <b>ProgramData</b>                                                                                                    | <b>MESTATICA</b>             | $x \in$      | 20/04/2023 11:57 | 20/04/2023 11:59 | $0$ 100<br>$\Omega$            |                |  |  |  |  |  |
| 4 Users<br>4 Control de Marcha                                                                                                    | <b>IN DINAMICA ALBERTO</b>   | <b>xP</b>    | 20/04/2023 12:08 | 24/04/2023 10:34 | 100 R<br>$\Omega$              |                |  |  |  |  |  |
| ms-ad                                                                                                    | <b>IN DINAMICA ALBERTO01</b> | <b>xP</b>    | 20/04/2023 12:08 | 24/04/2023 10:48 | $\mathbf{0}$<br>100 ok         |                |  |  |  |  |  |
| $\triangleright$ $\blacksquare$ openshot qt                                                                                               | <b>DINAMICA ALBERTO02</b>    | <b>xP</b>    | 20/04/2023 12:08 | 24/04/2023 10:40 | $0 - 100$<br>$\Omega$          | ok             |  |  |  |  |  |
| 3D Objects                                                                                                    | <b>DINAMICA ALBERTO03</b>    | <b>xP</b>    | 20/04/2023 12:08 | 24/04/2023 10:40 | 16<br>$\sqrt{0\%}$<br>$\Omega$ | <b>NO</b>      |  |  |  |  |  |
| AppData                                                                                                    | <b>IN DINAMICA ALBERTO04</b> | <b>xP</b>    | 20/04/2023 12:08 | 24/04/2023 10:43 | $0$ 100<br>$\Omega$            | <b>l</b> ok    |  |  |  |  |  |
| Contacts<br>⊿ <b>■</b> Desktop                                                                                                    |                              |              |                  |                  |                                |                |  |  |  |  |  |
| ▲ <b>Orthomedical3D DB</b>                                                                                                    | <b>IDINAMICA ALBERTO05</b>   | <b>xP</b>    | 20/04/2023 12:08 | 24/04/2023 10:48 | 0 100 ok                       |                |  |  |  |  |  |
| A New Patient Classification                                                                                                    | <b>IN DINAMICA ALBERTO06</b> | <b>xP</b>    | 20/04/2023 12:08 | 24/04/2023 10:52 | $0$ 0 100 ok                   |                |  |  |  |  |  |
| $\triangle$ ALBERTO A                                                                                                    | <b>DINAMICA ALBERTO07</b>    | <b>xP</b>    | 20/04/2023 12:09 | 24/04/2023 10:52 | $0 \t 0 \t 100$                |                |  |  |  |  |  |
| A New Session                                                                                                    | IN DINAMICA ALBERTO08        | <b>xP</b>    | 20/04/2023 12:09 | 24/04/2023 11:41 | $0 \t 0 \t 100$                |                |  |  |  |  |  |
| <b>ELALBERTO A</b><br>Informe para poner en tfo                                                                                           | <b>IN DINAMICA ALBERTO09</b> | ×            | 20/04/2023 12:09 | 20/04/2023 12:09 |                                |                |  |  |  |  |  |
| <b>ANGEL</b>                                                                                                    | IN DINAMICA ALBERTO10        | $\mathbf{x}$ | 20/04/2023 12:09 | 20/04/2023 12:09 |                                |                |  |  |  |  |  |
| <b>D</b> ARACELI                                                                                                    |                              |              |                  |                  |                                |                |  |  |  |  |  |
| <b>DECARLOS CALLE</b>                                                                                                    | IN DINAMICA ALBERTO11        | R            | 20/04/2023 12:09 | 20/04/2023 12:09 |                                |                |  |  |  |  |  |
| $\triangleright$ Comprobacion distancias<br><b>CRISTINA</b>                                                                               |                              |              |                  |                  |                                |                |  |  |  |  |  |
| <b>CRISTINA 2</b>                                                                                                    |                              |              |                  |                  |                                |                |  |  |  |  |  |
| $\triangleright$ $\bigoplus$ DANI                                                                                                    |                              |              |                  |                  |                                |                |  |  |  |  |  |
| $\triangleright$ GUILLE                                                                                                    |                              |              |                  |                  |                                |                |  |  |  |  |  |
| $\triangleright$ $\bigoplus$ IRENE                                                                                                    |                              |              |                  |                  |                                |                |  |  |  |  |  |
| <b>ELUCIA LOPEZ</b>                                                                                                    |                              |              |                  |                  |                                |                |  |  |  |  |  |
| <b>D</b> MARINA<br>$\triangleright$ <b>R</b> NICO<br>$\vee$                                                                               | $\langle$                    |              |                  |                  |                                | $\rightarrow$  |  |  |  |  |  |
| C:\Users\Control de Marcha\Desktop\Orthomedical3D_DB\New Patient Classification\ALBERTO A\New Session\                                    |                              |              |                  |                  |                                |                |  |  |  |  |  |
|                                                                                                    |                              |              |                  |                  |                                |                |  |  |  |  |  |

*Figura 37. Importación de datos en Polygon.*

| Data Bar                                                                                                    | д<br>× |
|----------------------------------------------------------------------------------------------------|--------|
| <b>Links</b><br><b>Slides</b><br>RT<br>Data                                                                                                    |        |
| <b>Text Files</b><br>DINAMICA ALBERTO01.c3d [New Session] (ok)<br>ஈ<br>DINAMICA ALBERTO02.c3d [New Session] (ok)<br>Ŧ<br>DINAMICA ALBERTO04.c3d [New Session] (ok)<br>田<br>DINAMICA ALBERTO05.c3d [New Session] (ok)<br>DINAMICA ALBERTO06.c3d [New Session] (ok) |        |

*Figura 38. Datos seleccionados e importados.*

Si seleccionamos cualquiera de las carpetas, encontraremos todos los datos que nos proporciona el programa.

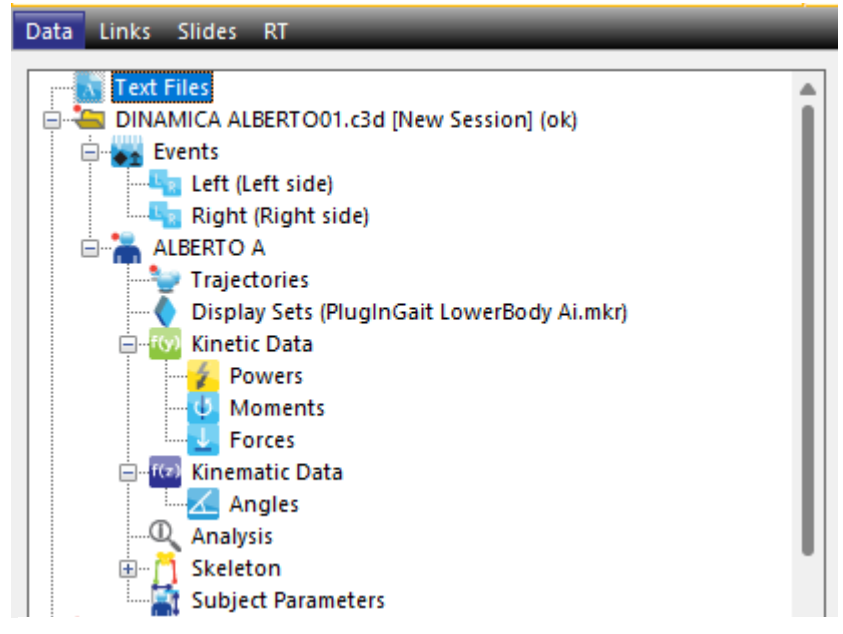

*Figura 39. Datos que nos proporciona cada carpeta.*

De toda la información que tenemos, a nosotros nos interesan los ángulos, que los encontramos dentro de los datos de cinemática, y el apartado de análisis. También el del esqueleto, para poder ver la estructura de la parte inferior del cuerpo en 3D que ha creado el programa a partir de nuestros datos y compararlo con las grabaciones hechas en la realidad.

#### Apartado de análisis

| Left                       | Right                       |
|----------------------------|-----------------------------|
| Cadence                    |                             |
| Left Cadence               | <b>Right Cadence</b>        |
| Left Double Support        | Right Double Support        |
| Left Foot Off              | <b>Right Foot Off</b>       |
| Left Limp Index            | Right Limp Index            |
| Left Opposite Foot Contact | Right Opposite Foot Contact |
| Left Opposite Foot Off     | Right Opposite Foot Off     |
| Left Single Support        | Right Single Support        |
| Left Step Length           | Right Step Length           |
| Left Step Time             | <b>Right Step Time</b>      |
| Left Step Width            | Right Step Width            |
| Left Stride Length         | Right Stride Length         |
| Left Stride Time           | Right Stride Time           |
| Left Walking Speed         | Right Walking Speed         |

*Figura 40. Características de la marcha.*

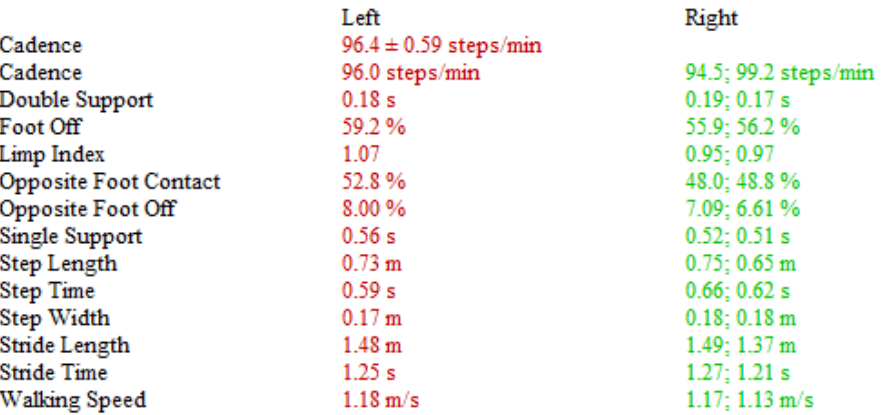

*Figura 41. Datos de las características de la marcha.*

Nos da información acerca de los valores calculados por Polygon del estudio de la zancada:

- Cadencia: número de pasos o zancadas por minuto. Se representa en pasos o zancadas por minuto.
- Doble apoyo: tiempo que ambos pies están en el suelo. Se suele representar en porcentaje.
- Despegue: porcentaje de la marcha donde el pie se separa del suelo.
- Índice de cojera: soporte total. Para una marcha simétrica este parámetro será uno.
- Contacto con el pie opuesto: tiempo o porcentaje del ciclo de la marcha donde el pie opuesto está en contacto con el suelo.
- Despegue del pie opuesto: tiempo o porcentaje de la marcha donde el pie opuesto se separa del suelo.
- Apoyo monopodal: tiempo que el pie estudiado soporta el peso y está en contacto con el suelo.
- Longitud del paso: distancia a lo largo de la línea de progresión desde el contacto del pie opuesto hasta el contacto con el suelo del pie a estudio.
- Duración de paso: tiempo o porcentaje de la marcha desde que el pie de estudio despega hasta que vuelve a hacer contacto con el suelo.
- Ancho de paso: distancia entre el marcador TOE del pie de estudio y el mismo marcador peo en el pie contrario cuando el pie desciende.
- Longitud de zancada: distancia a lo largo de la línea de progresión desde el contacto del pie de estudio hasta el siguiente contacto.
- Duración zancada: tiempo que transcurre desde el contacto con el suelo del pie de estudio hasta el siguiente contacto.
- Velocidad al caminar: velocidad del pie de estudio en función de la longitud y la duración de la zancada.

#### Apartado del esqueleto

Siempre que visualicemos algo en el área de trabajo aparecerá una representación de un punto focal y el suelo, para ayudarnos en la orientación del espacio 3D.

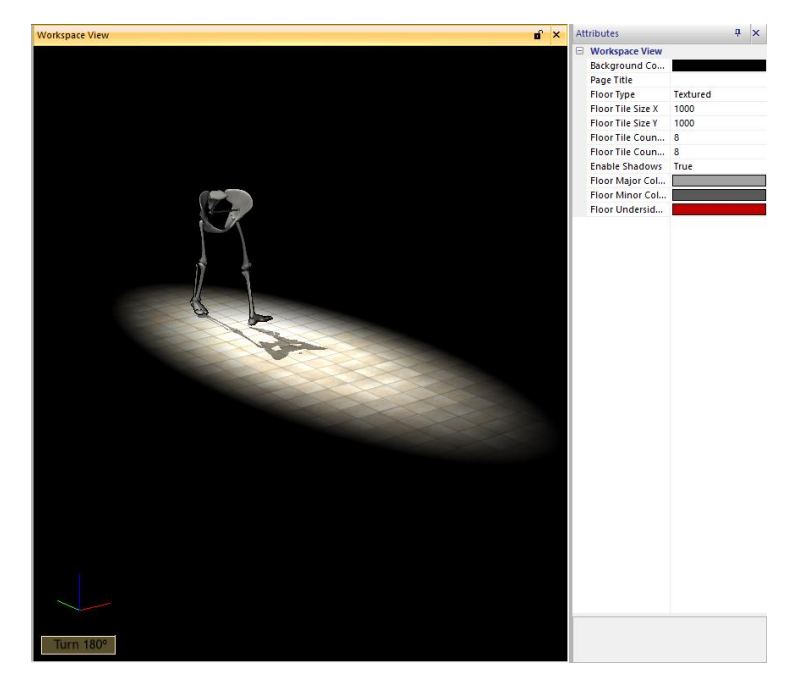

*Figura 42. Simulación del esqueleto del tren inferior a partir de los datos capturados.*

Aparecen varias opciones para modificar el esqueleto a nuestro gusto:

- Background colour: para cambiar el color del fondo.
- Floor type: Cambiar el tipo de suelo a uno sólido, de rejilla o con textura (el que se muestra en la imagen).

Si seleccionamos un segmento del esqueleto, nos aparecen más opciones:

| <b>Display Set</b>     |                       |
|------------------------|-----------------------|
| Color                  |                       |
| Opacity                | 100                   |
| Segment Style          | Mesh                  |
| Stick Style            | Stick                 |
| <b>Stick Width</b>     | 10                    |
| Stick Width Mo         | Fixed (mm)            |
| Stick Length (%)       | 100                   |
| Mesh File              | ai manikin.fbx        |
| Show Center O          | False                 |
| <b>Segment</b>         |                       |
| Color                  |                       |
| Opacity                | 100                   |
| <b>Show Trajectory</b> | False                 |
| <b>Trace Segment</b>   | False                 |
| Segment Style          | Mesh                  |
| <b>Mesh File</b>       | ai manikin.fbx        |
| Mesh Segment           | <b>Pelvis</b>         |
| <b>Edit Transform</b>  | <b>Edit Transform</b> |
| Show Center O          | False                 |
|                        |                       |

*Figura 43. Opciones para modificar el esqueleto al seleccionar un segmento.*

El apartado de *display set* hace modificaciones a todo el esqueleto, mientras que el de *segment*, lo hace para el segmento seleccionado.

El parámetro a modificar más importante es el de *Mesh File*, que nos permite cambiar la apariencia de cada segmento a jugador de baloncesto, esqueleto de adulto, maniquí, cowboy, etc. Lo ideal sería que tuviera una apariencia similar a la del ser humano.

Apartado de ángulos

| Left                | Right                      |
|---------------------|----------------------------|
| LAbsAnkleAngle      | RAbsAnkleAngle             |
| LAnkleAngles        | RAnkleAngles               |
| LFootProgressAngles | <b>RFootProgressAngles</b> |
| LHipAngles          | <b>RHipAngles</b>          |
| LKneeAngles         | RKneeAngles                |
| LPelvisAngles       | <b>RPelvisAngles</b>       |

*Figura 44. Ángulos que proporciona el software.*

Aquí tenemos los ángulos, tanto del lado derecho como izquierdo del cuerpo, de la pelvis, cadera, rodillas, tobillo y pie.

Para visualizar las gráficas y analizar los ángulos de cada articulación, hacemos la media de todas las pruebas que hayamos etiquetado como buenas. Para ello, nos vamos al apartado de Data y seleccionamos *All Trial Averages.*

Primero habrá que crear un nodo con un nombre representativo y seleccionaremos del lado de la izquierda los datos que queramos utilizar.

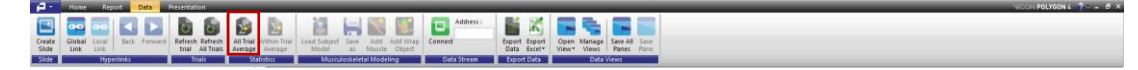

*Figura 45. Creación de nodo.*

| Average Data                             |                | $\times$                                                                                                    |
|------------------------------------------|----------------|----------------------------------------------------------------------------------------------------|
| Select Average Node:                     | Medias Alberto | Create                                                                                                    |
| Available for averaging:                 |                | Currently in selected average                                                                                                    |
|                                          | $\rightarrow$  | DINAMICA ALBERTO01.c3d INew Se<br>DINAMICA ALBERTO02.c3d [New Se<br>DINAMICA ALBERTO04.c3d INew Se<br>DINAMICA ALBERTO05.c3d [New Se<br>DINAMICA ALBERTO06.c3d [New Se |
|                                          | ç.             |                                                                                                    |
| Preferences                              |                |                                                                                                    |
| Average Angles                           |                | Average Data Across Contexts                                                                                                    |
| Average Forces<br><b>Average Moments</b> |                | Use Average of Nominated Cycles                                                                                                    |
| Average Powers                           |                |                                                                                                    |
| Average Scalars                          |                |                                                                                                    |
| Average Analog Data                      |                |                                                                                                    |
| Average Temporal Parameters              |                | Number of Sample Points:<br>51                                                                                                    |
|                                          |                | OK<br>Cancel                                                                                                    |

*Figura 46. Cálculo de la media de los datos seleccionados.*

A partir de ahora utilizaremos estos datos para construir las gráficas y analizar la marcha.

Cuando abrimos los datos de los ángulos, en este caso la pelvis, nos aparece lo siguiente:

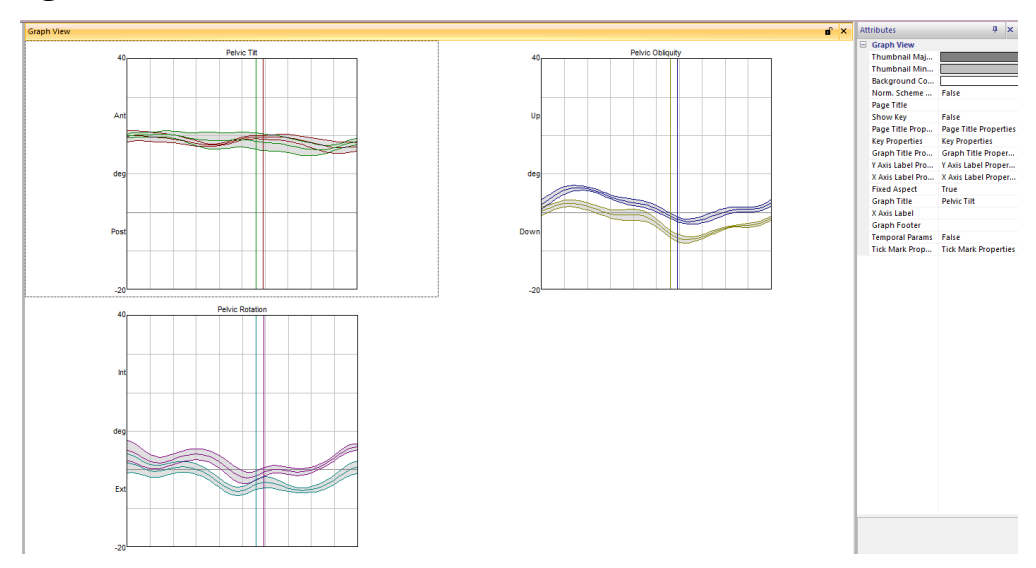

*Figura 47. Gráficas obtenidas a partir de la media de los datos.*

Ahora el objetivo es adaptar las gráficas, poner títulos y cambiar los colores para que todo sea más visual y fácil de analizar.

En la imagen podemos ver las 3 gráficas, ya que estamos en el modo miniatura (Thumbnails) y nos aparecen una serie de opciones. Donde podemos destacar:

- Page title y page title properties: poner título a la página y modificar características del título.
- Graph title. Nombre de la gráfica. Al igual que en el caso anterior también hay un apartado llamado Graph title properties, el cual utilizaremos bastante. Podremos cambiar el nombre del gráfico, tipo de letra, color, tamaño y muchas otras cosas.

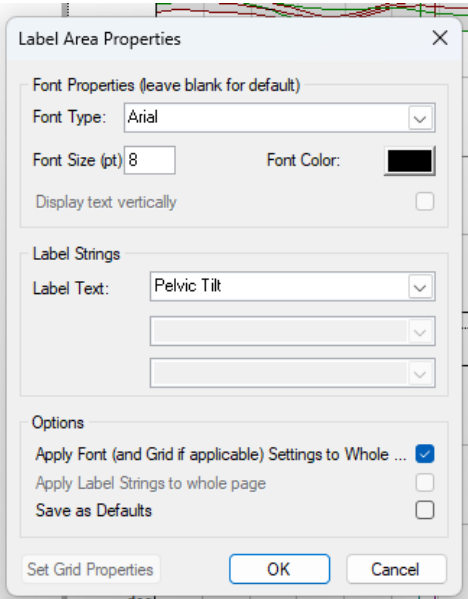

*Figura 48. Cambio del título del gráfico.*

- X Axis labels y X Axis label properties: para modificar el eje de las X.

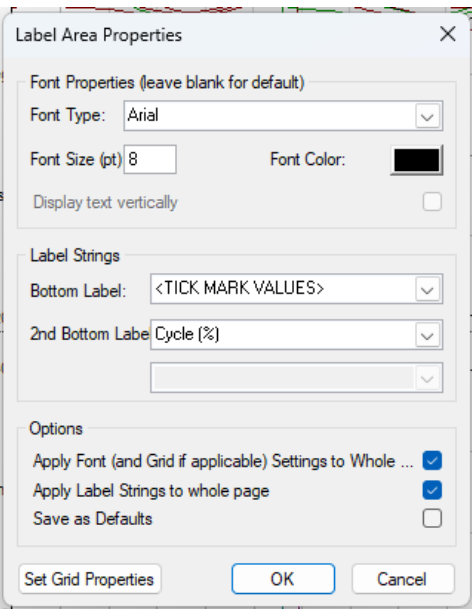

*Figura 49. Modificación de las propiedades del eje x.*

Lo más importante es el poder poner nombre al eje de las X. En este caso, es el ciclo de la marcha, representado en porcentaje.

Cuando quitamos la vista en miniatura y seleccionamos una gráfica, podremos seleccionar independientemente la pelvis izquierda y derecha, y realizar modificaciones.

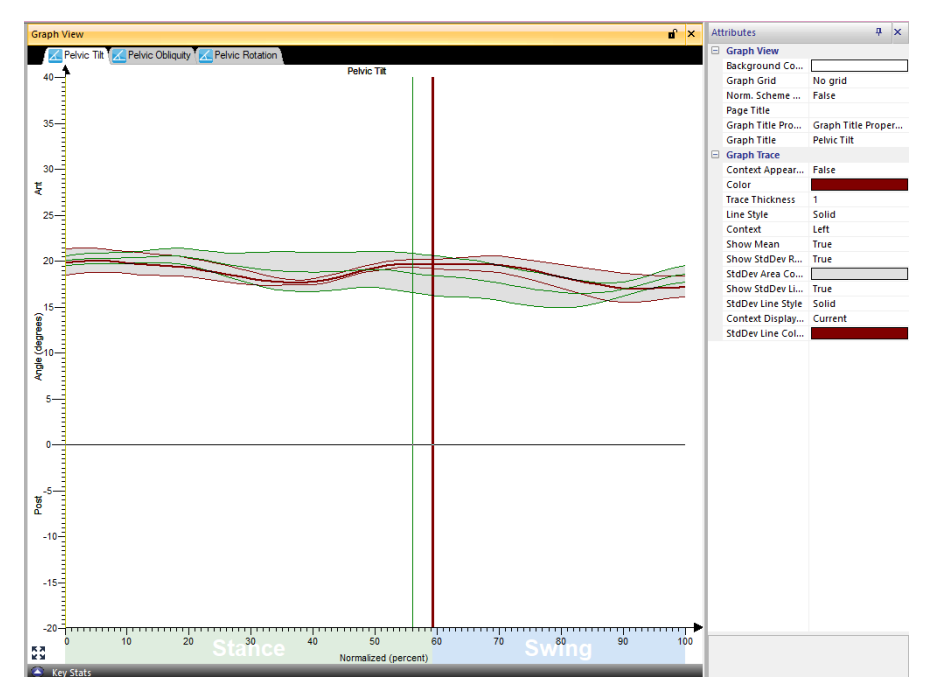

*Figura 50. Gráfica de la inclinación pélvica de las 2 piernas (rojo corresponde a izquierda y verde a derecha).*

- Color. Color de la gráfica. Encima de este apartado podremos seleccionar True, si queremos por defecto el color que se le asocia, o False, donde elegimos nosotros el color. Por ejemplo: Si es la pierna derecha nos saldrá como predeterminado el color verde y si es la izquierda, el rojo.
- Show Mean: seleccionaremos True si queremos que aparezca la media (línea) y False en caso contrario.
- Show StDev Region: si queremos que aparezca la zona de la desviación estándar seleccionaremos True y False en caso contrario.
- Show STDev Lineas: líneas que delimitan la región de la desviación estándar

Después de hacer todas la modificaciones oportunas, quedaría de la siguiente forma:

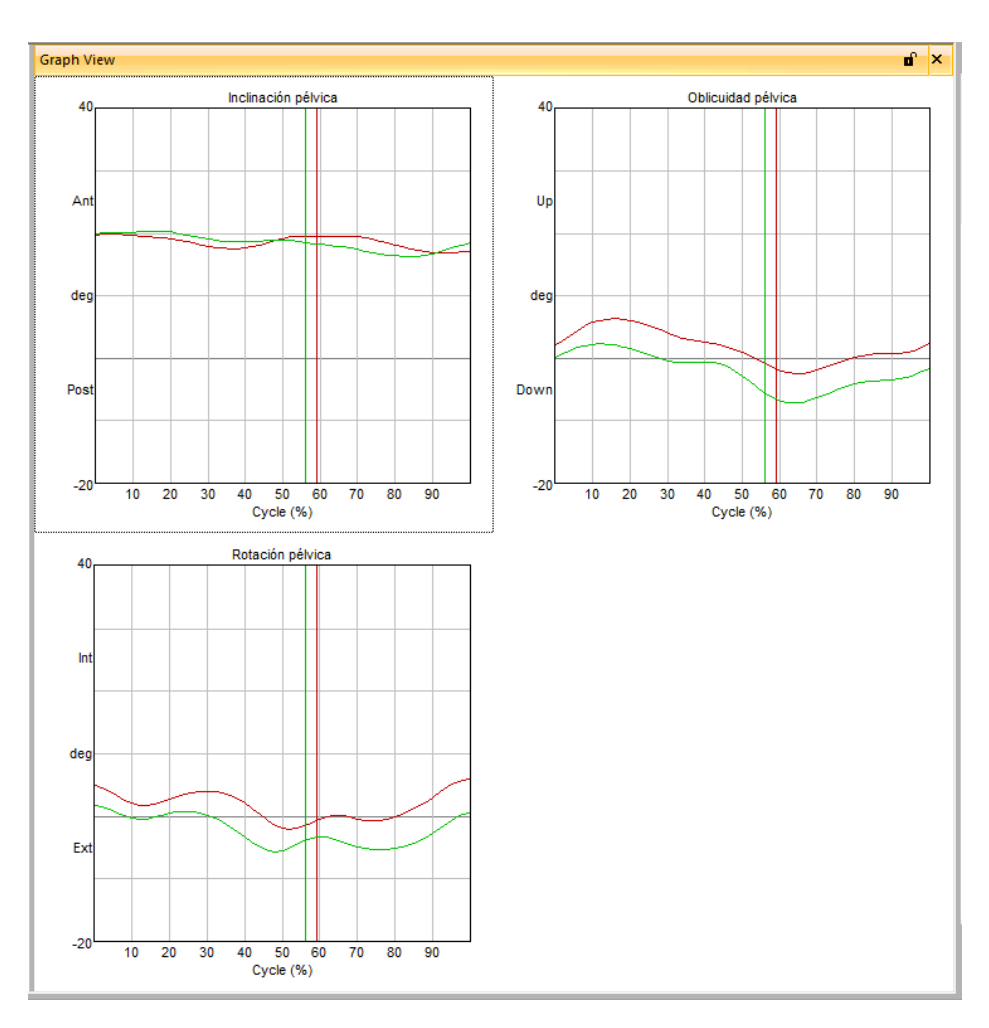

*Figura 51. Resultado de las gráficas tras realizar ciertas modificaciones.*

También, podemos comparar las gráficas de la pierna derecha e izquierda con la normalidad.

Para ello, primero tendremos que cargar los datos de la base de datos de marcha normalizada. Seleccionamos Import File en el apartado de Home.

| Import File                                        |                                                    |                       |                    |              | $\times$                           |
|----------------------------------------------------|----------------------------------------------------|-----------------------|--------------------|--------------|------------------------------------|
| $\leftarrow$<br>$\rightarrow$<br>∧<br>$\checkmark$ | Escritorio > Datos normales marcha<br>$\mathbf{v}$ |                       | $\checkmark$       | G            | Buscar en Datos normales<br>مر     |
| Organizar v<br>Nueva carpeta                       |                                                    |                       |                    |              | $\equiv$ $\star$<br>$\bullet$<br>п |
| Imágenes<br>$\mathcal{R}$                          | $\widehat{\phantom{a}}$<br>Nombre                  | Fecha de modificación | Tipo               | Tamaño       |                                    |
| <b>B</b> Música<br>$\hat{\mathcal{N}}$             | Base de datos (Pau Ire Ara Luc Alb).pxd            | 25/04/2023 9:51       | <b>Archivo PXD</b> | <b>21 KB</b> |                                    |
| <b>EX</b> Vídeos<br>$\phi$                         | Gait_Normal_Data.pxd                               | 31/05/2011 10:33      | <b>Archivo PXD</b> | 49 KB        |                                    |
| Datos normales                                     | Medias propias (Paula Irene Araceli Lucia          | 25/04/2023 9:48       | Archivo PXD        | <b>20 KB</b> |                                    |
| <b>GUILLE Y NICO</b>                               | MEDIAS PROPIAS.pxd                                 | 19/04/2023 19:21      | <b>Archivo PXD</b> | <b>16 KB</b> |                                    |
| Seleccion manu                                     | PolygonNormativeData.pxd                           | 15/05/2020 11:04      | <b>Archivo PXD</b> | <b>86 KB</b> |                                    |
| ShankRotation                                      |                                                    |                       |                    |              |                                    |
|                                                    |                                                    |                       |                    |              |                                    |
| <b>OneDrive</b>                                    |                                                    |                       |                    |              |                                    |
| Este equipo<br>$\check{~}$                         |                                                    |                       |                    |              |                                    |
| Sitema(C)                                          |                                                    |                       |                    |              |                                    |

*Figura 52. Carga de la base de datos.*

Las gráficas pertenecientes a la base de datos de marcha normal tendrán un diseño diferente. Nos interesa que solo aparezca la región de la desviación estándar. En este caso la media y los bordes que delimitan la desviación, tendrán la etiqueta False.

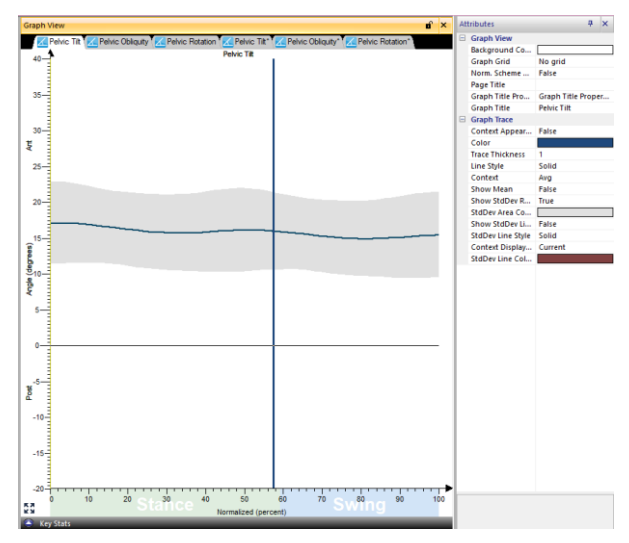

*Figura 53. Diseño de las gráficas de la base de datos.*

Ahora tenemos por un lado las gráficas de la pelvis de nuestro paciente, y por otro lado las gráficas de la pelvis de la base de datos. Para juntarlas, solo hay que arrastrar una encima de otra.

Finalmente, el resultado será el siguiente:

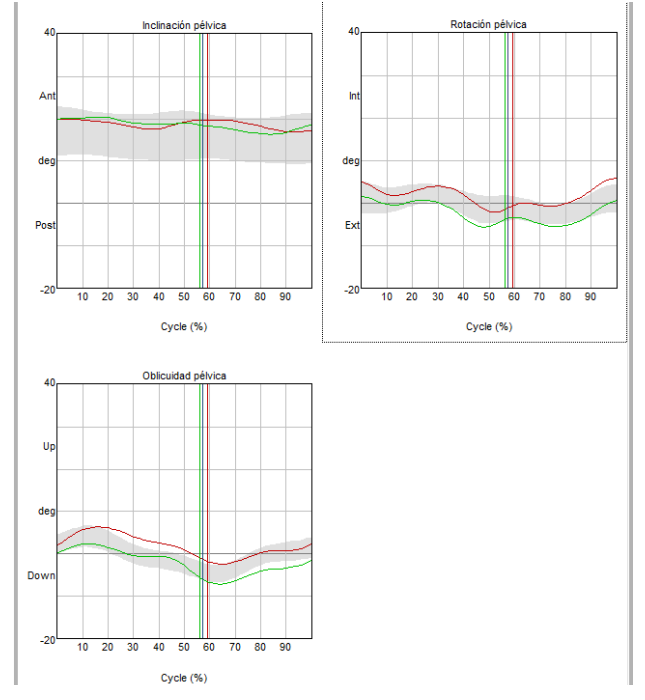

*Figura 54. Resultado de unir las gráficas de la base de datos y los ensayos.*

Se realizará esto para cada una de las articulaciones de la extremidad inferior, obteniendo un informe completo.

Más adelante, se presentará un informa de un paciente con una patología que afecta a su marcha. Aquí compararemos distintos tipos de ortesis, y como estos ayudan o mejorar la marcha.

# 2.3.6 ProCalc

Es una aplicación de software basada en una interfaz de usuario gráfica (GUI), cuyo objetivo es facilitar el desarrollo y la ejecución de modelos biomecánicos que permiten calcular parámetros y eventos cinemáticos. No requiere el uso de lenguaje de programación.

La construcción de un modelo biomecánico se lleva a cabo en una serie de pasos: cargar los datos, definir los parámetros de entrada, definir las variables (puntos y vectores, momentos, segmentos, ángulos, líneas y proyecciones, distancias), definir eventos, definir los parámetros y procesar las pruebas [17].

# 3 Marco teórico

# 3.1 Anatomía del pie y del tobillo

# Pelvis y cadera [18]

Las principales regiones que forman la pelvis son las superficies externas de los huesos coxales, el sacro y el cóccix. Cada hueso coxal está formado por otros tres huesos, que son el ilion, isquion y pubis.

En la región donde se fusionan los huesos coxales, específicamente en la superficie lateral, se encuentra el acetábulo. En esta zona es donde se articula la cabeza del fémur con la pelvis, dando lugar a la cadera. Esta es una articulación sinovial y de tipo enartrosis diseñada para soportar el peso y dar estabilidad.

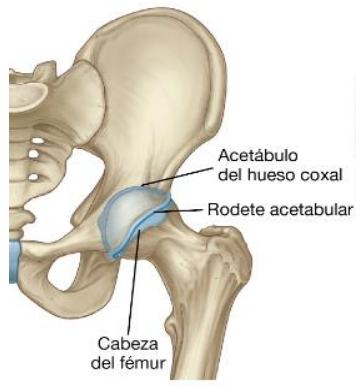

*Figura 55. Articulación de la cadera [18].*

En esta zona encontramos tres ligamentos que ayudan a estabilizar la articulación:

- Ligamento iliofemoral: anterior a la cadera
- Ligamento pubofemoral: anteroinferior a la cadera
- Ligamento isquiofemoral: refuerza la cara posterior de la membrana fibrosa

Sus fibras se orientan en forma de espiral alrededor de la cadera y se tensan cuando la articulación se extiende.

En la pelvis también se encuentra la región glútea, que se dispone posterolateral a la pelvis y al extremo proximal del fémur. Los músculos de esta región van a realizar movimientos de abducción, extensión y rotación en sentido lateral al fémur. Además, están dispuestos en un grupo profundo y un grupo más superficial.

# Grupo profundo

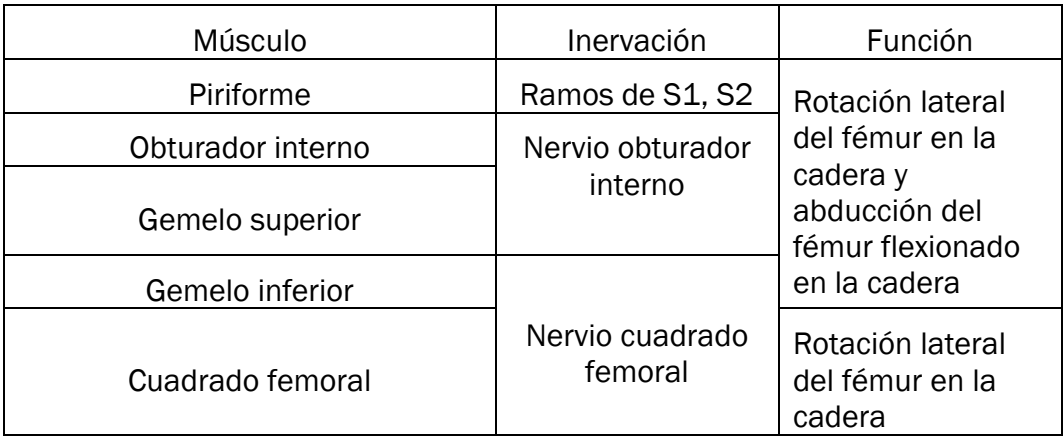

*Tabla 2- Músculos del grupo profundo de la articulación de la cadera [18].*

# Grupo superficial

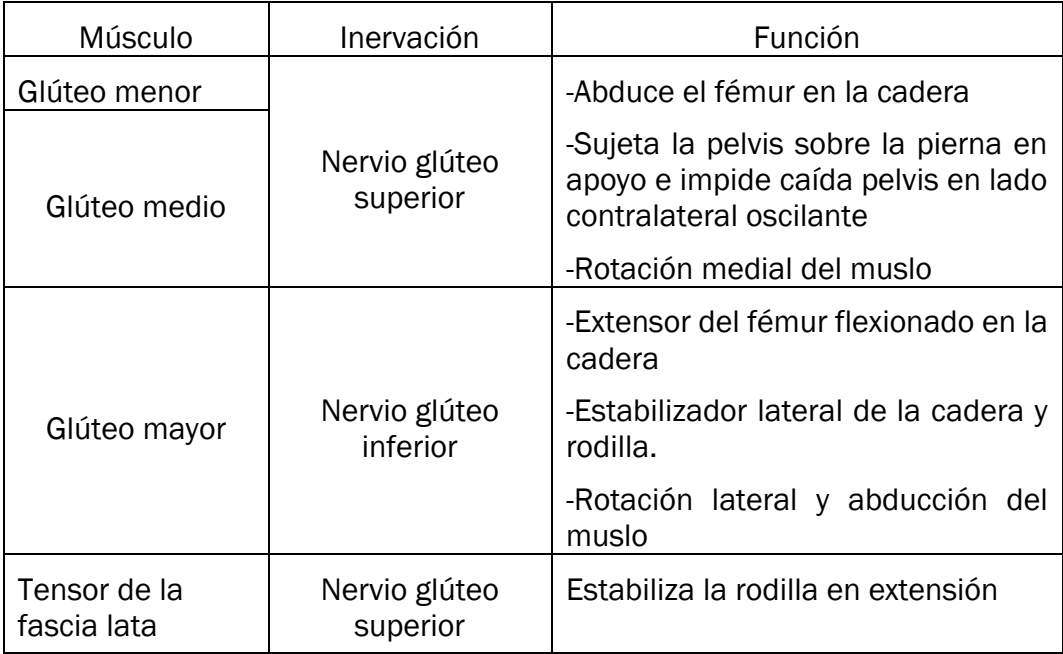

*Tabla 3- Músculos del grupo superficial de la articulación de la cadera [18].*

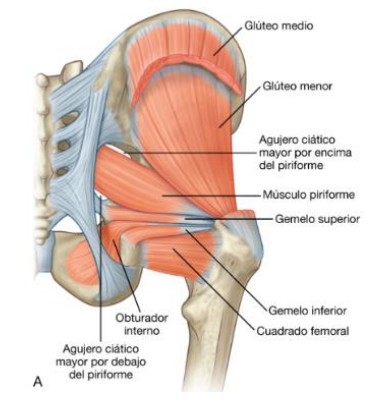

*Figura 56. Vista posterior de los músculos de la región glútea [18].*

#### Muslo

Región de la extremidad inferior localizada entre la cadera y la rodilla.

El muslo se apoya en único hueso, el fémur. Sus bordes medial y lateral son redondeados, sin embargo, en la parte posterior forma una cresta llamada línea áspera.

Los músculos que forman el muslo se encuentran en tres compartimentos separados por tabiques.

- Compartimento femoral anterior o extensor En esta zona encontramos el musculo sartorio y los cuatro músculos que forman el cuádriceps.

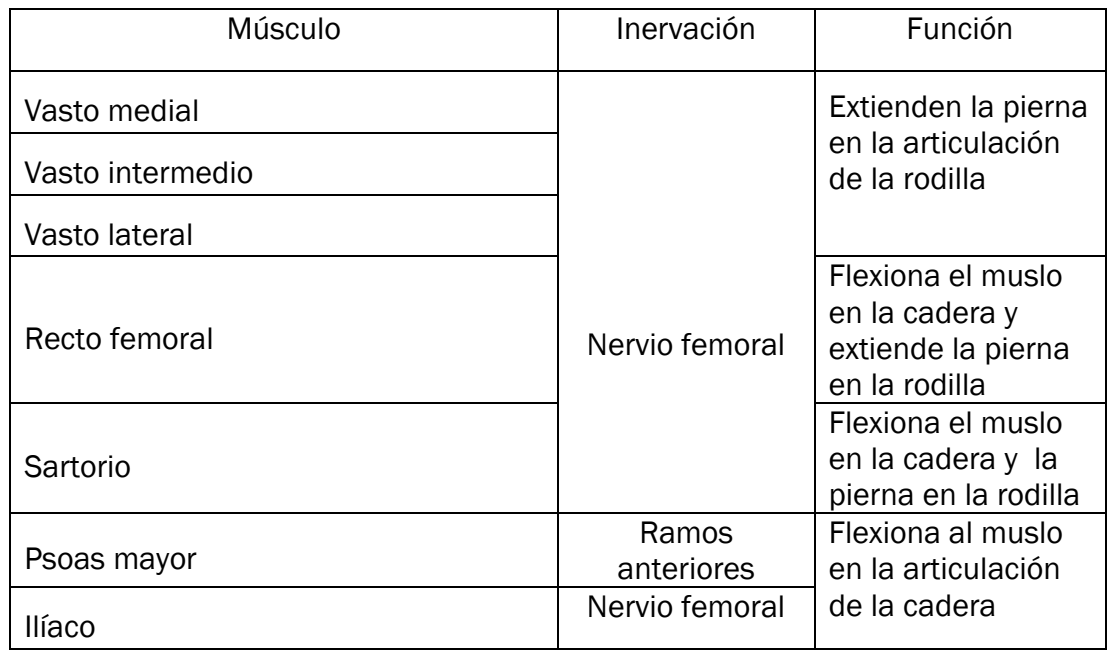

*Tabla 4- Músculos del compartimento femoral anterior o extensor [18].*

Los músculos vastos actúan únicamente sobre la rodilla y el psoas mayor y el iliaco solo en la cadera. Sin embargo, el sartorio y el recto femoral realizan su función sobre ambas articulaciones.

- Compartimento femoral medial Contiene 6 músculos, que son el grácil. Pectíneo, aductor largo, aductor corto, aductor mayor y obturador externo.

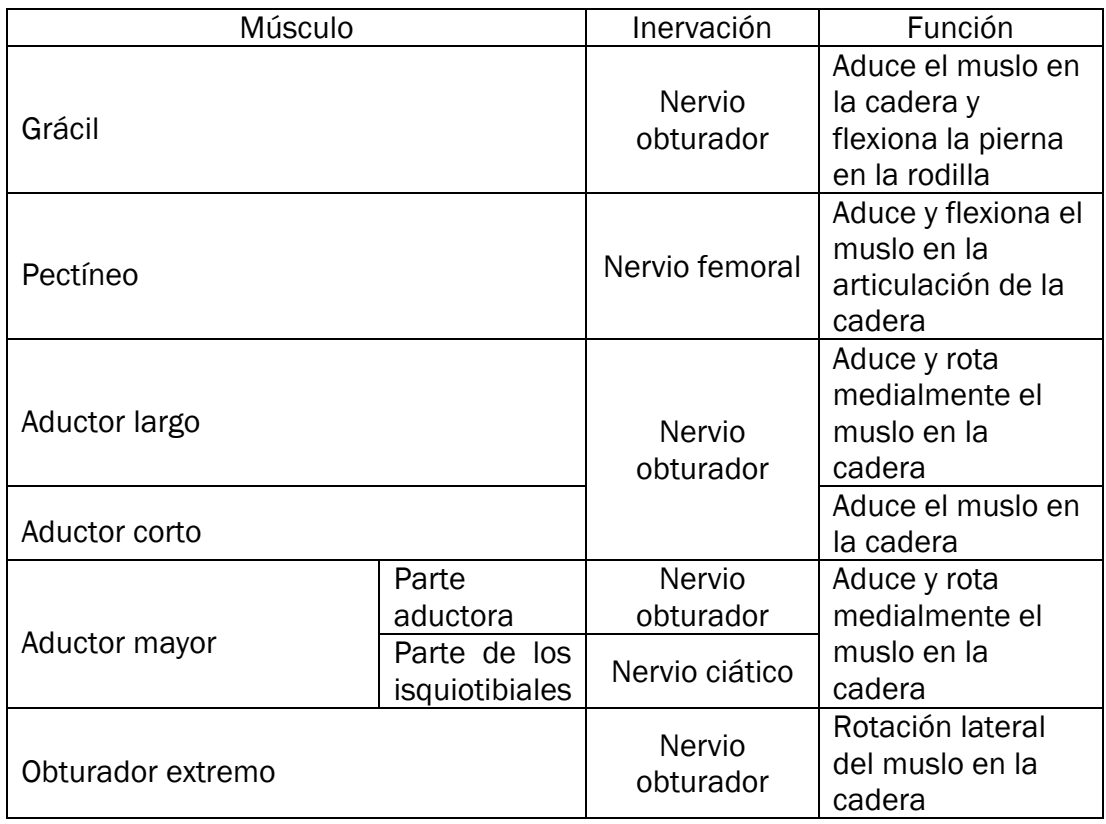

*Tabla 5- Músculos del compartimento femoral medial [18].*

- Compartimento femoral posterior o flexor En esta zona hay tres músculos largos, el bíceps femoral, el semitendinoso y el semimembranoso. A estos músculos se les conoce como los isquiotibiales.

Su función es flexionar la pierna en la articulación de la rodilla y extender el muslo en la articulación de la cadera. También realizan el movimiento de rotación en ambas.

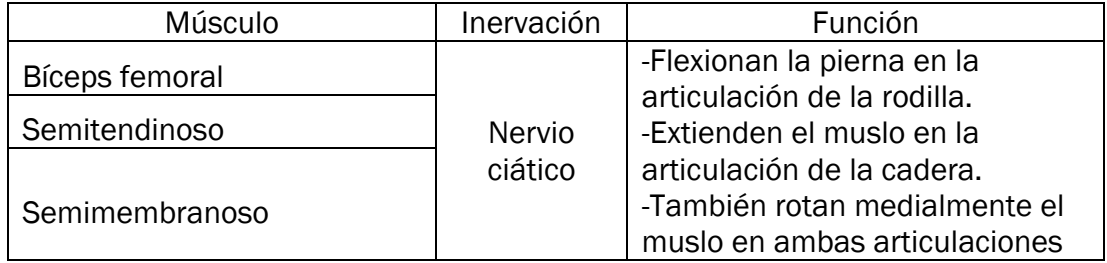

*Tabla 6- Músculos del compartimento femoral posterior o flexor [18].*

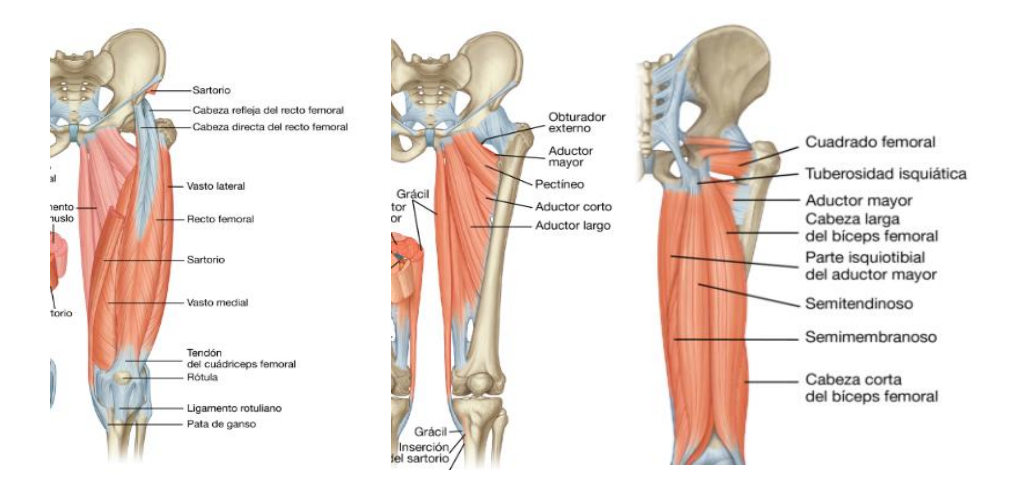

*Figura 57. A: Músculos del compartimento anterior, B: Músculos del compartimento medial, C: Músculos del compartimento posterior [18].*

#### Rodilla

Articulación sinovial que permite realizar principalmente los movimientos de flexión y extensión. Está compuesto por la articulación entere el fémur y la tibia, que soporta el peso, y la articulación entre la rótula y el fémur.

Las superficies de los huesos articulares que forman la articulación están cubiertas por cartílago hialino. Además, hay dos meniscos que mejoran la conexión entre los cóndilos de la tibia y el fémur.

En cuanto a los ligamentos que refuerzan la articulación:

- Ligamento rotuliano: es la continuación del tendón del cuádriceps.
- Ligamentos colaterales: a ambos lados de la articulación para estabilizar el movimiento de bisagra. Son dos, el ligamento colateral peroneo y el ligamento colateral tibial.
- Ligamentos cruzados: se encuentran en la región intercondílea de la rodilla, conectando el fémur y la tibia. Son dos, el ligamento cruzado anterior y el ligamento cruzado posterior.

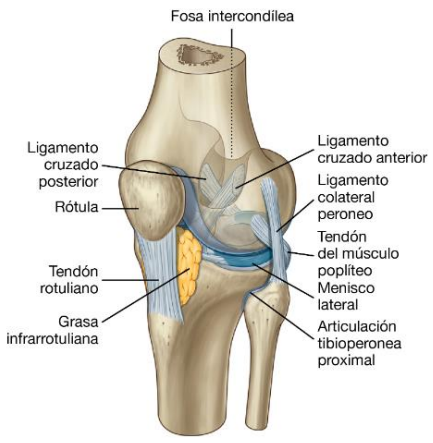

 *Figura 58. Articulación de la rodilla [18].*

#### Pierna

Es la parte inferior de la extremidad ubicada entre la rodilla y el tobillo.

La pierna se divide en tres compartimentos por dos tabiques intermusculares y una membrana interósea: anterior (extensor), posterior (flexor) y lateral (peroneo).

La pierna está formada por 2 huesos, uno externo que es el peroné y uno interno, la tibia. Este es el que soporta el peso y por ello, es más grande que el primero.

En cuanto a articulaciones, en la pierna se encuentra la membrana interósea de la pierna. Esta es una hoja fibrosa de tejido conectivo que se extiende entra las diáfisis de la tibia y el peroné.

Esta membrana no solo une los dos huesos, sino que también amplía el área de inserción muscular.

Para nombrar la musculatura, dividimos la pierna en 3 compartimentos

#### Compartimento posterior

Estos músculos se organizan en superficiales y profundos, separados por una capa de fascia profunda.

Grupo superficial

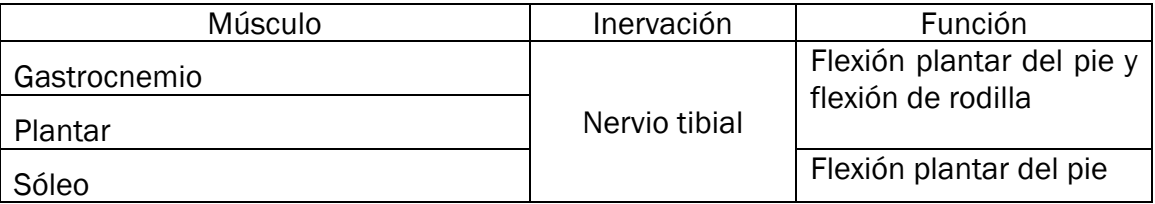

*Tabla 7- Músculos del grupo superficial de la pierna [18].*

Estos músculos forman el tríceps sural y son muy grandes y potentes, ya que durante la marcha impulsan el cuerpo hacia delante Grupo profundo

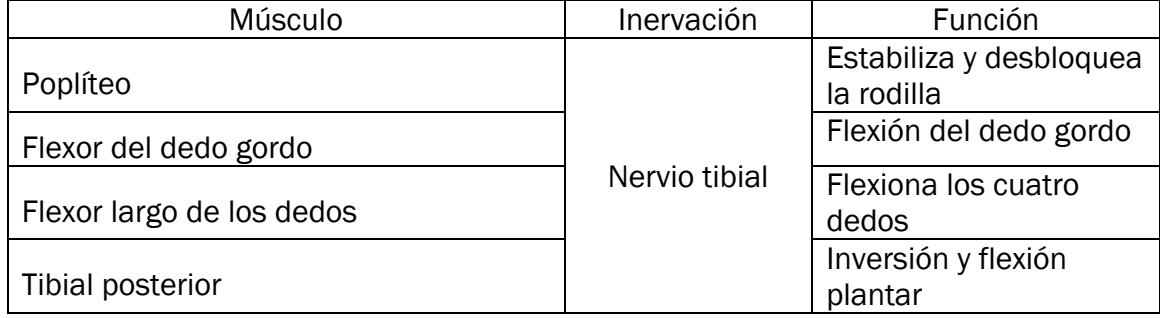

*Tabla 8- Músculos del grupo profundo de la pierna [18].*

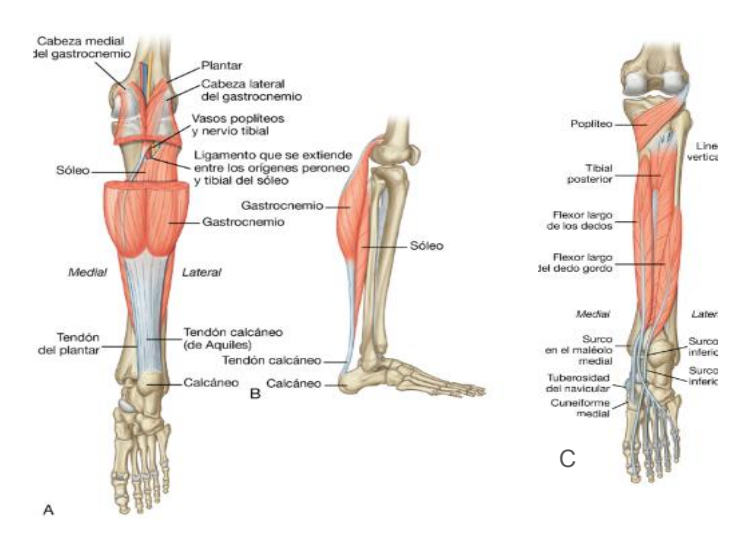

*Figura 59. A: Vista posterior del grupo superficial en el compartimiento posterior, B: vista lateral, C: Grupo profundo de músculos del compartimento posterior [18].*

# Compartimento lateral

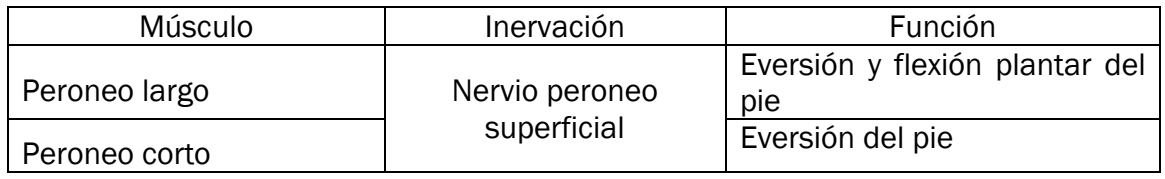

*Tabla 9- Músculos del grupo profundo de la pierna [18].*

### Compartimento anterior

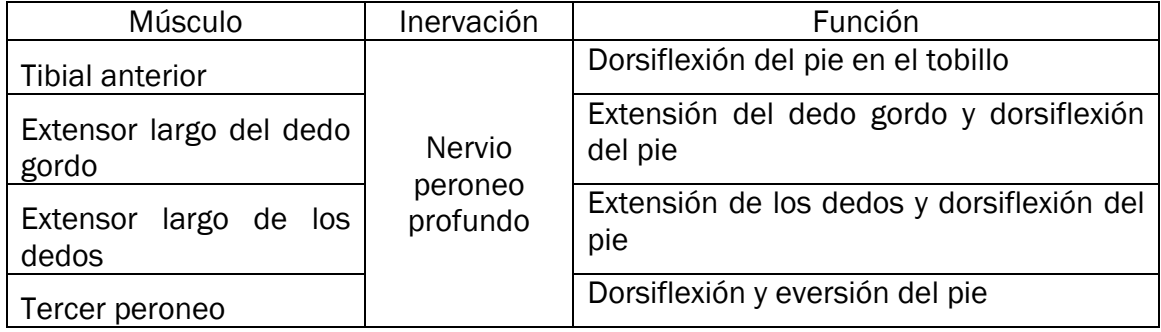

*Tabla 10- Músculos del grupo profundo de la pierna [18].*

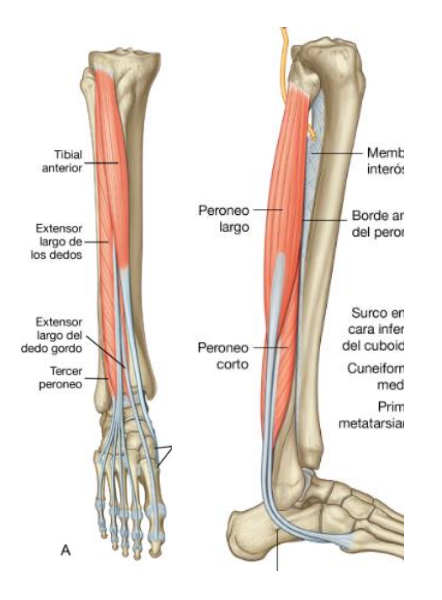

*Figura 60. A: Músculos del compartimento anterior de la pierna, B: Músculos del compartimento lateral de la pierna [18].*

### Pie

Es la región más distal de la extremidad inferior. Además, este tiene una superficie superior denominada dorso y una inferior denominada planta.

Encontramos 3 tipos de huesos: tarso, metatarso y las falanges:

- Huesos del tarso: son un grupo de 7 huesos divididos en 2 grupos, los de la zona proximal y los de la zona distal. Grupo proximal
	- Astrágalo: es el más superior de todos. Se encuentra apoyado en el calcáneo y forma la articulación del tobillo junto con la tibia y el peroné. Tiene forma cúbica.
	- Calcáneo: es el que trasmite el peso del cuerpo al suelo. Es un hueso articular, no tiene inserciones musculares. Al igual que en el astrágalo, podemos diferenciar seis caras.

### Grupo distal

- Cuboides: su cara posterior se articula con el calcáneo y por la cara interior con las bases de los dos metatarsianos laterales. También tiene una tuberosidad, y por delante de esta encontramos un gran surco por donde va a pasar el músculo peroneo largo. En su cara anterior se articula con el cuarto y quinto metatarsianos
- Escafoides o navicular: se articula hacia atrás con el astrágalo. Podemos ver una elevación, que es la tuberosidad del escafoides. Hacia delante se articula con los cuneiformes.
- Cuneiforme lateral, se articula con el tercer metatarsiano.
- Cuneiforme Intermedio, se articula con el segundo metatarsiano.
- Cuneiforme medial, se articula con el primer metatarsiano.
- **Metatarsianos**

Son 5 huesos largos que tienen una base (epífisis proximal), un cuerpo y una cabeza (epífisis distal).

La cabeza de cada metatarsiano se articula con la falange proximal y la base con uno o más huesos distales del tarso. Las caras laterales de las bases también se articulan entre sí.

El quinto metatarsiano tiene hacia el lateral una prolongación que llamamos apófisis estiloides del 5to metatarsiano.

**Falanges** 

Son los huesos de los dedos. Cada uno tiene 3 falanges excepto el dedo gordo que tiene una menos.

Tenemos 5 falanges proximales, 4 falanges medias (el pulgar no tiene) y 5 falanges distales.

La base de cada falange proximal se articula con la cabeza del metatarsiano correspondiente. Sin embargo, la cabeza de las falanges proximales no se articula y se aplana.

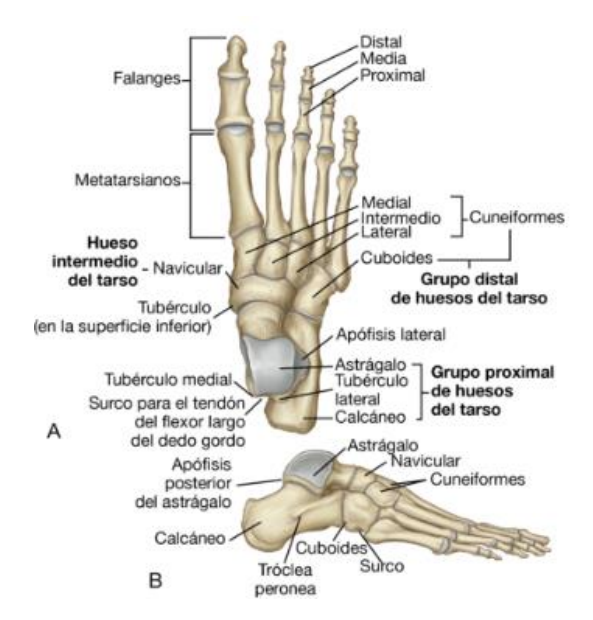

*Figura 61. Huesos del pie. A: vista dorsal, B: vista lateral [18].*

Los principales músculos del pie se pueden dividir en 2 grupos según su localización. Por un lado, tenemos los músculos de la cara dorsal y, por otro lado, los de la cara plantar, que se organizan en cuatro capas.

# Músculos de la cara dorsal

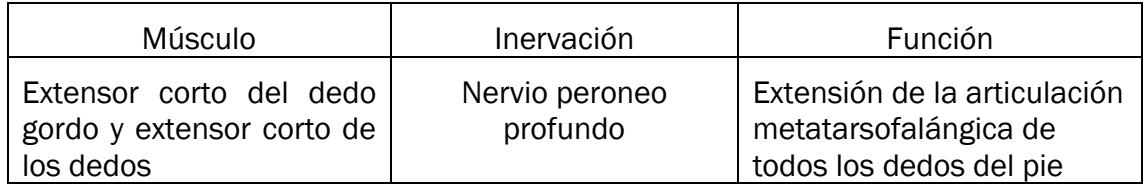

*Tabla 11- Músculos de la cara dorsal del pie [18].*

Músculos de la cara plantar

# Primera capa

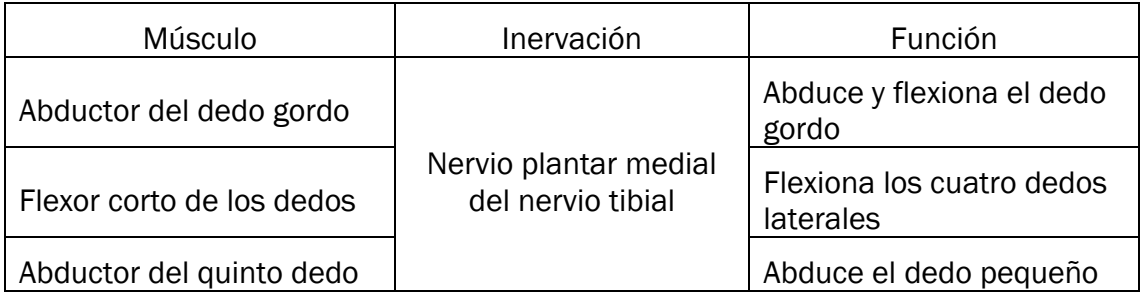

*Tabla 12- Músculos de la primera capa de la cara plantar del pie [18].*

# Segunda capa

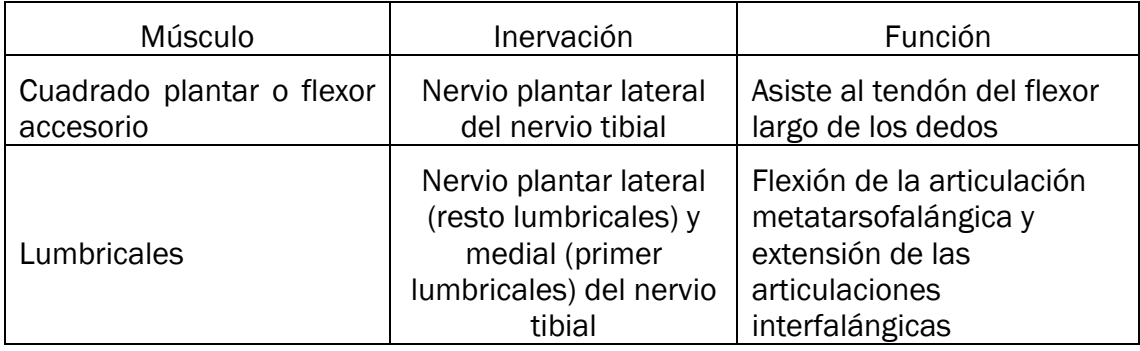

*Tabla 13- Músculos de la segunda capa de la cara plantar del pie [18].*

### Tercera capa

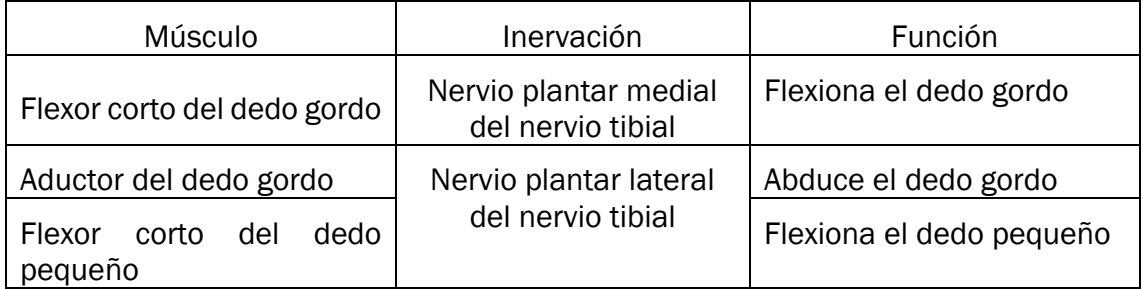

*Tabla 14- Músculos de la tercera capa de la cara plantar del pie [18].*

#### Cuarta capa

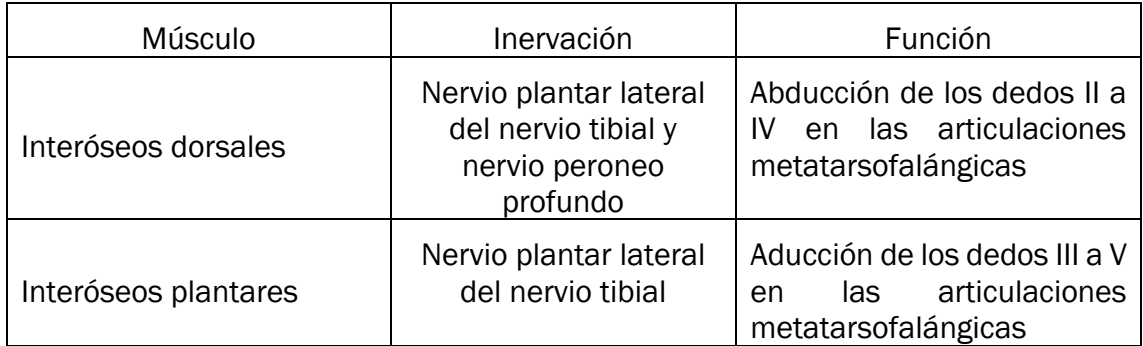

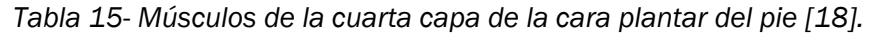

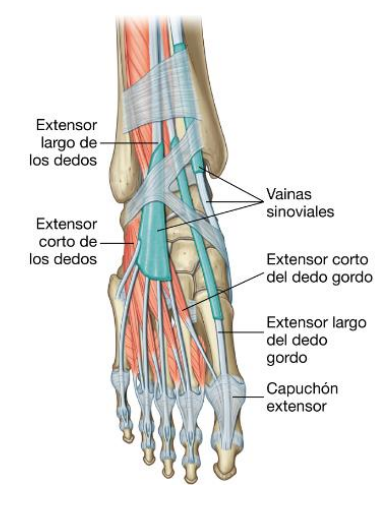

*Figura 62. Músculos de la cara dorsal del pie [18].*

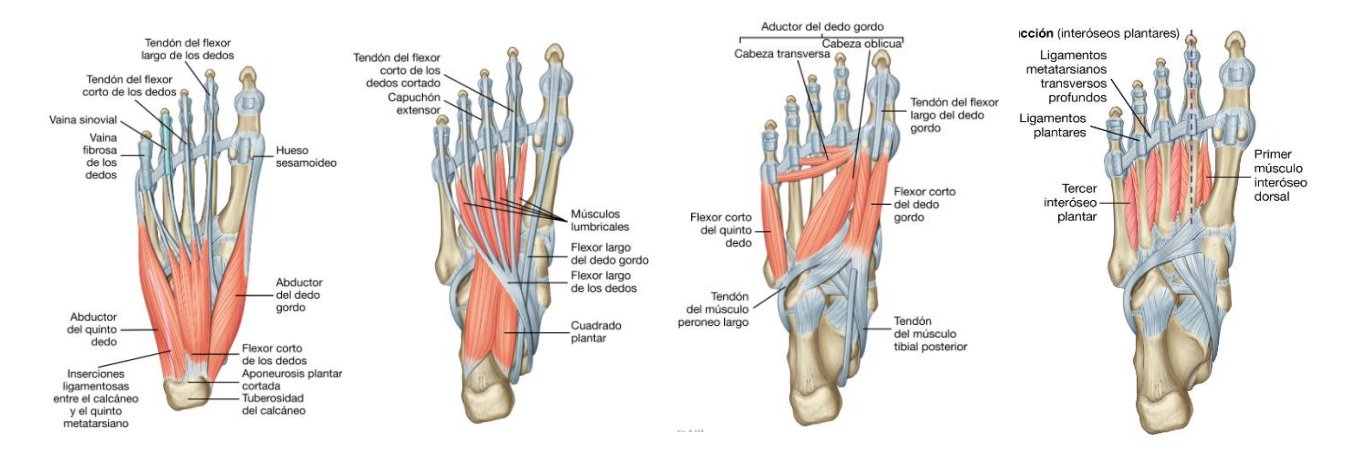

*Figura 63. Músculos de la cara plantar. A: primera capa, B: segunda capa, C: tercera capa, D: cuarta capa [18].*

#### **Tobillo**

Articulación de tipo sinovial y troclear que permite movimientos de flexión y extensión del pie. Engloba el astrágalo, la tibia y el peroné [19].

A su vez el tobillo está formado por dos articulaciones [19].

- Articulación tibioastragalina: formada por la tibia el peroné y el astrágalo.
- Articulación subastragalina: formada por el astrágalo y el calcáneo.

Como estabilizadores presenta distintos ligamentos:

- Ligamento colateral lateral: son tres ligamentos.
	- Ligamento astragaloperoneo anterior: une el peroné con el astrágalo en su parte anterior.
	- Ligamento astragaloperoneo posterior: un e el peroné y el astrágalo, por la parte posterior.
	- Ligamento calcaneoperoneo: une el peroné con el calcáneo
- Ligamento colateral medial o ligamento deltoideo: formado por 4 porciones.
	- Ligamento tibioastragalino anterior: une la tibia con la parte anterior del astrágalo
	- Ligamento tibioescafoideo: une la tibia con el escafoides
	- Ligamento tibiocalcáneo: une la tibia con el calcáneo
	- Ligamento tibioastragalino posterior: une la tibia con la parte posterior del astrágalo
- Unión entre la tibia y el peroné (sindesmosis): ligamento tibioperoneo anterior y posterior. Ligamento medial de la articulación del tobillo

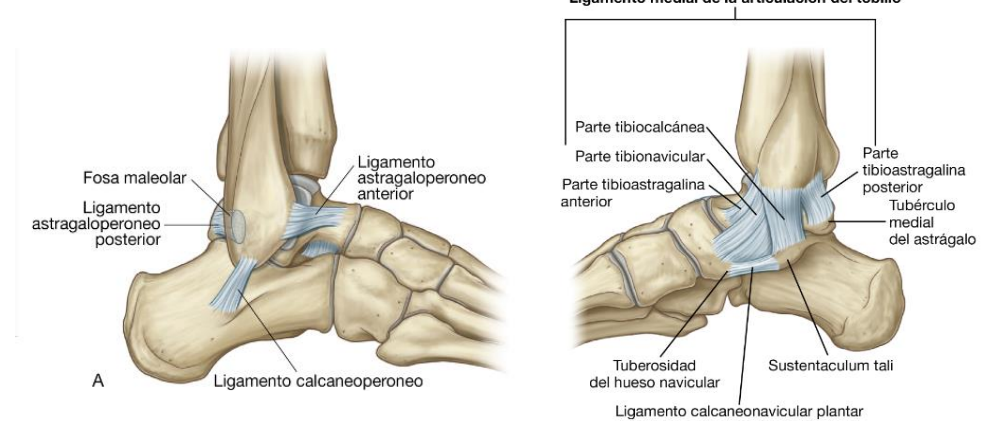

*Figura 64. A: Ligamento colateral lateral, B: ligamento colateral medial [18].*

# 3.2 Enfermedades que afectan a la marcha

La marcha se puede ver alterada por distintas patologías que pueden afectar a varios sistemas u órganos. Cuando se da esta afección se pude determinar debido a los signos que se producen como la disminución de la velocidad, inestabilidad o alteración de las características de la marcha [20].

Las principales enfermedades que modifican el patrón de marcha normal son las alteraciones neurológicas y neuromusculares (accidente cerebrovascular, traumatismos, esclerosis múltiple, parálisis cerebral, Parkinson, polineuropatías, etc.), alteraciones cardiorrespiratorias, patologías articulares, secuelas de traumatismos en las extremidades inferiores, alteraciones en los pies o dolor por lesión de partes blandas [20].

De todas las patologías, las más frecuentes son las alteraciones neurológicas y neuromusculares.

Las enfermedades neuromusculares son un grupo de patologías que afectan el asta anterior de la médula espinal, los nervios periféricos, la placa neuromuscular o los músculos. Realmente son enfermedades raras, a pesar de afectar a un porcentaje significativo de personas [21].

Pueden aparecer a cualquier edad, son más frecuentes en hombres que en mujeres, su origen puede ser genético o adquirido y los signos más comunes que presentan son debilidad, pérdida de fuerza, atrofia muscular, calambres, alteraciones sensitivas y/o compromiso cardiaco [22]

Entre las alteraciones neuromusculares más comunes encontramos: [22]

- Distrofias musculares y miopatías
- Enfermedades de la placa neuromuscular
- **Motoneurona**
- **Neuropatías**
- Ataxias

### 3.2.1 Enfermedad de Guillen-Barré

La enfermedad de Guillain-Barré o poliradiculoneuropatía desmielinizante inflamatoria aguda es una polineuropatía que fue especificada por primera vez en 1916 cuando Guillain-Barré-Strohl describió a dos soldados que padecían esta enfermedad caracterizada por debilidad, alteración del líquido cefalorraquídeo, arreflexia y lesiones motoras, que remitió de forma espontánea. Este descubrimiento fue uno de los más importante para la actualización de los conocimientos de las neuropatías desmielinizantes [3].

En la actualidad se conoce mucho más acerca de este trastorno poco común. Es una enfermedad autoinmune en la que el sistema inmunológico ataca parte del sistema nervioso periférico, dañando las vainas de mielina y produciendo signos que van ascendiendo desde la parte inferior del cuerpo, como la debilidad muscular, entumecimiento y/o sensación de hormigueo. Todo esto está desencadenado por una enfermedad infecciosa previa, en concreto la infección de Campylobacter jejuni aunque también puede suceder tras una vacunación o intervención quirúrgica [2], que daña los nervios periféricos del cuerpo por una reacción cruzada contra epítopos comunes [3].

Esta enfermedad tiene una evolución clínica de tres fases: [2]

- Primera fase: dura algunas semanas y está caracterizada por una debilidad muscular progresiva simétrica que aparece en la extremidad inferior y va ascendiendo. También puede haber alteraciones sensoriales, calambres, afección de los músculos respiratorios y de los músculos de deglución.
- Segunda fase: estabilización de síntomas y aparición de otros.
- Tercera fase: dura algunos meses durante los cuales los síntomas irán remitiendo progresivamente. Destacar que muchos pacientes conservar algunos síntomas durante años como la debilidad muscular, alteraciones sensitivas, fatiga y dolor.

# 3.3 La marcha y sus fases

Antes de hablar sobre las fases que conforman la marcha humana, es importante conocer que esta se define en los tres planos anatómicos.

Hablamos de estos planos, cuando el cuerpo humano se encuentra en la posición anatómica estándar (de pie, con la cabeza hacia adelante, los brazos con las palmas hacia adelante y los pies con los talones juntos y dirigidos hacia delante) [23].

- Plano sagital: plano vertical que divide al cuerpo en mitad derecha e izquierda.
- Plano coronal o frontal: plano vertical que divide el cuerpo en mitad anterior y mitad posterior
- Plano transversal: plano horizontal que divide al cuerpo en parte superior y parte inferior

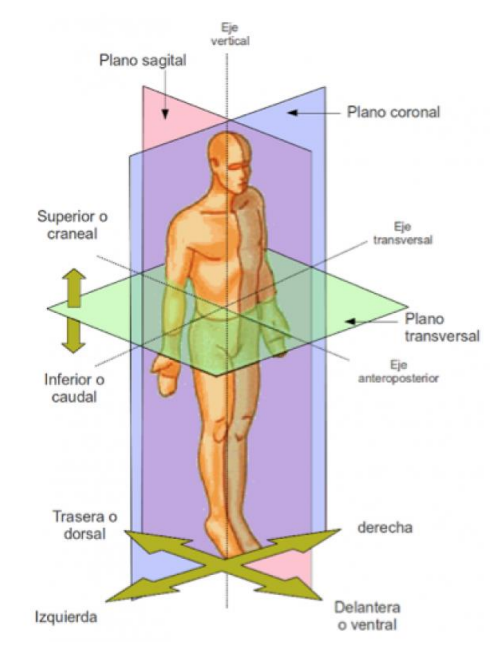

*Figura 65. Planos anatómicos [24].*

#### Movimientos en el plano sagital [23]

Los movimientos característicos de este plano son los de extensión y flexión.

- Flexión: acción que provoca que ángulo interno entre dos huesos articulados disminuya.
- Extensión: acción que provoca que ángulo interno entre dos huesos articulados aumente.

Cuando hablamos de la pelvis no nos referimos a los movimientos de flexión/extensión, sino de inclinación anterior y posterior. Al igual que en el pie, donde hablamos de dorsiflexión (flexión) y flexión plantar (extensión).

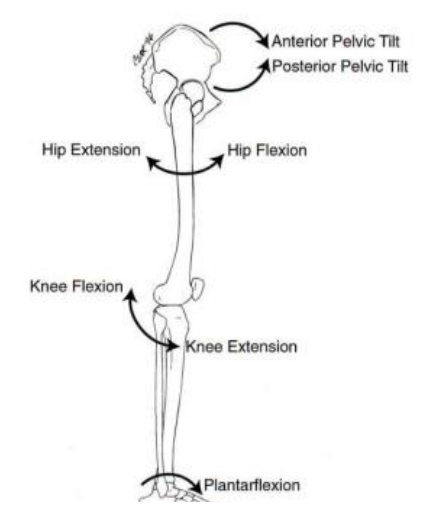

*Figura 66. Movimientos de la pierna en el plano sagital [23].*

## Movimientos en el plano frontal o coronal [23]

Los movimientos característicos de este plano son la abducción y aducción. También aparecen los términos de valgo y varo, cuando nos referimos a los movimientos de la rodilla y el tobillo en estos planos. Si nos referimos al pie, utilizaremos los términos de inversión y eversión.

- Abducción: acción que aleja una parte del cuerpo de la línea central de este.
- Aducción: movimiento que acerca una parte del cuerpo de la línea central de este.
- Valgo: angulación lateral del segmento distal de una articulación
- Varo: angulación medial del segmento distal de una articulación
- Inversión: planta del pie gira hacia el medio del plano sagital.
- Eversión: planta del pie gira hacia afuera del plan sagital.

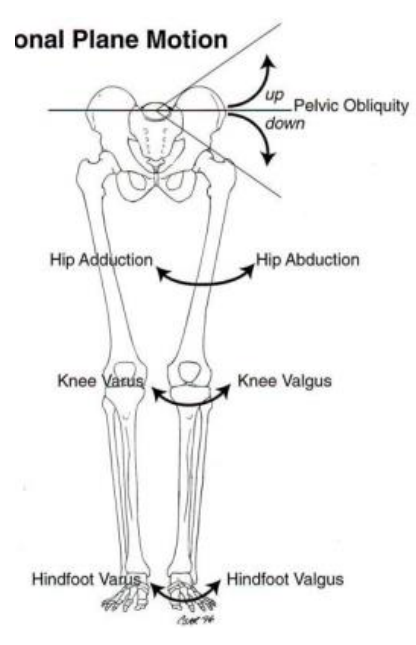

*Figura 67. Movimientos de la pierna en el plano frontal o coronal [23].*

Movimientos en el plano transversal [23]

En este plano encontramos principalmente las rotaciones y el ángulo de progresión del pie.

- Rotación externa: movimiento de rotación que aleja a la parte del cuerpo a estudio al centro de este.
- Rotación interna: movimiento de rotación que acerca la parte del cuerpo a estudio al centro de este.
- Ángulo de progresión: ángulo que forman el eje que va del talón al segundo metatarsiano y la línea de progresión de la marcha.

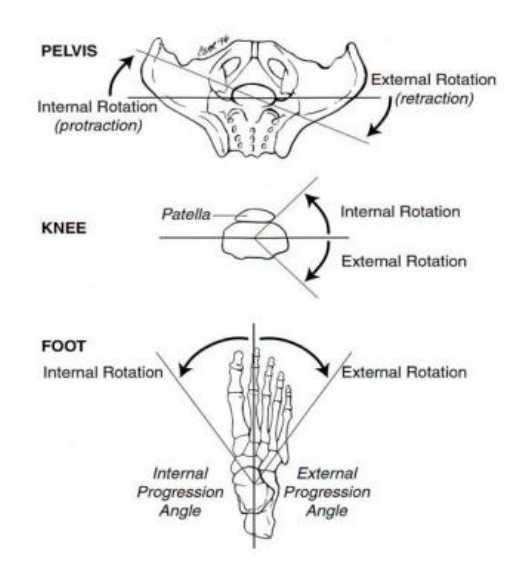

*Figura 68. Movimientos de la pierna en el plano transversal [23]*

Gracias a varias investigaciones en el análisis de la marcha, actualmente sabemos que cada zancada está formada por 2 fases principales, la fase de apoyo y la fase de oscilación. A su vez, la primera tiene otras 5 fases y la segunda otras 3 [25][6].

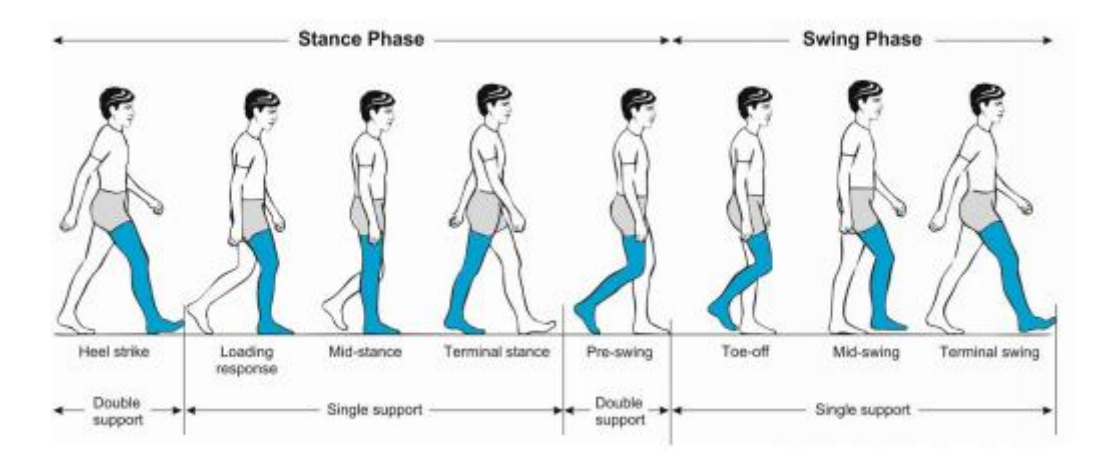

*Figura 69. Fases de la marcha [26].*

1. Fase de apoyo

Representa el 62% del total de la marcha y ocurre cuando el pie está en contacto con el suelo.

• Contacto inicial (IC) Comprende del 0 al 2% de la marcha. Momento en el que el talón entra en contacto con el suelo. A esto se lo suele denominar golpe de talón (heel strike).

En esta fase aparece el balancín del talón (heel rocker), que ocurre desde que el talón contacta con el suelo hasta que toda la planta del pie este también en contacto.

La cadera se encuentra flexionada, la rodilla extendida y el tobillo está dorsiflexionado o neutro.

El objetivo es la deceleración del contacto y frenar la caída del antepié.

### • Respuesta a la carga (LR)

Comprende del 2 al 12% de la marcha.

Es la continuación de la fase anterior, donde el talón actúa como un balancín y el peso del cuerpo va a ser transferido de una pie a otro. Además, es la primera fase del doble apoyo, donde ambos pies tocan el suelo.

La rodilla se encuentra flexionada para absorber la fuerza del choque, controla la progresión hacia adelante y proporcionar estabilidad. El pie presentará un pequeño arco de flexión plantar.

La función de estas dos primeras fases es la aceptación del peso. Se deben cumplir tareas como la absorción del choque, la estabilidad inicial de la pierna y la preservación de la progresión.

#### • Apoyo medio (MST)

Comprende del 12 al 31% de la marcha.

Es la primera fase del apoyo monopodal, ya que el pie contrario se elevará. Termina cuando todo el peso es situado en el antepié.

En esta fase se produce el balancín de tobillo (ankle rocker), cuando el tobillo realiza la dorsiflexión.

La cadera y la rodilla se encuentran extendidos.

### • Apoyo final (TST)

Comprende la mitad restante del apoyo monopodal y abarca del 31 al 50% de la marcha.

Comienza con la elevación del talón de la pierna de estudio, hasta que el pie contrario toca el suelo.

La rodilla completa su extensión y la cadera aumenta su extensión.

Durante esta fase tiene lugar el balanceo del antepié (third foot rocker).

La función del apoyo medio y el apoyo final es el soporto monopodal, donde un solo pie carga con todo el peso del cuerpo.

#### • Pre-oscilación (PSW)

Abarca del 50 al 62% de la marcha Esta fase marca el fin del apoyo e inicia la fase de despegue. Se reduce la extensión de la cadera, y aumenta la flexión de rodilla y la flexión plantar del tobillo.

2. Fase de oscilación

Está asociada con el avance de la pierna oscilante y ocupa el 38% restante de la marcha.

# • Oscilación inicial (ISW)

Abarca del 62 al 75% de la marcha

Comienza cuando el pie se eleva del suelo y termina cuando el pie se coloca a la misma altura que el pie opuesto.

La rodilla se encuentra flexionada para evitar el contacto del pies con el suelo, la cadera está en flexión para favorecer el avance y el tobillo está dorsiflexionado.

# • Oscilación media (MSW)

Abarca del 75 al 87% de la marcha

Es la continuación de la fase anterior y termina cuando la extremidad está avanzada y la tibia en posición vertical.

La cadera está flexionada, la rodilla extendida y el tobillo sigue en dorsiflexión.

# • Oscilación final (TSW)

Abarca del 87 al 100% de la marcha

Empieza donde acaba la fase anterior y continua hasta que el talón choca con el suelo (IC).

La cadera desciende, la rodilla está extendida y el tobillo va de una posición de dorsiflexión a la neutralidad.

# 3.4 Biomecánica del pie y del tobillo durante la marcha

### 3.4.1 Fisiología neuromuscular

Las encargadas de conducir el impulso nervioso desde el Sistema Nervioso Central a los músculos esqueléticos para que estos se contraigan son las vías motoras.

La vía corticoespinal es la encargada del movimiento de los músculos del cuerpo y la vía corticobulbar será la encargada del movimiento de los músculos de la cara. Ambas vías son parte del sistema piramidal, encargada de los movimientos finos.

En el lóbulo frontal del cerebro encontramos la corteza motora, donde está la motoneurona superior. De los núcleos de estas neuronas salen los axones, formando la corona radiada, que se condensará dando lugar a la cápsula interna. Esta irá atravesando distintas estructuras hasta llegar al bulbo raquídeo donde se produce la decusación de las pirámides. El 90% de las fibras
dan lugar al fascículo corticoespinal lateral (fibras decusadas) y el 10% dan lugar al fascículo corticoespinal ventral (fibras sin decusar).

Tras la decusación, las fibras continúan hasta la medula espinal, exactamente hasta el asta anterior, donde se encuentra la motoneurona inferior, cuyos axones se extienden hacia afuera a través de los nervios periféricos para realizar la sinapsis con las fibras de los músculos y que se produzca la contracción muscular [27].

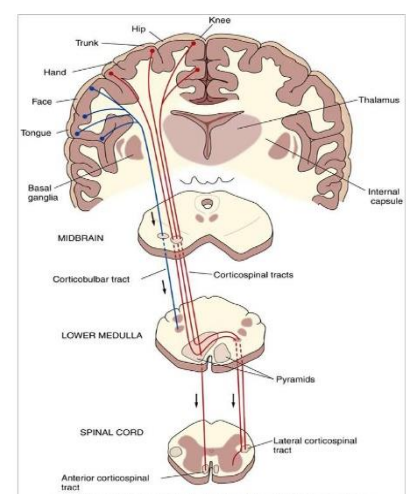

*Figura 70. Vía motora [28].*

### 3.4.2 Activación muscular en la marcha

### Activación muscular en el apoyo [6]

Los músculos que intervienen en esta fase dan estabilidad en la carga, a absorben el choque y progresión sobre el pie en carga, conservando la energía.

Se realizan tres sinergias funcionales. La transición entre la oscilación final y el apoyo, la aceptación del peso y la progresión del cuerpo sobre el pie de apoyo.

### Oscilación final

Los músculos semimembranoso, semitendinoso y la cabeza larga del bíceps femoral tienen un pico de activación durante esta fase y continúan realizando su función en la oscilación media. Van a preparar a la pierna para el momento del apoyo, limitando la posición del músculo hasta 20º de flexión y evitando la hiperextensión de esa articulación.

Los extensores de la cadera, aductor mayor y la porción inferior del glúteo mayor, se activan cuando los isquiotibiales disminuyen su actividad. Ayudan en la deceleración del fémur.

El cuádriceps (vasto lateral, vasto intermedio, vasto medial largo y vasto medial oblicuo) aseguran que la extensión de la rodilla sea óptima contrarrestando el efecto flexor de los isquiotibiales.

El tibial anterior y el extensor largo de los dedos aumentan su actividad para colocar al pie en una posición optima que le permita realizar el balancín de talón.

### Contacto inicial y respuesta a la carga

Los extensores de la cadera alcanzan su pico de intensidad, que continua hasta la respuesta a la carga. Tienen un efecto extensor sobe la rodilla y la cadera.

Los abductores de la cadera, porción superior del glúteo mayor y el glúteo mediano, al responder al descenso colateral de la pelvis mejoran la estabilidad femoral.

El tibial anterior alcanza su pico de intensidad para limitar excéntricamente la velocidad de flexión plantar. Además, para aumentar esta acción tienen un pico de intensidad el extensor largo de los dedos y el extensor largo del primer dedo. Con esto se da pie al inicio de la flexión de rodilla.

El tibial anterior junto con el extensor largo de los dedos preservan la progresión.

El cuádriceps también tiene un pico de intensidad para limitar la flexión de rodilla tras el contacto inicial y asegurar una buena aceptación del peso. En la fase de respuesta a la carga los extensores de cadera y de rodilla aseguran la estabilidad cuando se transfiere el peso de una pierna a otra.

Tras realizar su función los extensores de cadera y de rodilla, y los pretibiales se relajan.

### Apoyo medio, apoyo terminal y pre-oscilación inicial

Al inicio del apoyo medio hay un corto periodo donde se activa el cuádriceps, para ayudar en la extensión de rodilla, pero los músculos que van a controlar el miembro inferior en estas fases son los músculos extensores del tobillo.

El primer músculo en activarse es el sóleo, seguido por el gastrocnemio, que proporcionan una fuerza plantarflexora para evitar la velocidad de avance de la tibia.

En el apoyo final, se produce la elevación del talón que aumenta la demanda de los componentes elásticos del sóleo y el gastrocnemio.

También ejercen su función de control sagital los flexores de los dedos. El flexor largo de los dedos se activa en el apoyo medio cuando el peso corporal rueda hacia la primera articulación metatarsofalángica.

Activación muscular en la oscilación

### Pre-oscilación

Al terminar el apoyo final comienza la actividad del aductor largo para controlar la transición lateral del peso de una pierna atrasada a la otra. También produce flexión de cadera, por ello continua su actividad hasta la oscilación media. Como resultado la cadera pasa de hiperflexión a flexión.

El músculo grácil y el sartorio también inician su actividad en esta fase como flexores de rodilla y cadera, contrarrestando sus fuerzas.

El recto femoral se activa al final para ayudar en la deceleración de la flexión de la rodilla. Su función como flexor de cadera también interviene en el avance de la extremidad.

La actividad de los músculos pretibiales (tibial anterior y extensores largos de los dedos) empieza a aumentar para contrarrestar la flexión plantar residual y preparar el pie para realizar la oscilación

### Oscilación inicial

El inicio de la activación del iliaco aumenta la actividad del aductor largo, grácil y sartorio, que permiten el avance del muslo.

Para elevar el pie y que este no choque con el suelo se activa la cabeza corta del bíceps femoral que aumenta la sinergia del componente flexor de rodilla y cadera.

También aumenta la actividad de los músculos pretibiales para levantar el pie de la posición de flexión plantar junto con el extensor largo del primer dedo y el extensor largo de los dedos que ayudan a levantar el pie y evitar el contacto con el suelo.

### Oscilación media

Hay poca activación muscular, ya que la cantidad de movimiento residual de la oscilación inicial es suficiente para que el muslo realice un movimiento de flexión de 25º.

Hay una reducción de la actividad de los músculos dorsiflexores.

En esta fase vemos como la cantidad de movimiento residual de la oscilación inicial es suficiente para cubrir las demandas de esta fase.

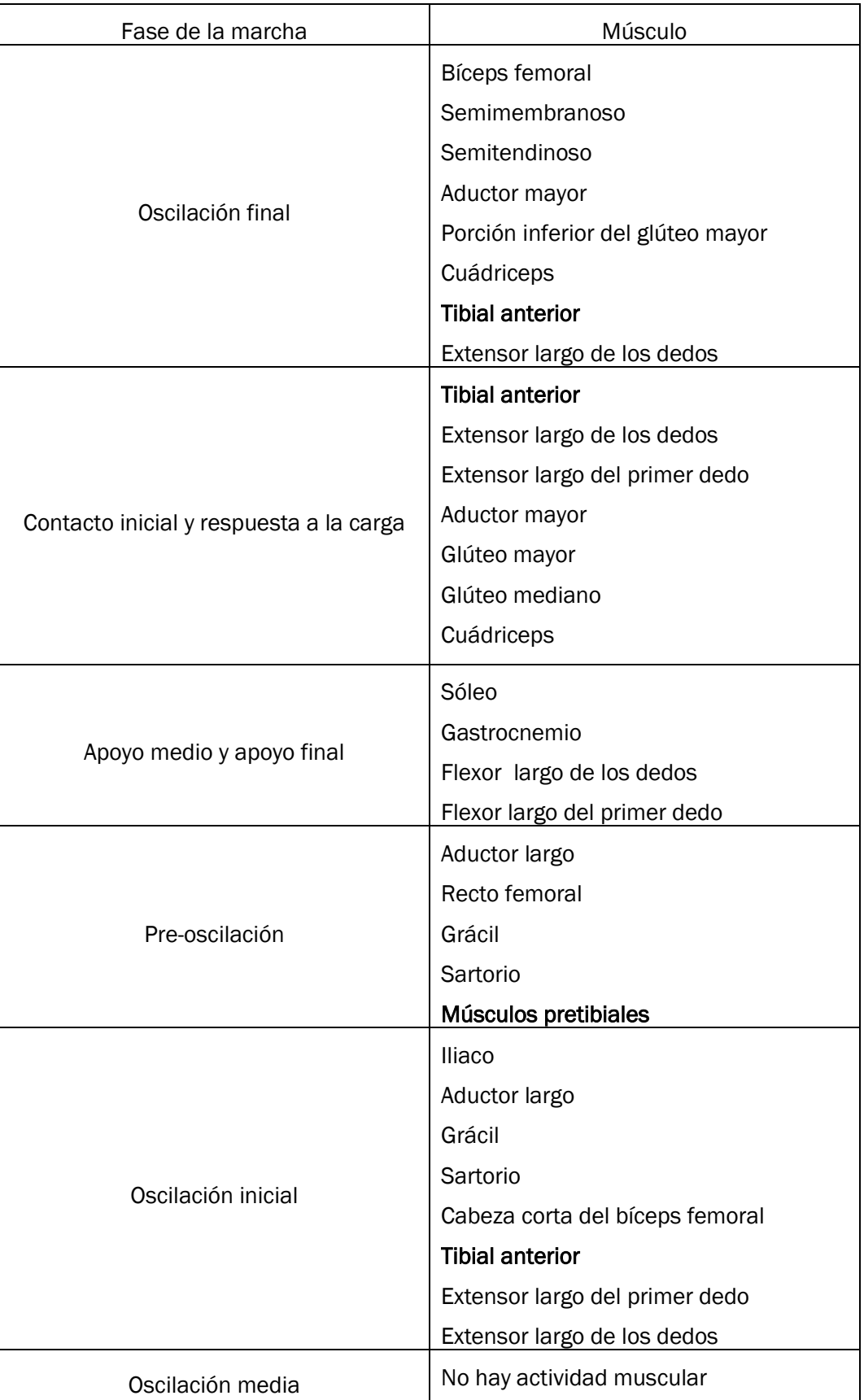

*Tabla 16 – Resumen de la activación muscular en cada fase de la marcha.*

# 4 Desarrollo y optimización del DICTUS. Resultados

### 4.1 Elaboración de "base de datos"

Para comparar la marcha anormal de nuestro sujeto fue necesario realizar ensayos con personas que no tuvieran ninguna afección que influyera en la marcha.

A pesar de que viniera una base de datos normales con el programa VICON, estos diferían mucho de los datos obtenidos con nuestro set de grabación.

Algunos de los motivos podrían ser el número de cámaras, el tamaño de la sala, el número de sensores utilizados o incluso el tipo de modelo plug-in gait empleado para procesar los datos.

Por ello, se tomó la decisión de analizar la marcha de 5 personas para crear no una base de datos, sino unos ejemplos que nos sirvieran como base normal para comparar la marcha de nuestro sujeto de estudio. La ventaja de esta idea es que todas las grabaciones estarían hechas a partir de las mismas cámaras, en el mismo lugar, empleando los mismos sensores y procesando los datos de la misma manera.

Para obtener la "base de datos" se llevaron a cabo todos los procedimientos explicados en el apartado 2.3. Se encendieron las cámaras, se realizó el calibrado correspondiente, colocamos los 16 sensores a lo largo de la extremidad inferior, se tomaron las capturas estáticas y dinámicas, se llevó a cabo el procesado de los datos obtenidos y finalmente obtuvimos las gráficas de los movimientos de cada articulación en los 3 planos anatómicos.

Una vez tuvimos los datos de todos los voluntarios, se procedió a realizar la media de todos ellos para finalmente obtener los datos de la marcha normal que utilizaremos posteriormente para comparar con los datos anormales.

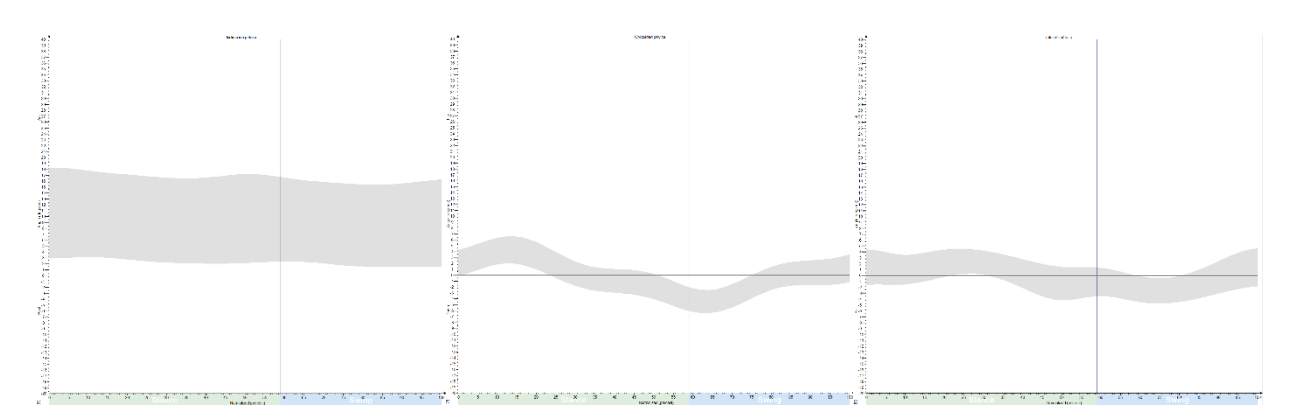

*Figura 71. Movimiento de la pelvis en los 3 planos anatómicos a lo largo de la marcha.*

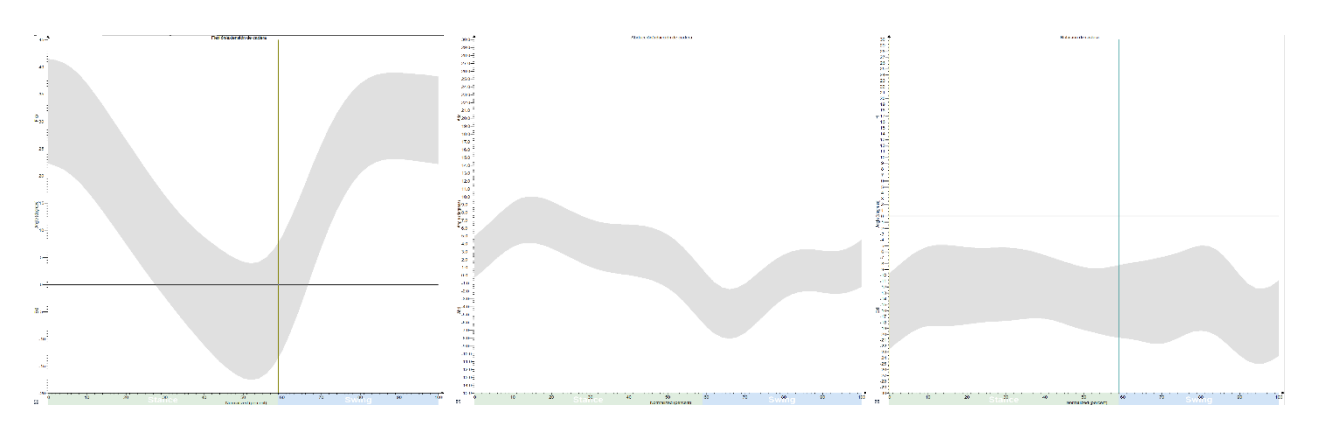

*Figura 73. Movimiento de la articulación de la cadera en los 3 planos anatómicos a lo largo de la marcha.*

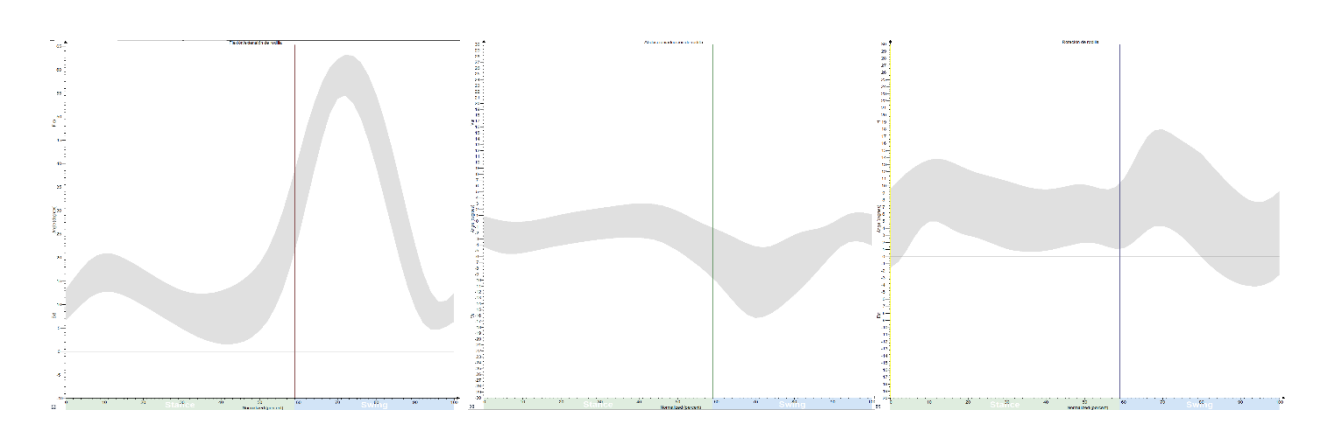

*Figura 72. Movimiento de la articulación de la rodilla en los 3 planos anatómicos a lo largo de la marcha.*

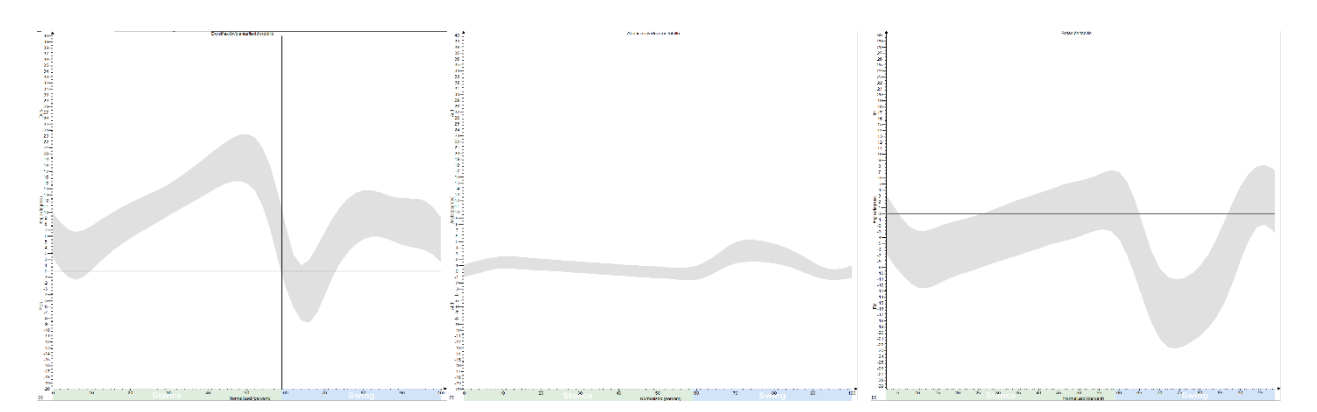

*Figura 74. Movimiento de la articulación del tobillo en los 3 planos anatómicos a lo largo de la marcha.*

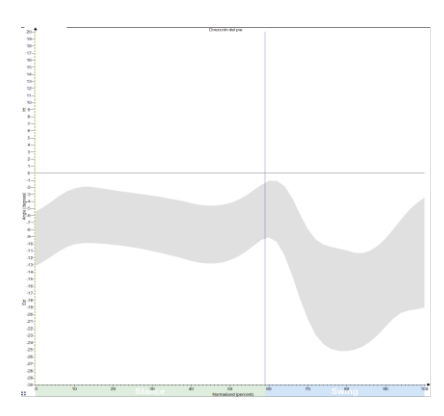

*Figura 75. Dirección del pie a lo largo de la marcha.*

## 4.2 Gráficas obtenidas con VICON de las articulaciones de la extremidad inferior

Mediante el uso de VICON y los softwares que incluía, realizamos el análisis de la marcha del sujeto que padecía secuelas tras haber sufrido el síndrome de Guillain-Barré.

Para obtener sus datos se realizó el mismo procedimiento que para obtener la "base de datos". Aunque en este caso realizamos varias pruebas al mismo sujeto, pero utilizando diferentes gomas en el DICTUS, con el fin de determinar cuál de ellas era mejor y permitiera que su marcha mejorara y se acercara a la de una persona sana.

A continuación, podemos observar los movimientos de las articulaciones en los 3 planos comparados con la media de los ejemplos de las personas con marcha normal.

Para diferenciar la gráfica de cada goma utilizamos diferentes colores. El rojo corresponde al sujeto sin zapatos, el azul a las pruebas realizadas con zapatos pero sin DICTUS, el verde a la goma de la ortopedia, el negro a la goma fina, el amarillo a la goma negra y el rosa a la goma blanca. ´

Superpuesto con estas gráficas también está la sombra de color gris que representa la desviación típica de la base de datos normal de la marcha y que marca los límites sobre los que tienen que estar el resto de las gráficas.

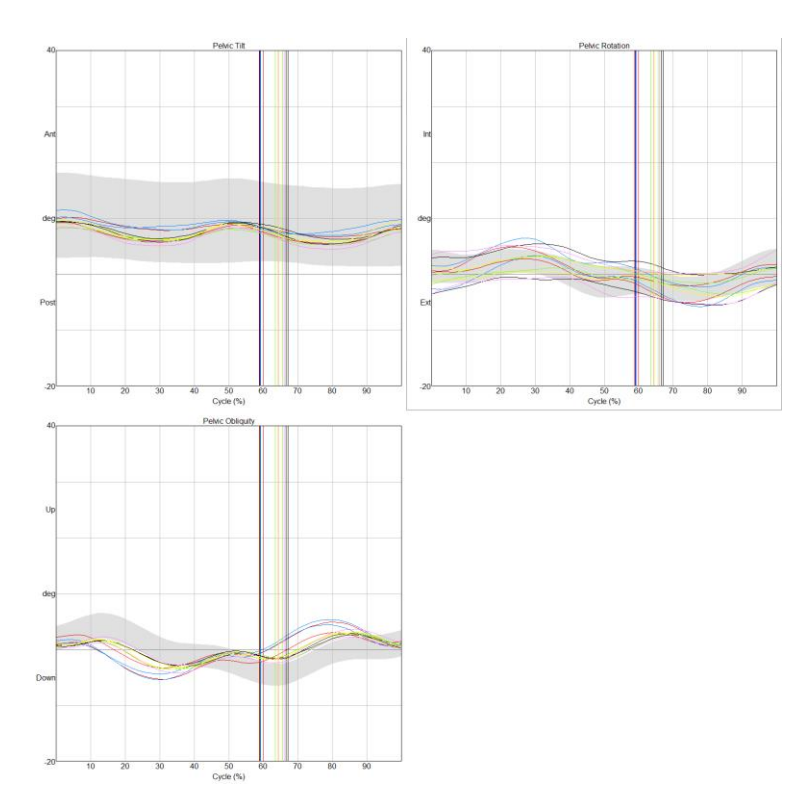

*Figura 76. Movimiento de la pelvis con las distintas gomas, sin zapato y con zapato pero sin DICTUS.*

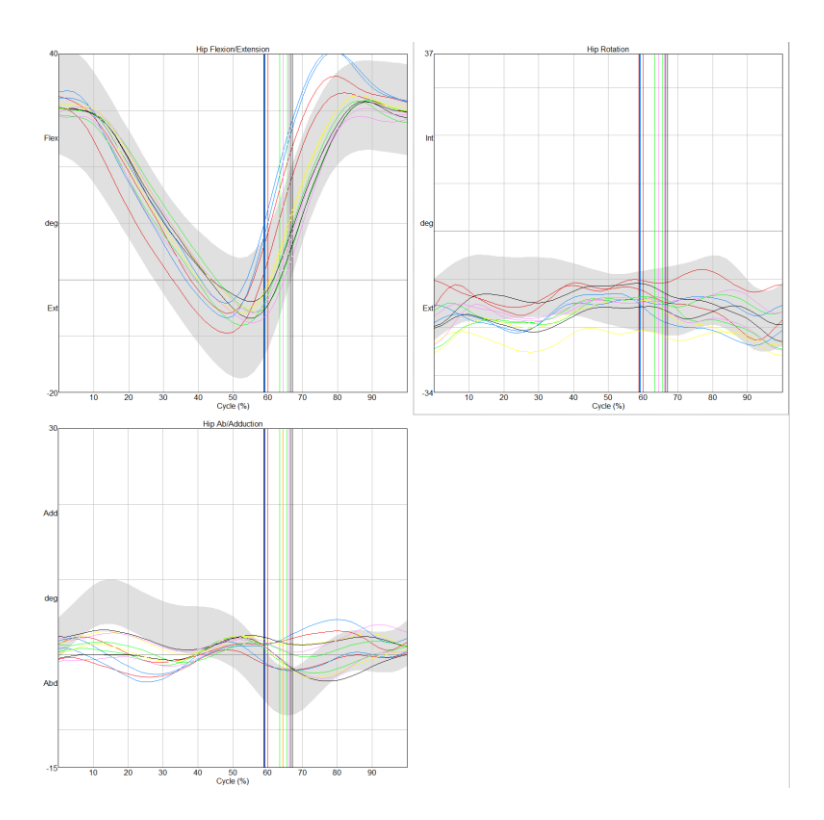

*Figura 77. Movimiento de la articulación de la cadera con las distintas gomas, sin zapato y con zapato pero sin DICTUS.*

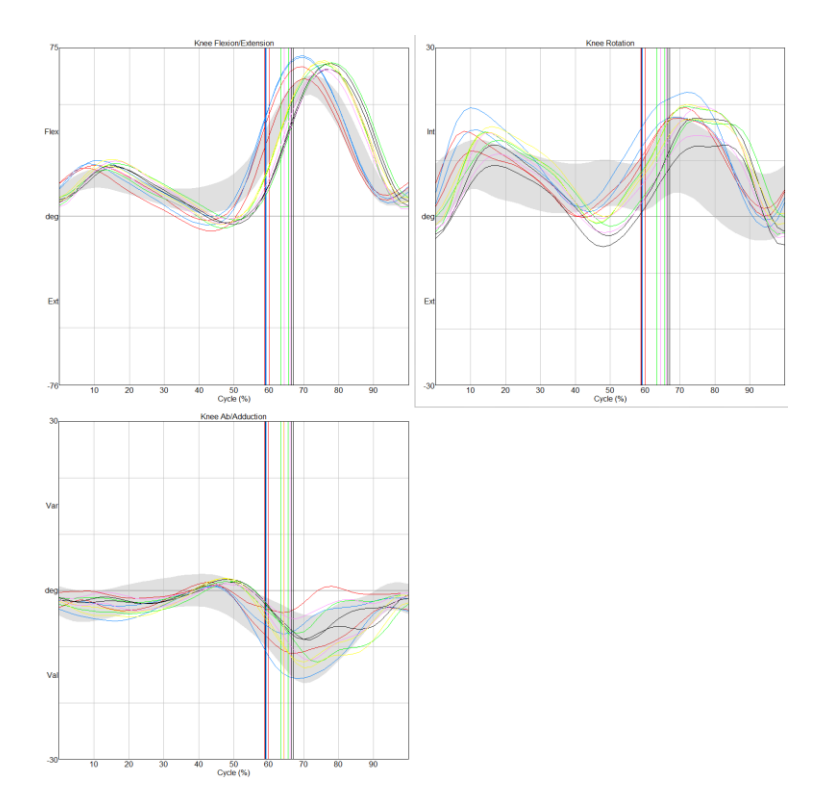

*Figura 78. Movimiento de la articulación de la rodilla con las distintas gomas, sin zapato y con zapato pero sin DICTUS.*

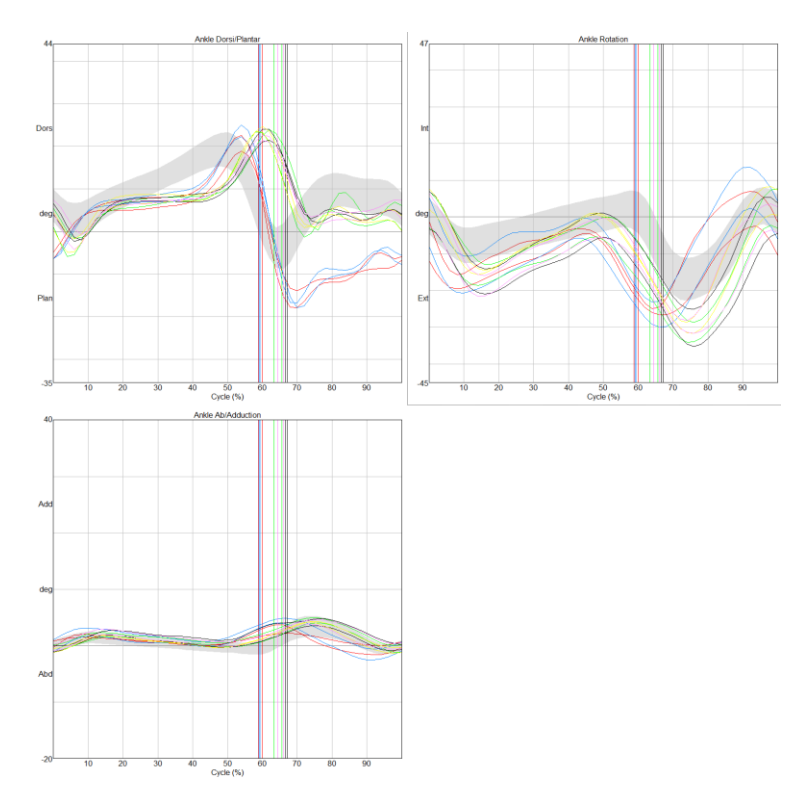

*Figura 79. Movimiento de la articulación del tobillo con las distintas gomas, sin zapato y con zapato pero sin DICTUS.*

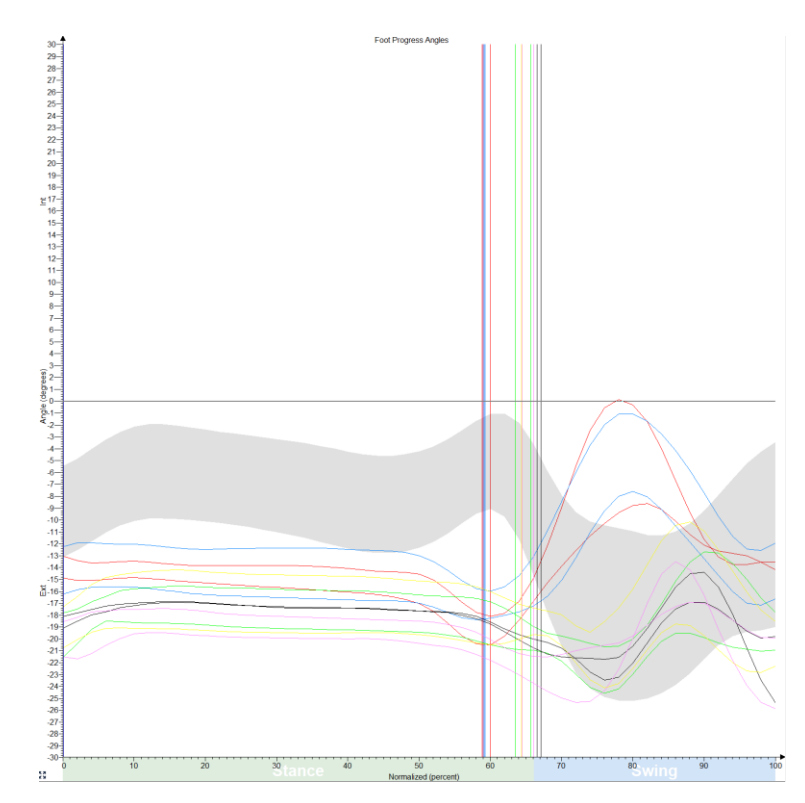

*Figura 80. Gráfica de la dirección del pie con las distintas gomas, sin zapato y con zapato pero sin DICTUS.*

En todas las gráficas observamos como hay dos pruebas que difieren del resto y que no coinciden perfectamente con la marcha normal, que es la franja gris que se ve de fondo. Estas pertenecen a las grabaciones realizadas sin zapatos y con zapatos pero sin DICTUS. En estos dos casos vemos la marcha natural de nuestro sujeto sin ningún tipo de asistencia, por ello es tan diferente a la normal.

Por otro lado, tenemos las otras cuatro pruebas con las distintas gomas que son muy similares entre sí.

En las gráficas de la pelvis se observa como la inclinación de cadera entra dentro de la desviación normal. Sin embargo, en la rotación y sobre todo en la oblicuidad las gomas no acaban de realizar bien su función.

En cuanto a la cadera, los ángulos de flexión y extensión son los correctos utilizando todas las gomas. En el caso de la rotación, hay algunas gomas que actúan mejor, pero hay rotación externa en exceso. Por último, los movimientos del plano frontal son los que más se alejan de la normalidad.

La articulación de la rodilla realiza movimientos más exagerados para evitar que el pie choque con el suelo. Por ello, en la gráfica de flexión/extensión, ambos movimientos son mucho mayores que en el caso de marcha normal. La rotación sigue la forma de la desviación típica de la base de datos, pero no entra dentro del rango, y, por último, en la abducción/aducción la utilización de DICTUS acerca la marcha patológica a la normal.

El tobillo es la articulación más afectada debido a la incapacidad del sujeto de realizar el movimiento de dorsiflexión. En la gráfica de flexión/extensión observamos que hay un desfase entre las pruebas realizadas con el sujeto y la base de datos. Al despegar el pie del suelo, este se encuentra en flexión plantar, sin embargo, en el caso del paciente, la goma del DICTUS ejerce tensión y como consecuencia el pie pasa a estar dorsiflexionado. En cuanto a la rotación, esta es muy similar a la de la marcha normal, pero está desplazada hacia abajo, es decir, hay mayor rotación externa. Los movimientos del plano frontal coinciden con la normalidad.

Por último, la gráfica de la dirección del pie es la que más diferencias presenta. Esto puede ser debido a que el sujeto realiza movimientos de compensación con el resto de las articulaciones de las extremidades inferiores, produciendo una desviación en la dirección del pie. Podemos observar en la gráfica como nuestro sujeto tiene el pie más orientado hacia el exterior.

## 4.3 Graficas de caracterización de gomas elásticas utilizadas en el DICTUS

Para evaluar el comportamiento de la goma elástica en el DICTUS, realizamos ensayos de histéresis a distintas velocidades.

Esto nos ayudó a entender como responden las gomas ante la tensión ejercida sobre ellas y las deformaciones que sufren, sin llegar a romperse.

Se utilizaron cuatro tipos de gomas elásticas:

- Goma proporcionada por la ortopedia: fabricada a partir de caucho, es la más fuerte.
- Goma fina: formada por una goma y recubierta de hilo.
- Goma negra: fabricada a partir de poliéster.
- Goma blanca: muy similar a la anterior pero menos compacta.

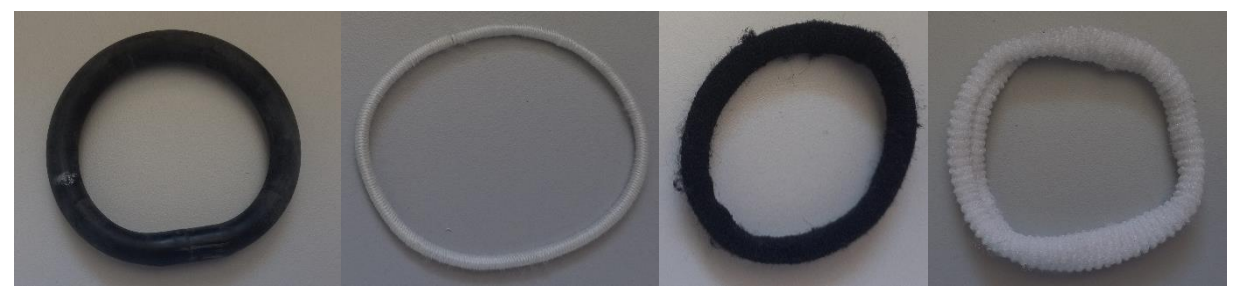

*Figura 81. Gomas elásticas. 1: Goma de la ortopedia, 2: Goma fina, 3: Goma negra, 4: Goma blanca.*

Para realizar estas pruebas utilizamos una máquina universal de ensayos que fue el resultado de un Trabajo de Fin de Grado de un alumno del laboratorio.

Al principio hubo una serie de problemas, ya que los husillos que había disponible no eran los adecuados para realizar los ensayos con las gomas, ya que queríamos que estas iniciaran el estiramiento desde una posición relajada y con el material disponibles esto era imposible ya que eran muy cortos.

Por consiguiente, hubo que diseñar e imprimir unos husillos adecuados que imitaran la posición exacta de la goma en el DICTUS. Esta parte fue llevada a cabo por una compañera de Ingeniería de diseño industrial y desarrollo de productos.

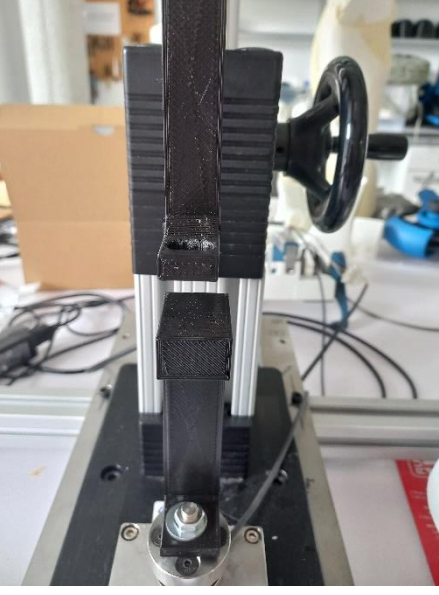

*Figura 82. Maquina universal de ensayos con los husillos impresos.*

Una vez tuvimos todas las partes procedimos a realizar los ensayos de manera manual, dando vueltas a una manivela para estirar la goma y luego en la dirección contraria para completar la histéresis. Todos los datos generados fueron recogidos en una hoja de Excel donde estaba la fuerza en Newtons que soportaba cada goma y la deformación que había sufrido.

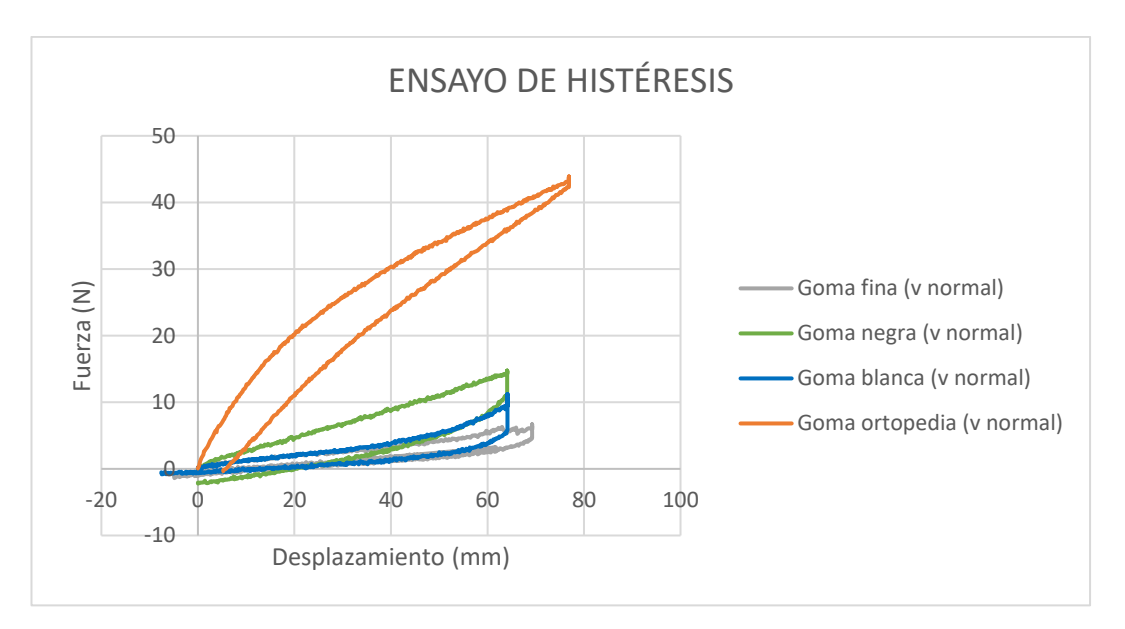

Grafica 1- Gráfica de un ciclo de carga-descarga en tracción de los 4 tipos de gomas.

Como podemos observar en la gráfica hay diferencia entre la curva de carga y la curva de descarga, esto nos indica que ha habido una pérdida de energía. Se utiliza más energía para realizar el ciclo de carga y menos para el ciclo de descarga.

Además, vemos como la curva de la goma de la ortopedia destaca frente a las demás. Esto es debido a que este elástico es mucho más rígido que los otros y se necesita aplicar más fuerza para que este sufra una deformación. El resto de las gomas son bastante similares, sin embargo, la goma negra es más rígida que la blanca, y esta última lo es más que la goma fina.

Nos interesa que cuando la goma se estire genere más tracción, ya que ayudará a que el pie se levante cuando fallan los músculos.

Nos interesa que la goma que tenga menos histéresis ya que tendrá una recuperación más rápida y la energía perdida durante la deformación será menor. Sin embargo, también habrá que tener en cuenta las sensaciones del paciente, porque una goma con menos histéresis puede resultar más incomoda al generar demasiada tensión y no deformarse con el paso del tiempo.

En el caso de nuestro sujeto, hay un problema en el nervio peroneo profundo como consecuencia de haber padecido una polineuropatía, que inerva a los músculos encargados de la dorsiflexión del pie. Estos son el tibial anterior, el extensor largo y corto de los dedos, el extensor largo del primer dedo y el musculo peroneo anterior [29].

Tras realizar los ensayos con estas gomas, decidimos combinarlas para observar si al trabajar de forma conjunta suponían una mejora en la marcha de nuestro paciente.

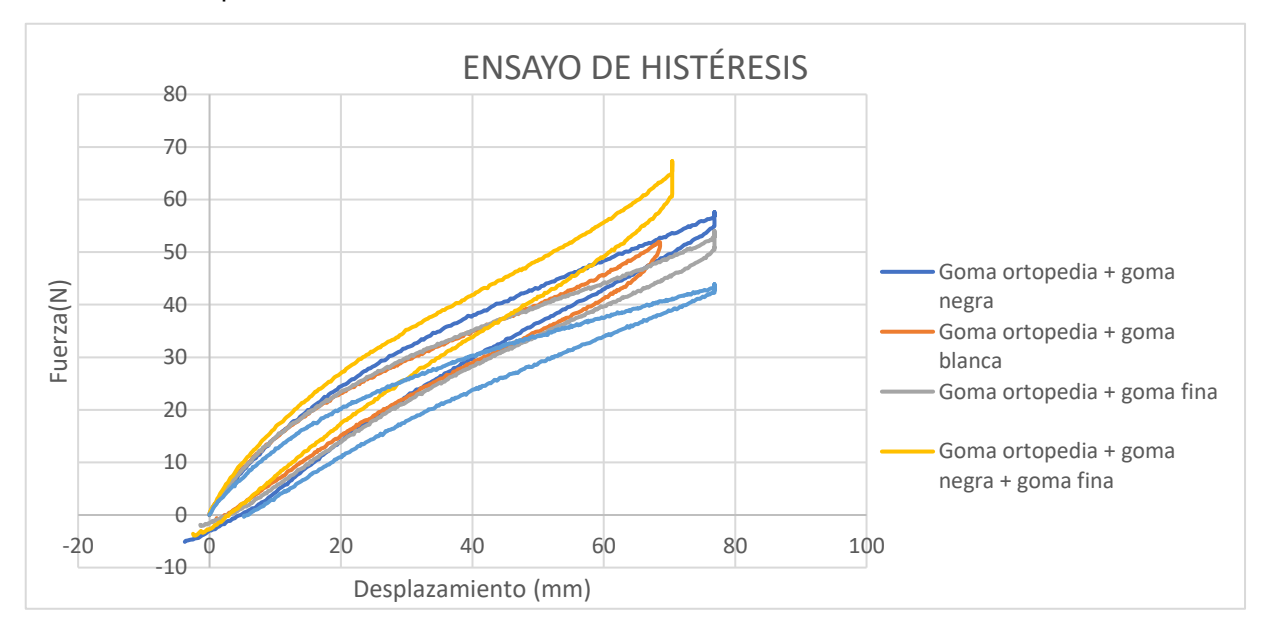

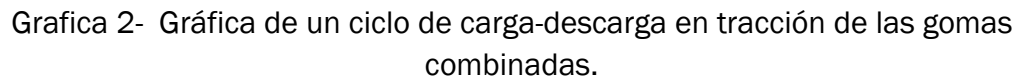

En la primera gráfica veíamos como la goma de la ortopedia era la más rígida de todas. No obstante, las nuevas combinaciones de gomas generan más tensión y se necesita aplicar más fuerza para que se produzca una deformación.

## 4.4 Desplazamiento de la goma en el DICTUS

Para analizar la goma del DICTUS utilizamos 2 sensores colocados en los extremos de la goma, es decir, en las inserciones de los ganchos a la lengüeta y a la tobillera del DICTUS.

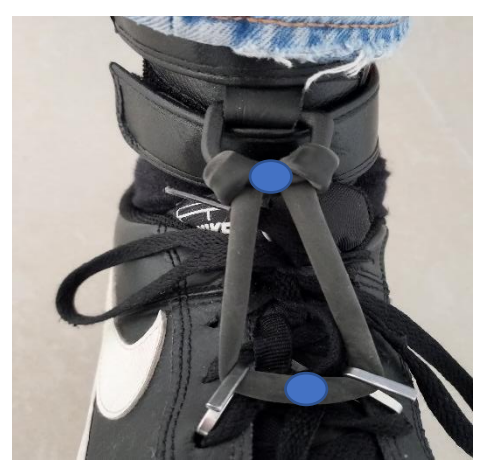

*Figura 83. Localización de los sensores en la goma para analizar sus deformaciones durante la marcha.*

Gracias al software Nexus, medimos a lo largo de la marcha la distancia entre los dos sensores para analizar las deformaciones que sufre la goma en todas las fases de la marcha.

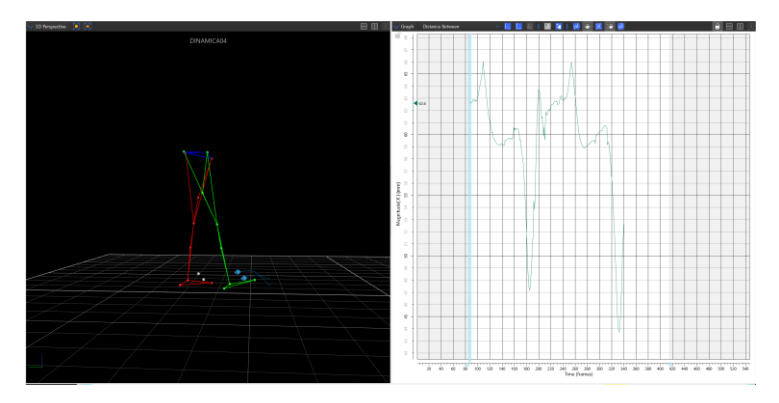

*Figura 84. Medición de la distancia entre los sensores con Nexus.*

Esta distancia era similar en ambos pies. Sin embargo, variaba mucho de una goma a otra, ya que tienen distinta elasticidad y rigidez.

### Goma fina

Podemos observar que la menor distancia entre los sensores sucede en la fase de apoyo.

Cuando el pie empieza a despegar del suelo la distancia empieza a aumentar y aparece el primer pico, que corresponde a la oscilación inicial. Después, vuelve a aparecer un pico todavía mayor, que sucede en la oscilación final y contacto inicial, es decir, cuando se realiza la dorsiflexión.

Finalmente, se puede observar un pequeño pico que pertenece al apoyo final.

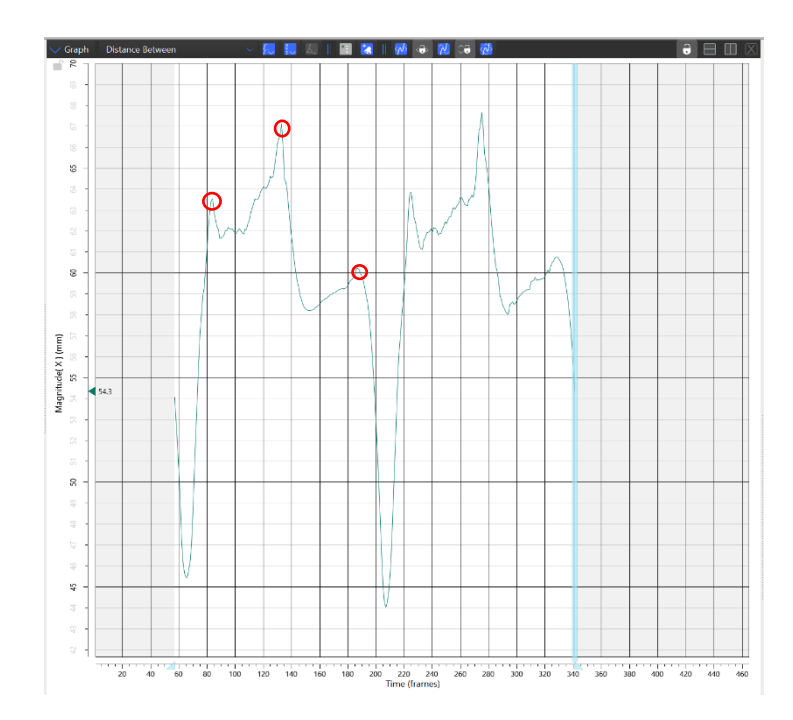

*Figura 85. Gráfica de la distancia entre los sensores cuando utilizamos la goma fina.*

### Goma blanca

Al igual que con la goma anterior, se pueden observar tres picos a lo largo de la marcha, donde la distancia entre los sensores aumenta y, por lo tanto, la goma realiza la función que los músculos no son capaces de hacer debido a la debilidad que presentan.

Estos picos pertenecen a la oscilación inicial, oscilación final-contacto inicial y el apoyo medio.

La menor distancia la encontramos justo antes de empezar la oscilación, en el apoyo medio y apoyo final. Sin embargo, antes de que esta distancia empiece a disminuir hay un pequeño pico que pertenece al apoyo medio.

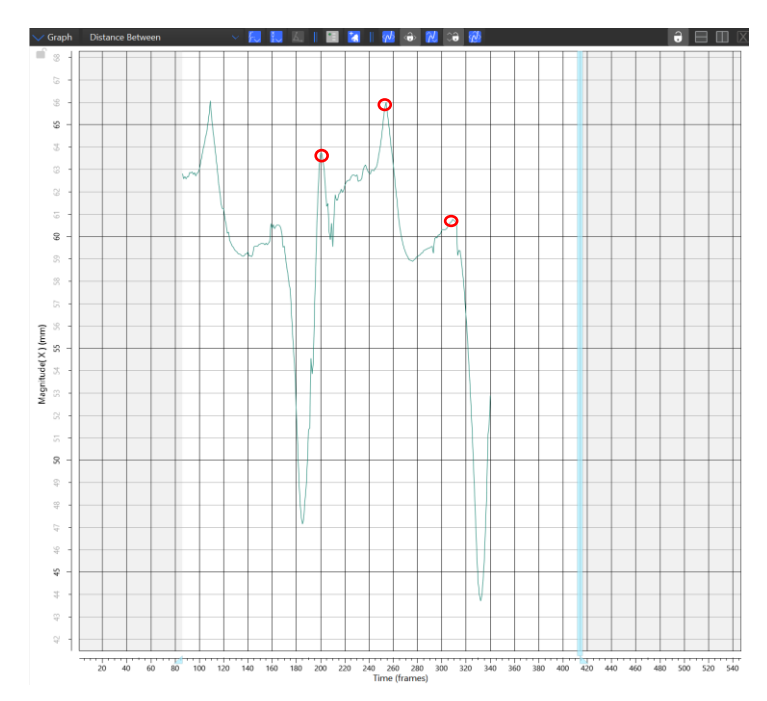

*Figura 86. Gráfica de la distancia entre los sensores cuando utilizamos la goma blanca.*

### Goma negra

Cuando utilizamos la goma negra, la gráfica es distinta a la de las dos gomas anteriores, aunque los picos de máxima distancia siguen apareciendo en las mismas fases. Estos picos aparecen en la oscilación inicial, oscilación finalcontacto inicial y apoyo final.

La diferencia que encontramos en esta gráfica respecto a las anteriores, son los valores de máxima distancia entre sensores, estos son más elevados. Esto nos da a entender que la goma es mucho más elástica y el desplazamiento es mayor.

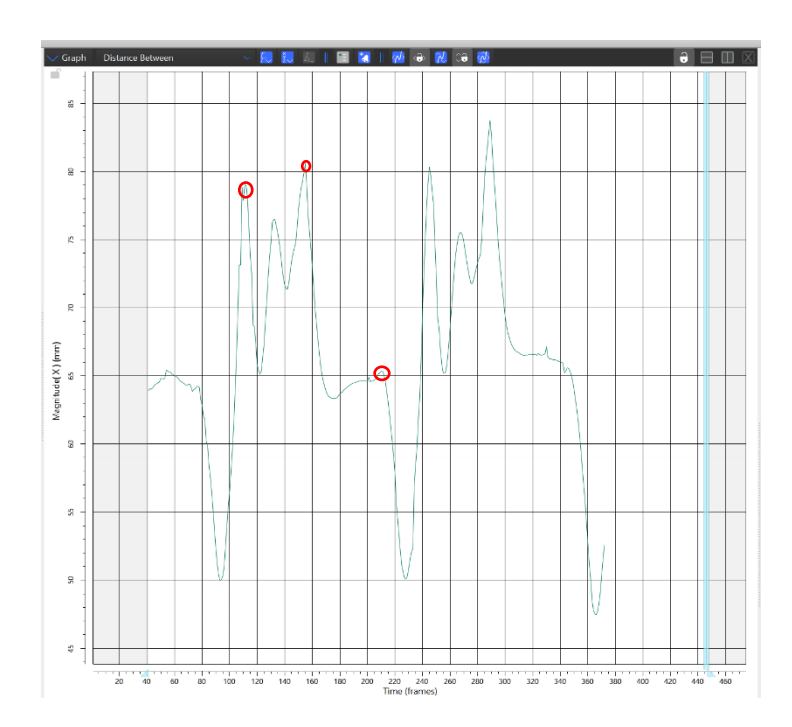

*Figura 87. Gráfica de la distancia entre los sensores cuando utilizamos la goma negra.*

#### Goma ortopedia

Las zonas de mayor distancia, representadas por los picos, coinciden con los puntos máximos de las gomas anteriores. Es decir, la goma tiene mayor actividad durante la oscilación inicial, oscilación final-contacto inicial y apoyo final. Al igual que las anteriores la distancia mínima sucede tras el pico de la última fase de apoyo donde empieza a descender, para finalmente ascender durante el inicio de la oscilación.

Los valores de los picos son mayores que en la goma fina y la goma blanca, sin embargo, están por debajo de los datos de la goma negra.

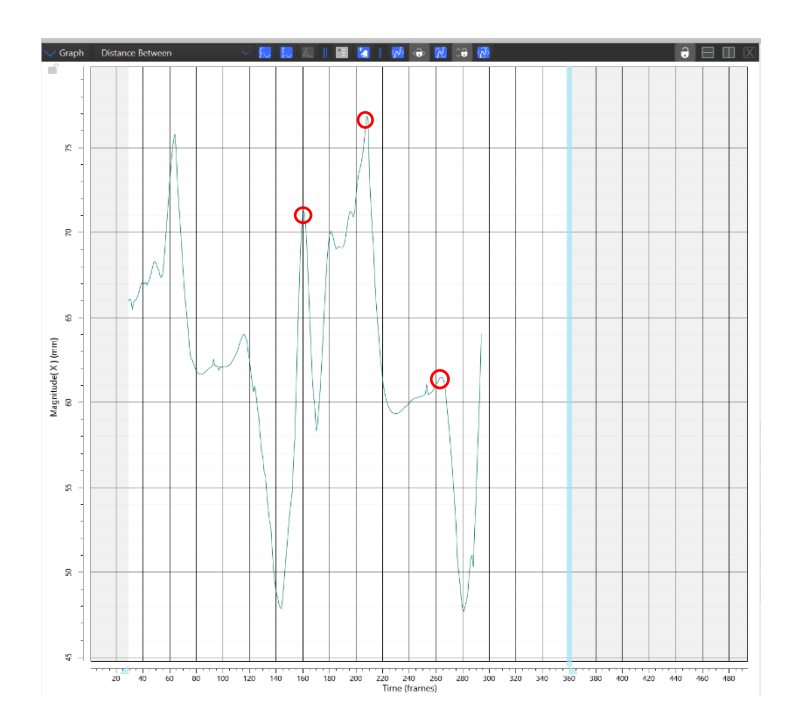

*Figura 88. Gráfica de la distancia entre los sensores cuando utilizamos la goma de la ortopedia*

Si nos centramos en los resultados extraídos del alargamiento de la goma del DICTUS a lo largo de la marcha, detectamos que la mayor actividad y asistencia de la ortesis es durante la oscilación inicial, oscilación final, contacto inicial y apoyo final. En todas estas fases, el pie debería estar en dorsiflexión, pero como nuestro sujeto de estudio presenta debilidad en los músculos dorsiflexores del tobillo, es lógico que el trabajo sea mayor en esas fases.

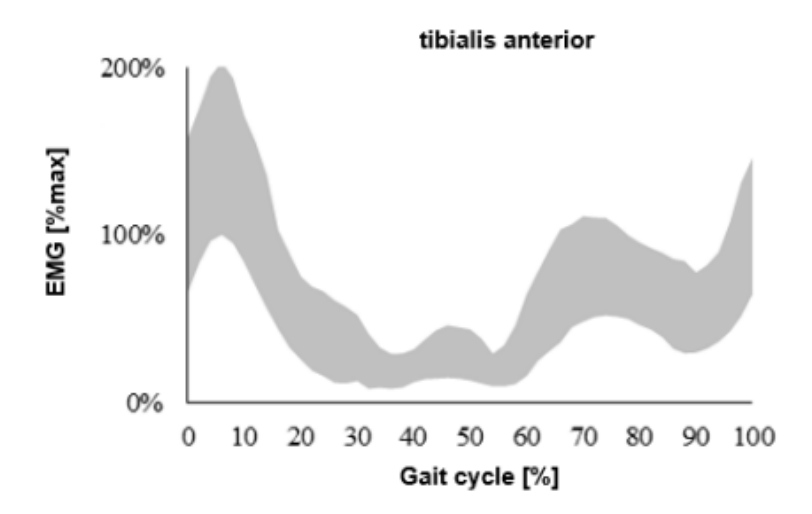

*Figura 89. Actividad del músculo tibial anterior durante el ciclo normal de la marcha.*

# 5 Conclusiones y líneas futuras

Las nuevas tecnologías como los sistemas de visión artificial permiten realizar valoraciones más completas en aquellos pacientes que presentan patologías. En nuestro caso, la debilidad muscular como secuela a una enfermedad neuromuscular que provoca que nuestro sujeto tenga una marcha anormal.

El objetivo principal de este trabajo era comprender el funcionamiento y manejar el sistema VICON, un sistema de visión artificial que, mediante una serie de cámaras y sensores, es capaz de captar los movimientos con una gran precisión. Gracias a este software pudimos analizar la marcha de nuestro sujeto y compararlo con la marcha normal.

Hay que destacar dos gráficas donde se pueden ver grandes diferencias con la marcha de una persona sin patologías previas, ambas son de movimientos en el plano sagital.

En la gráfica de flexión/extensión de la rodilla observamos que la flexión de la articulación es mucho mayor y sobrepasa los límites normales. Esto sucede debido a que los músculos dorsiflexores están debilitados y son incapaces de realizar la dorsiflexión en la fase de oscilación. Para compensar esto, el sujeto debe flexionar la rodilla más de lo normal, evitando así que el pie sea arrastrado.

También podemos ver que cuando el paciente no lleva el DICTUS (línea roja y azul), el momento de despegue es igual al de la marcha normal. Sin embargo, el resto de las líneas que corresponden a las diferentes gomas probadas en el DICTUS, están desfasadas. Es decir, cuando se utiliza la ortesis el tiempo de apoyo es mayor.

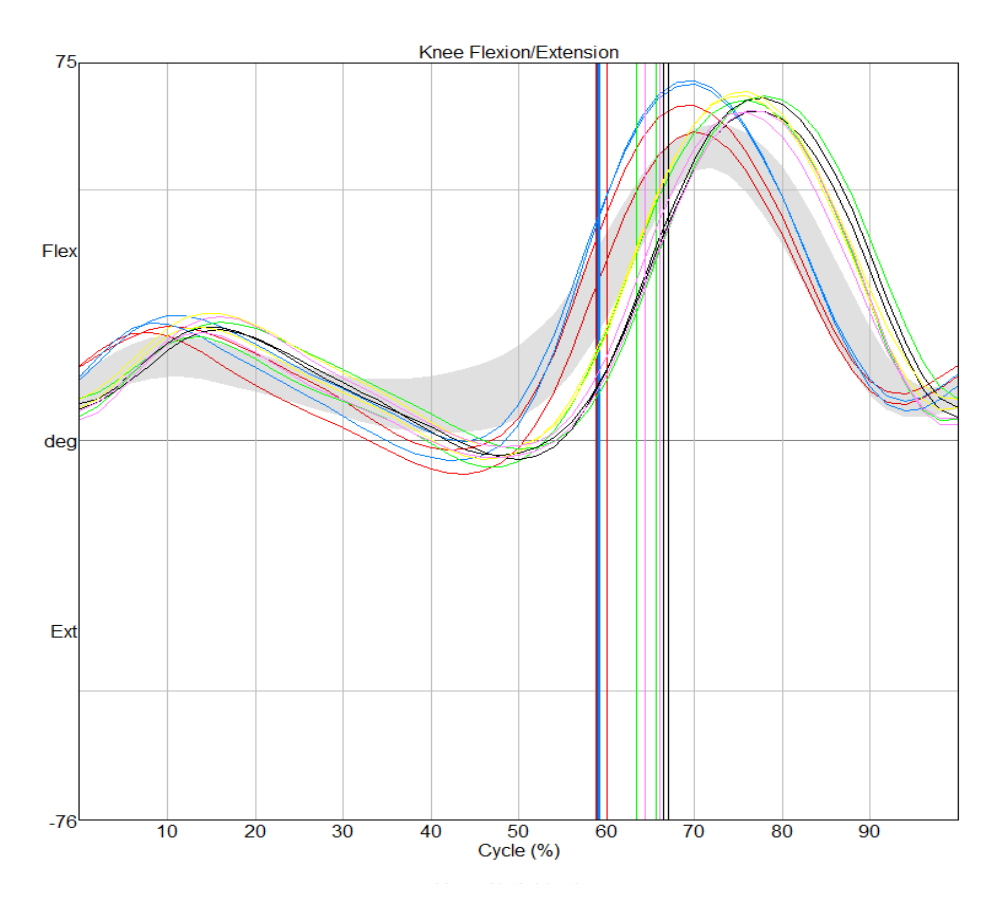

*Figura 90. Movimiento en el plano sagital de la articulación de la rodilla con las distintas gomas, sin zapato y con zapato pero sin DICTUS.*

La otra gráfica de interés es la de dorsiflexión y flexión plantar del tobillo.

Claramente observamos que cuando no lleva ninguna ortesis la dorsiflexión en la fase de oscilación es inexistente y el pie se mantiene en flexión plantar. Por ello, en la gráfica anterior veíamos como la rodilla realizaba mayor flexión. Sin embargo, cuando utiliza el DICTUS, la dorsiflexión se corrige, ya que la goma se tensa y tira del pie hacia arriba simulando la acción de los músculos dorsiflexores y consiguiendo la elevación del antepié.

A pesar de que la utilización de la ortesis mejore la flexión del tobillo, también se produce un aumento del tiempo de apoyo del pie en el suelo. Esto es debido a la tensión que genera la goma, ya que si es muy rígida como la goma de la ortopedia (línea verde) el despegue se inicia antes pero cuanta menos tensión genere como en el caso de la goma fina (línea negra) el despegue será más tardío.

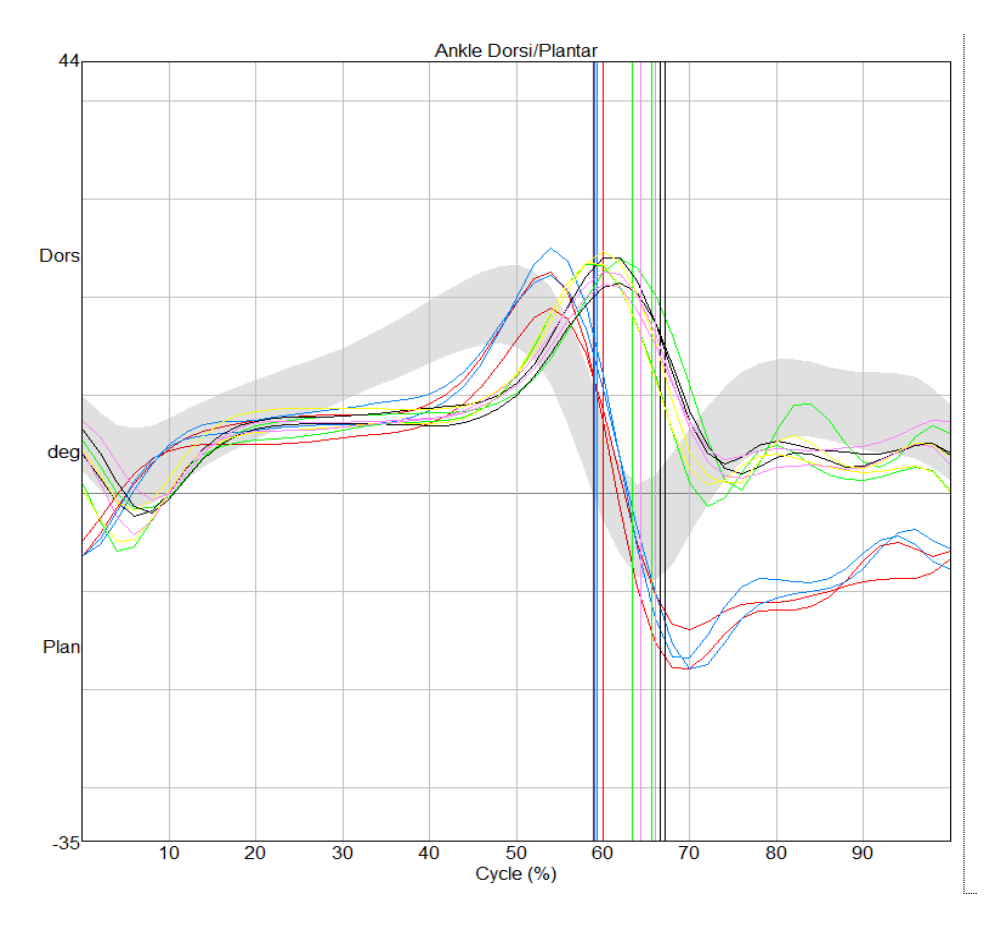

*Figura 91. Movimiento en el plano sagital de la articulación del tobillo con las distintas gomas, sin zapato y con zapato pero sin DICTUS.*

Si se utilizaran varias gomas de las anteriores juntas (como la de la ortopedia y la negra) sabemos por los ensayos de tracción y relajación que para una mayor deformación necesitan que se les aplique más fuerza, por tanto, la tensión que generarán será mayor que utilizando una sola goma, permitiendo que el despegue del pie se realizara más pronto. Sin embargo, tanta tirantez de la tobillera del DICTUS y de la lengüeta del zapato provoca incomodidad en el paciente e incluso puede producir heridas superficiales.

En resumen, es necesario encontrar un punto medio entre la rigidez de la goma y la comodidad por parte del paciente, para que el pie pueda estar dorsiflexionado durante la oscilación y que el momento del despegue se produzca antes, reduciendo así el tiempo de apoyo y optimizando el DICTUS en función de los requerimientos del paciente.

La mayoría de los trabajos científicos se centran en estudios generales. Sin embargo, en este trabajo se ha realizado una investigación individualizada ya que las secuelas de una enfermedad y las consecuencias que estas pueden causar difieren mucho de unas personas a otras. Al final los signos y síntomas

que presentan los pacientes son aislados e individualizados, por lo que deben ser estudiados de forma particular para que los resultados y la asistencia a los pacientes sea óptima.

En cuanto a las limitaciones y líneas futuras de este trabajo:

Al principio de la investigación nos encontramos un gran problema. La base de datos de marcha normal proporcionada por VICON difería de las grabaciones realizadas en nuestro laboratorio a personas sin patologías. Por ello, se decidió dejar de lado a los datos proporcionados por el sistema y utilizar como referencia las grabaciones de nuestro laboratorio.

En un futuro, si se quiere continuar utilizando este software para evaluar la marcha se debería crear una base de datos con un número de muestras razonables y necesarias para que sea fiable y consistente.

Otro de los problemas que encontramos fue con el sistema VICON. El desarrollo y la visualización de las gráficas dentro del programa es muy buena, pero si lo exportamos, la visualización empeora y se descuadran las gráficas. Por ello, una idea sería crear una plantilla que al exportar los datos de VICON, los colocara todos en su posición e incluyera fotos para una mejor comprensión.

En esta investigación todavía hay que profundizar más, hasta llegar a encontrar o diseñar la goma del DICTUS óptima que permita a nuestro sujeto caminar de la misma manera que lo hace el resto. Las gomas más rígidas generan más tensión y, por lo tanto, la elevación del pie se produce antes, reduciendo el tiempo de apoyo. Sin embargo, también hay que tener en cuenta la comodidad del paciente, ya que una goma que genera más tensión puede provocarle rozaduras e incluso quemaduras en la piel por la fricción. Por ello, se debe encontrar un punto medio entre rigidez y comodidad.

### 6 Bibliografía

- [1] «Enfermedades neuromusculares. Epidemiología y políticas de salud en Chile», *Rev. Médica Clínica Las Condes*, vol. 29, n.º 6, pp. 594-598, nov. 2018, doi: 10.1016/j.rmclc.2018.09.003.
- [2] I. U.-T. L. D. RESERVADOS, «Orphanet: Polirradiculoneuropatía desmielinizante inflamatoria aguda». https://www.orpha.net/consor/cgibin/OC\_Exp.php?Expert=98916&lng=ES (accedido 29 de junio de 2023).
- [3] J. M. Cevallos Pablo, D. A. Vaca Jácome, D. A. Ordoñez Calderón, y E. X. Díaz Recalde, «Guillan Barré. Síndrome», *RECIMUNDO Rev. Científica Investig. El Conoc.*, vol. 6, n.º 1, pp. 96-103, 2022.
- [4] A. Lorena Cerda, «Manejo del trastorno de marcha del adulto mayor», *Rev. Médica Clínica Las Condes, vol.* 25, n.º 2, pp. 265-275, mar. 2014, doi: 10.1016/S0716-8640(14)70037-9.
- [5] Y. J. Choo y M. C. Chang, «Commonly Used Types and Recent Development of Ankle-Foot Orthosis: A Narrative Review», Healthcare, vol. 9, n.º 8, p. 1046, ago. 2021, doi: 10.3390/healthcare9081046.
- [6] J. Perry,M.Burnfield Judith, *Análisis De La Marcha: Función normal y patológica*, 2015.<sup>a</sup> ed. BASE, 2015.
- [7] F. S. Shahar *et al.*, «A review on the orthotics and prosthetics and the potential of kenaf composites as alternative materials for ankle-foot orthosis», *J. Mech. Behav. Biomed. Mater.*, vol. 99, pp. 169-185, nov. 2019, doi: 10.1016/j.jmbbm.2019.07.020.
- [8] C. Zhou, Z. Yang, K. Li, y X. Ye, «Research and Development of Ankle-Foot Orthoses: A Review», *Sensors*, vol. 22, n.<sup>o</sup> 17, p. 6596, sep. 2022, doi: 10.3390/s22176596.
- [9] «Orthotics», *MYWAM - Rehabilitation and orthopedic equipment for children*. https://mywam.pl/en/orthotics/ (accedido 12 de julio de 2023).
- [10] «DICTUS BAND», *Efmo*. https://www.efmo.com/dictus-band (accedido 7 de julio de 2023).
- [11] «Vero | Compact Super Wide Camera by Vicon», *Vicon*. https://www.vicon.com/hardware/cameras/vero/ (accedido 7 de julio de 2023).
- [12] «Wands and other Vicon hardware guides Other Hardware Documentation **COLO EXECUTE:** Documentation **Documentation Documentation Documentation** https://docs.vicon.com/display/HD/Wands+and+other+Vicon+hardware+ guides?preview=/132743172/132743181/Active%20Wand%202.0%20 User%20Guide%20Mar%202021.pdf (accedido 7 de julio de 2023).
- [13] «Lower body modeling with Plug-in Gait Nexus 2.13 Documentation -Vicon Documentation». https://docs.vicon.com/display/Nexus213/Lower+body+modeling+with+ Plug-in+Gait (accedido 7 de julio de 2023).
- [14] «Plug-in Gait models and templates Nexus 2.13 Documentation Vicon Documentation». https://docs.vicon.com/display/Nexus213/Plugin+Gait+models+and+templates (accedido 7 de julio de 2023).
- [15] «Vicon Nexus User Guide», 2016.
- [16] «Polygon User Manual (1).pdf».
- [17] «Getting started with Vicon ProCalc ProCalc 1.6 Documentation Vicon Documentation». https://docs.vicon.com/display/ProCalc16/Getting+started+with+Vicon+ ProCalc (accedido 7 de julio de 2023).
- [18] «Extremidad inferior Anatomía básica Gray ClinicalKey Student». https://www.clinicalkey.com/student/nursing/content/book/3-s2.0- B978849113225700006X (accedido 7 de julio de 2023).
- [19] K. Zaragoza-Velasco y S. Fernández-Tapia, «Ligamentos y tendones del tobillo: anatomía y afecciones más frecuentes analizadas mediante resonancia magnética», An. Radiol. México, vol. 12, n.º 2, pp. 81-94, 2013.
- [20] A. I. A. Mendoza, T. J. B. Santamaria, V. G. Urrego, J. P. Ruiz, y M. C. Z. García, «Marcha: descripción, métodos, herramientas de evaluación y parámetros de normalidad reportados en la literatura», vol. 1, n.º 1, 2013.
- [21] J. A. Rivera, «Tratamiento de rehabilitación en las enfermedades neuromusculares», *Lux Médica*, vol. 18, n.º 52, Art. n.º 52, ene. 2023, doi: 10.33064/52lm20233603.
- [22] «Tratamiento rehabilitación y manejo global de las enfermedades neuromusculares», *Rev. Médica Clínica Las Condes*, vol. 29, n.º 5, pp. 560-569, sep. 2018, doi: 10.1016/j.rmclc.2018.07.005.
- [23] «(2) (PDF) Human Gait and Clinical Movement Analysis». https://www.researchgate.net/publication/301935875\_Human\_Gait\_and \_Clinical\_Movement\_Analysis#fullTextFileContent (accedido 7 de julio de 2023).
- [24] ODALYSHP, «Planos anatómicos», *Anatomía Humana*, 5 de diciembre de 2018. https://anatomiahumana.home.blog/2018/12/05/planosanatomicos/ (accedido 7 de julio de 2023).
- [25] A. Martín Nogueras, J. L. Calvo Arenillas, J. Orejuela Rodríguez, F. J. Barbero Iglesias, y C. Sánchez Sánchez, «Fases de la marcha humana», *Rev. Iberoam. Fisioter. Kinesiol., vol. 2, n.º 1, pp. 44-49, ene. 1999.*
- [26] «(2) (PDF) Gait disorders in adults and the elderly: A clinical guide». https://www.researchgate.net/publication/309362425 Gait\_disorders\_i n adults and the elderly A clinical guide/figures?lo=1&utm\_source=go ogle&utm\_medium=organic (accedido 12 de julio de 2023).
- [27] M. E. Sánchez Klinge y C. A. Mutis Barreto, *Fisiología del sistema neuromuscular*. Universidad de La Salle - Ediciones Unisalle, 2013. Accedido: 7 de julio de 2023. [En línea]. Disponible en: https://elibronet.ponton.uva.es/es/ereader/uva/221234
- [28] *Toda la vía motora explicada en 9 minutos*, (16 de octubre de 2020). Accedido: 7 de julio de 2023. [En línea Video]. Disponible en: https://www.youtube.com/watch?v=20fwbUgpzXY
- [29] D. Pineda Ordoñez, F. Barroso, H. Chaves, y C. Cejas, «Neurografía de alta resolución del nervio peroneo en resonancia magnética 3T», *Radiología*, ene. 2014.